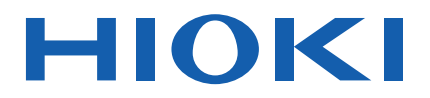

# **MR6000-01** MR6000-01 Dedicated Functions

# **MEMORY HiCORDER**

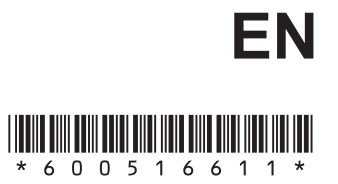

Feb. 2019 Revised edition 1 MR6000A968-01 19-02H

# **Contents**

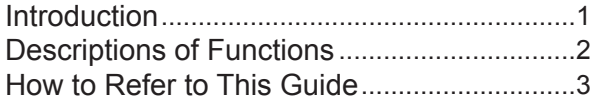

# **1 [Digital Filter Calculation](#page-8-0)** <sup>5</sup>

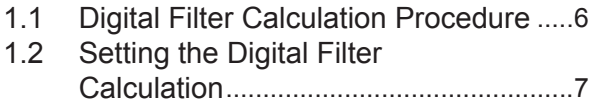

## **2 [Real-time Waveform](#page-14-0)  [Calculation](#page-14-0)** 11

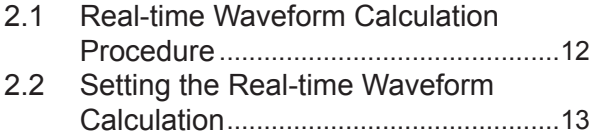

# **3 [Appendix](#page-24-0)** <sup>21</sup>

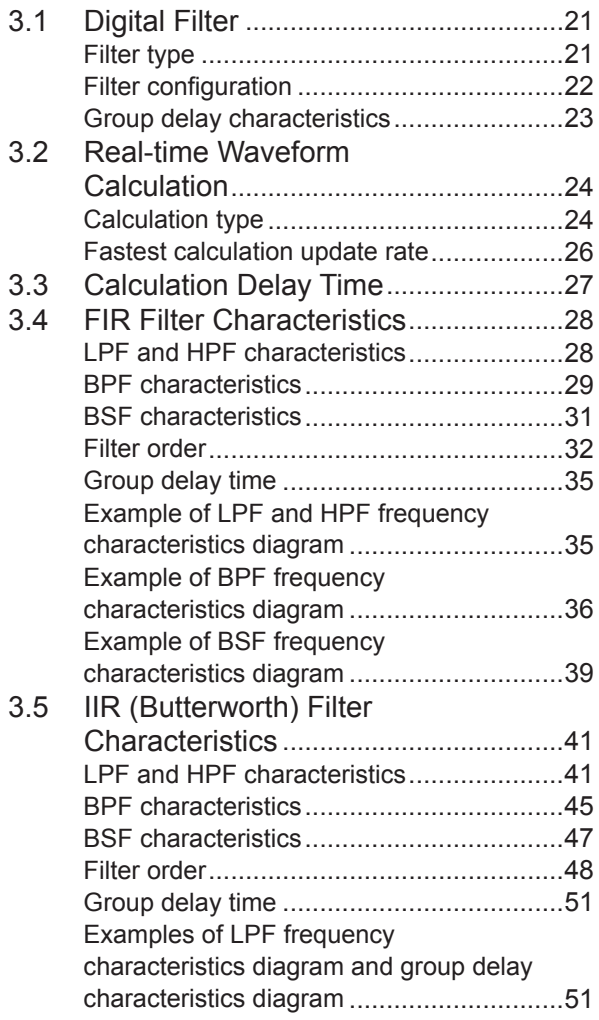

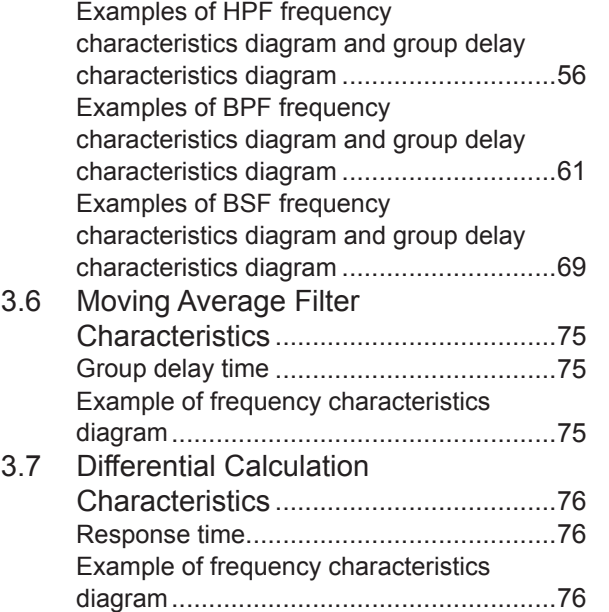

**3**

**2**

**1**

Contents

# <span id="page-4-0"></span>**Introduction**

Thank you for choosing the Hioki MR6000-01 Memory HiCorder. Preserve this manual carefully and keep it handy to make full use of this instrument for a long time.

Model MR6000-01 Memory HiCorder is a model of Model MR6000 equipped with the following calculation functions (options).

- Digital filter calculation
- Real-time waveform calculation

Following manuals are provided along with these models. Refer to manuals relevant to your purpose.

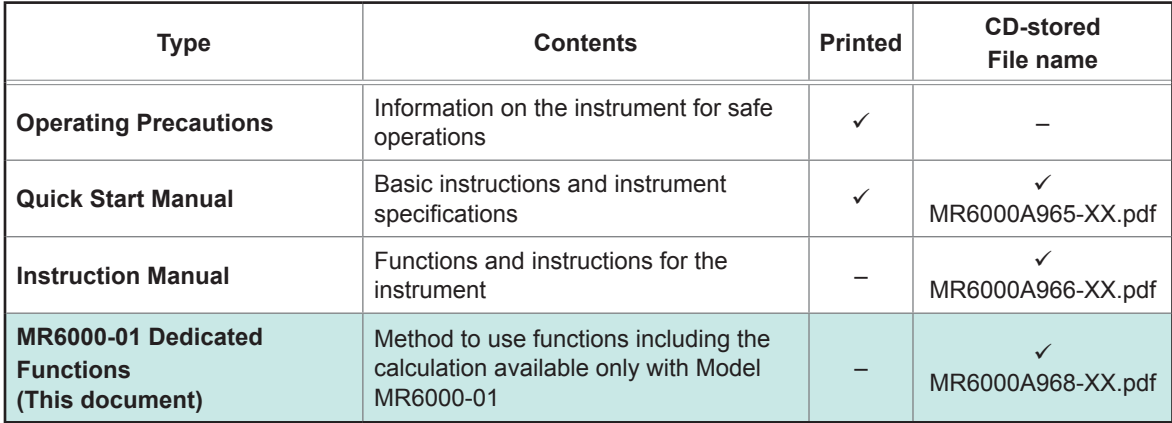

#### **Notation**

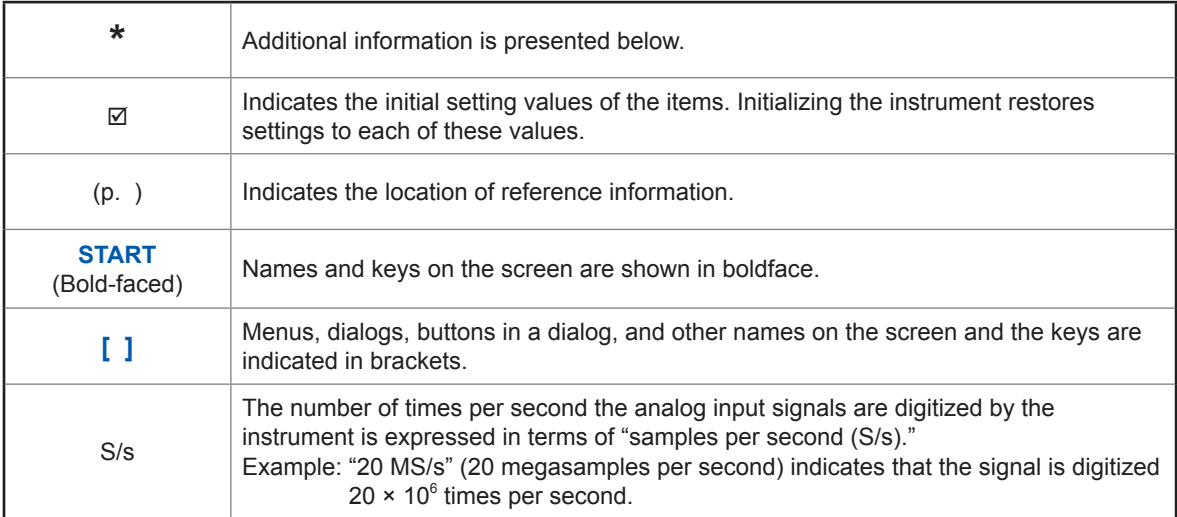

# <span id="page-5-0"></span>**Descriptions of Functions**

The following calculation functions are available with Model MR6000-01.

- Digital filter calculation function
- Real-time waveform calculation function
- Enabling the digital filter calculation eliminates specific frequency noises from the measured data.
- Real-time waveform calculations are possible for input signals and digital filter output.

## <span id="page-6-0"></span>**How to Refer to This Guide**

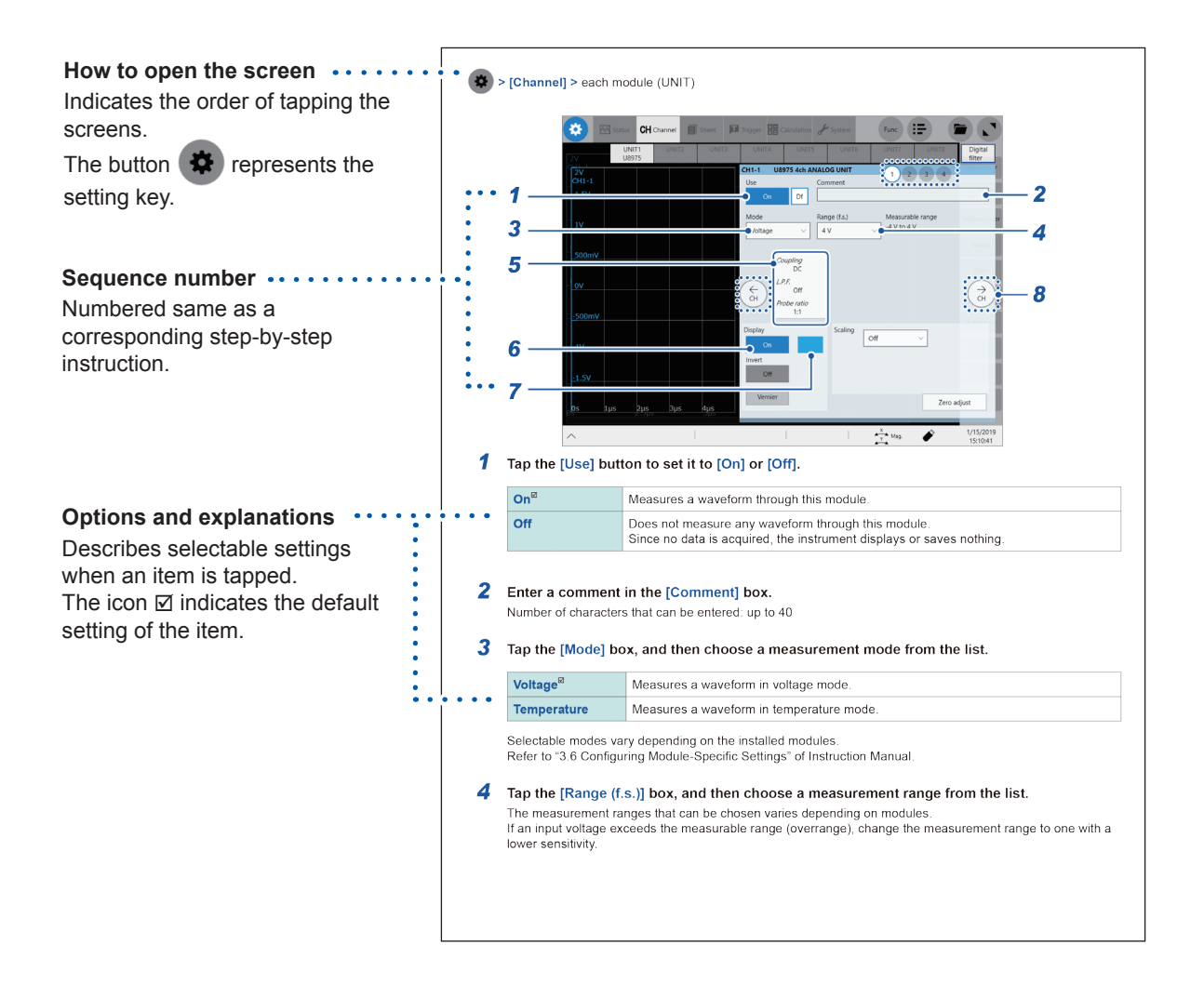

How to Refer to This Guide

**1**

# <span id="page-8-0"></span>**1 Digital Filter Calculation**

Enabling the digital filter calculation eliminates specific frequency noises from the measured data. The digital filter calculation and the real-time waveform calculation cannot simultaneously be used.

- The digital filter can be configured to up to 32 channels of the modules installed in UNIT 1 to UNIT 8.
- The signals passing through the digital filter (digitally-filtered signal) are displayed on the waveform screen instead of input signals of configured channels.
- The digitally-filtered signals can be saved to and loaded from the storage media along with other input signals.
- The digitally-filtered signals can be used as the trigger sources.
- The numerical calculations can be performed for the digital-filtered signals. For details of digital filter characteristics, refer to "3.4 FIR Filter Characteristics" (p. 28) and "3.5 IIR (Butterworth) Filter Characteristics" (p. 41).

## **Functions available with [Digital filter]**

#### **The types of the digital filter calculations**

- FIR filters (LPF, HPF, BPF, BSF)
- IIR filters (LPF, HPF, BPF, BSF)
- Moving average
- Delayer

Details about calculation formulas: "3.1 Digital Filter" (p. 21)

## <span id="page-9-0"></span>**1.1 Digital Filter Calculation Procedure**

Since the instrument simultaneously performs calculation during measurement, you have to configure the digital filter calculation settings before a measurement.

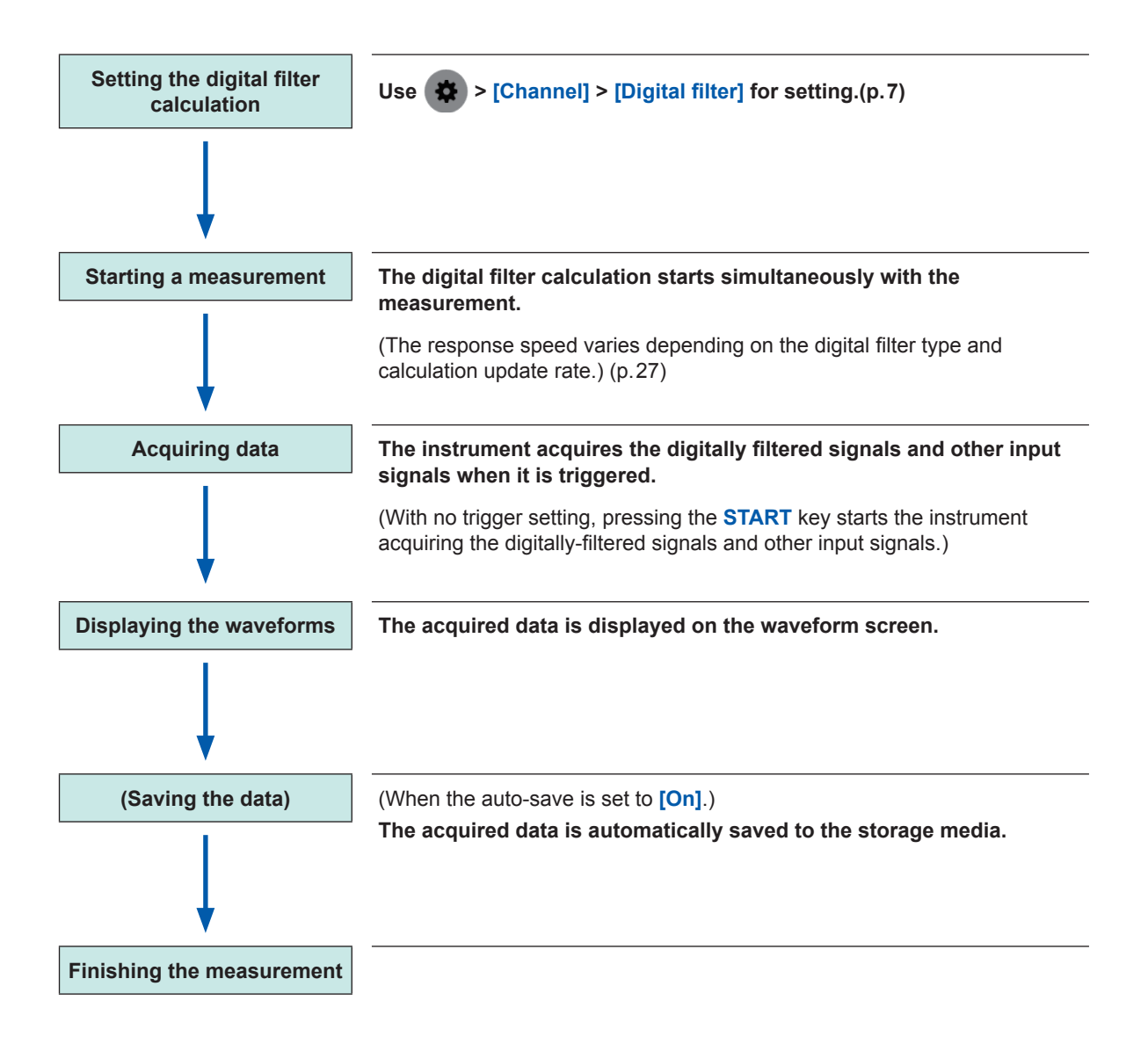

# <span id="page-10-0"></span>**1.2 Setting the Digital Filter Calculation**

#### **> [Channel] > [Digital filter]**

The real-time waveform calculation function is turned off, which is accessible by proceeding in the following order:

#### **> [Calculation] > [Real-time waveform calculation]**

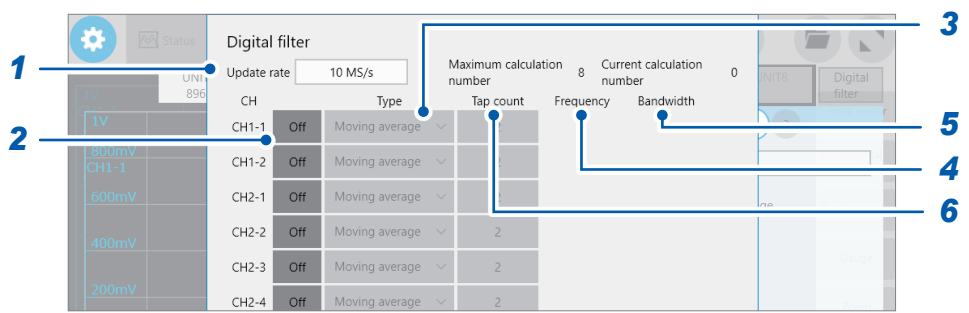

#### *1* **Tap the [Update rate] box, and then choose an update rate for the values calculated through digital filter.**

This setting is different from the sampling rate.

**10 MS/s**, **1 MS/s**, **100 kS/s**, **10 kS/s**, **1 kS/s**, **100 S/s**, **10 S/s**, **1 S/s**

**10 MS/s**: The digital filter can be configured to a maximum of 8 channels. **1 MS/s**: The digital filter can be configured to a maximum of 16 channels. **100 kS/s** or lower: The digital filter can be configured to a maximum of 32 channels.

The calculation delay time varies depending on the calculation update rate. Refer to "3.3 Calculation Delay Time" (p. 27).

#### *2* **Tap [Off] and set items to be used to [On].**

- No channels of Model 8973 Logic Unit can be selected.
- No channels of Model MR8990 Digital Voltmeter Unit can be selected.

#### *3* **Tap the [Type] box, and then choose a filter from the list.**

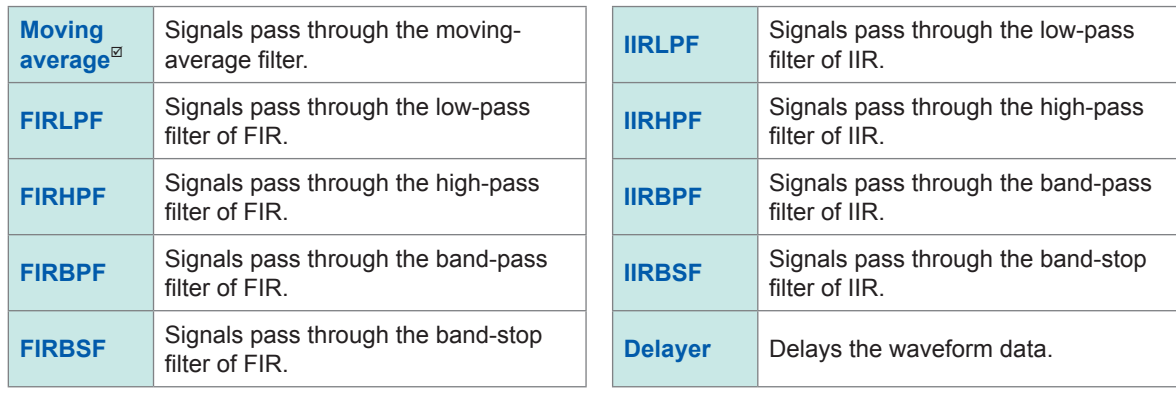

Refer to "Filter type" (p. 21).

### *4* **In the [Frequency] box, specify the cut-off frequency and center frequency.** (When you choose **[FIRLPF]**, **[FIRHPF]**, **[IIRLPF]**, or **[IIRHPF]** in the **[Type]** box)

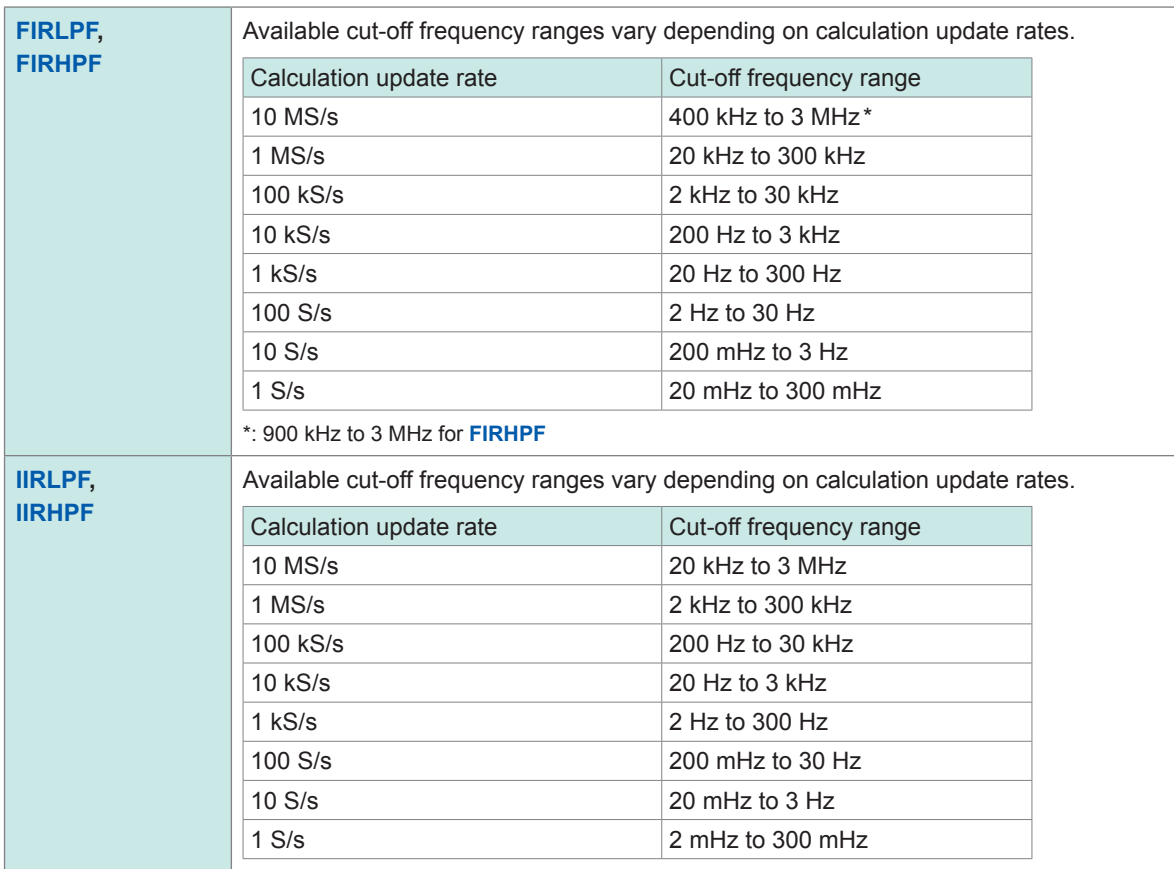

#### (When you choose **[FIRBPF]**, **[FIRBSF]**, **[IIRBPF]**, or **[IIRBSF]** in the **[Type]** box)

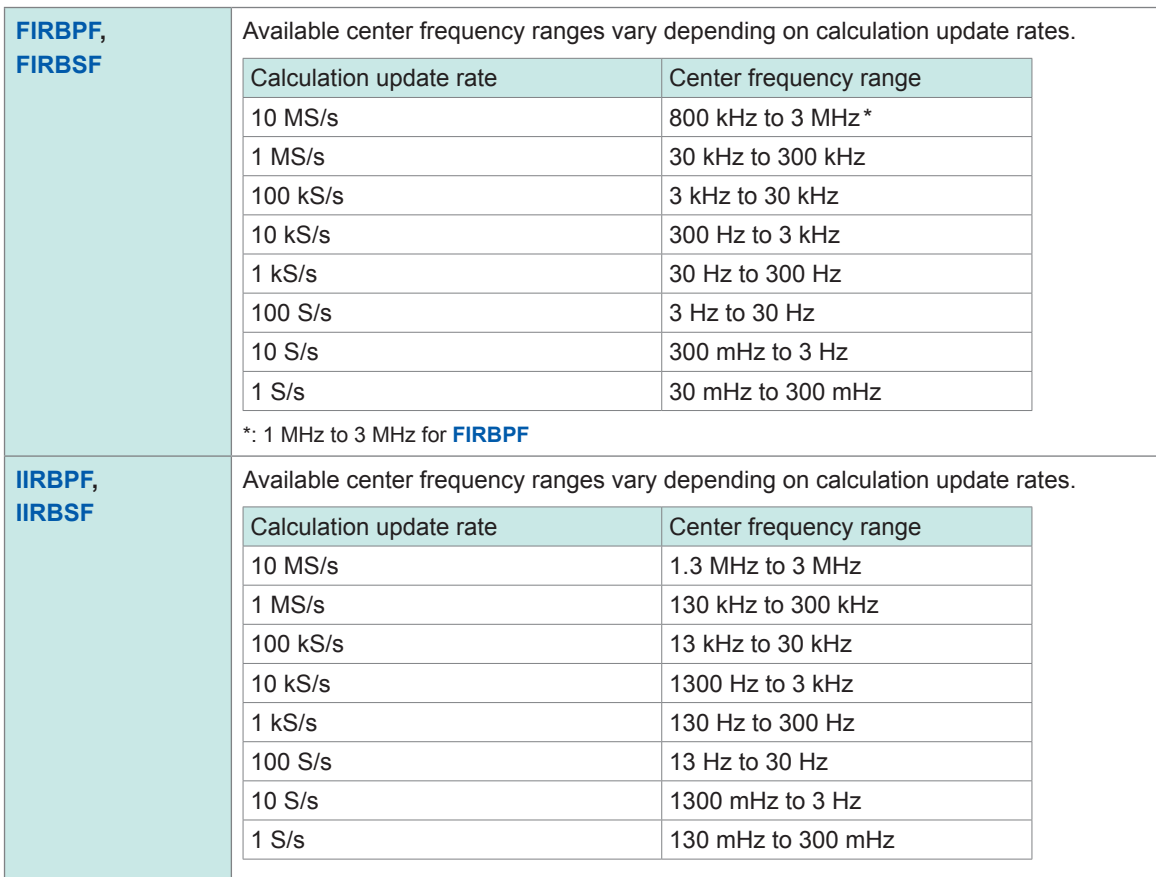

#### **5** In the [Bandwidth] box, choose a frequency bandwidth (expressed by a percentage of the **calculation update rate).**

#### (When you choose **[FIRBPF]**, **[FIRBSF]**, **[IIRBPF]**, or **[IIRBSF]** in the **[Type]** box)

The selectable frequency bandwidth varies depending on the filter type and calculation update rate. Refer to "3.4 FIR Filter Characteristics" (p. 28) – "BPF characteristics" (p. 29),

"BSF characteristics" (p. 31)

"3.5 IIR (Butterworth) Filter Characteristics" (p. 41) –"BPF characteristics" (p. 45), "BSF characteristics" (p. 47).

**1%**, **2%**, **5%**, **10%**, **15%**, **20%**

#### *6* **In the [Tap count] box, choose a tap count.**

(When you choose **[Moving average]** or **[Delayer]** in the **[Type]** box)

#### **[Moving average]**

 $2^{\boxtimes}$ , 4, 8, 16, 32, 64, 128 $^{\star1}$ 

\*1: When the calculation update rate is 10 MS/s, the following numbers can be set: 2, 4, 8, 16, 32

#### **[Delayer]**

0 to 200 $*^2$ 

\*2: When the calculation update rate is 10 MS/s, the following numbers can be set: between 0 and 60

Setting the Digital Filter Calculation

**2**

# <span id="page-14-0"></span>**2 Real-time Waveform Calculation**

- A maximum of 16 real-time waveform calculations can be configured.
- The digital filter calculation and the real-time waveform calculation cannot simultaneously be used.
- Any channel of the modules installed in UNIT 1 to UNIT 8 or results of the real-time waveform calculation can be selected as the calculation targets.
- Results of the real-time waveform calculation are displayed along with input signals on the waveform screen.
- Results of the real-time waveform calculation, as well as other input signals, can be stored to and loaded from storage media.
- Results of the real-time waveform calculation can be used as the trigger sources.
- The numerical calculations can be performed on results of the real-time waveform calculation.
- Although Model MR8990 Digital Voltmeter Unit has an A/D conversion resolution of 24 bits, the instrument uses only the upper 16 bits during the real-time waveform calculation.

#### **Functions available with [Real-time waveform calculation]**

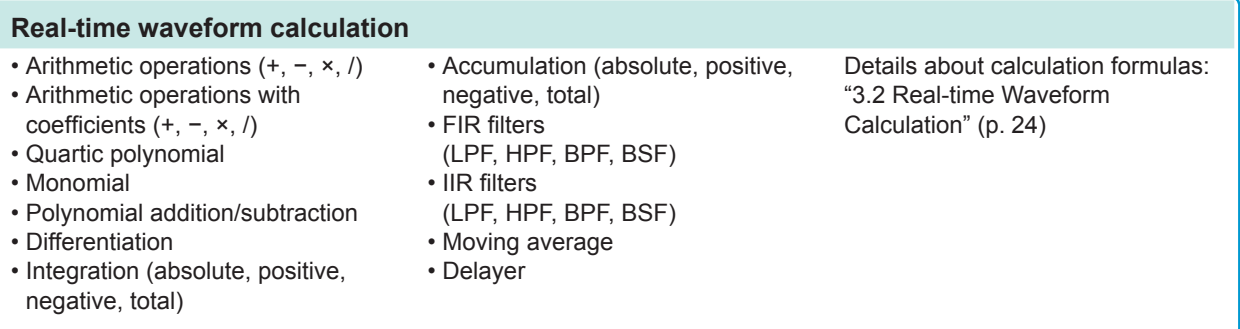

## <span id="page-15-0"></span>**2.1 Real-time Waveform Calculation Procedure**

Since the instrument simultaneously performs calculation during measurement, you have to configure the digital filter calculation settings before a measurement.

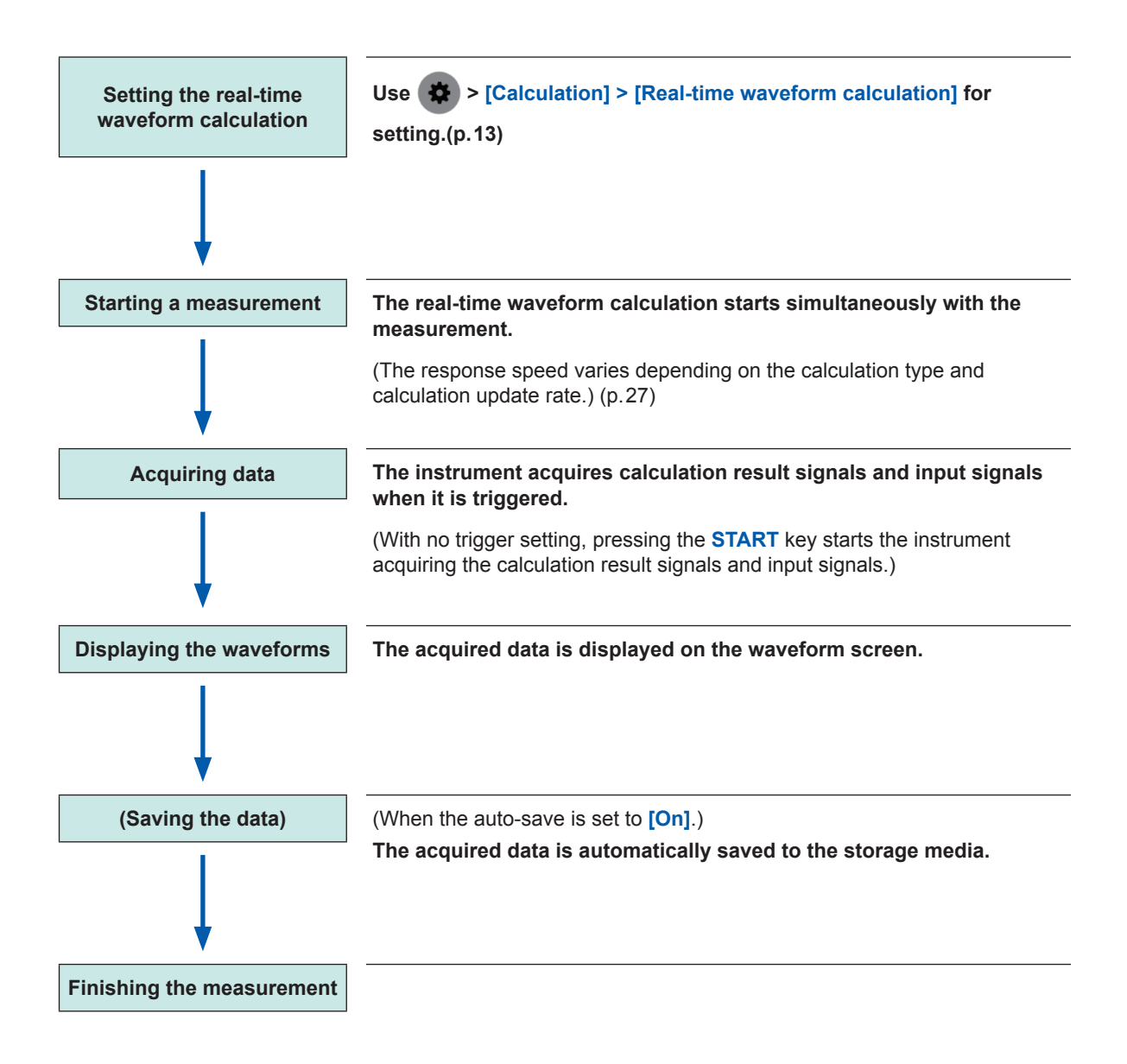

# <span id="page-16-0"></span>**2.2 Setting the Real-time Waveform Calculation**

#### **> [Calculation] > [Real-time waveform calculation]**

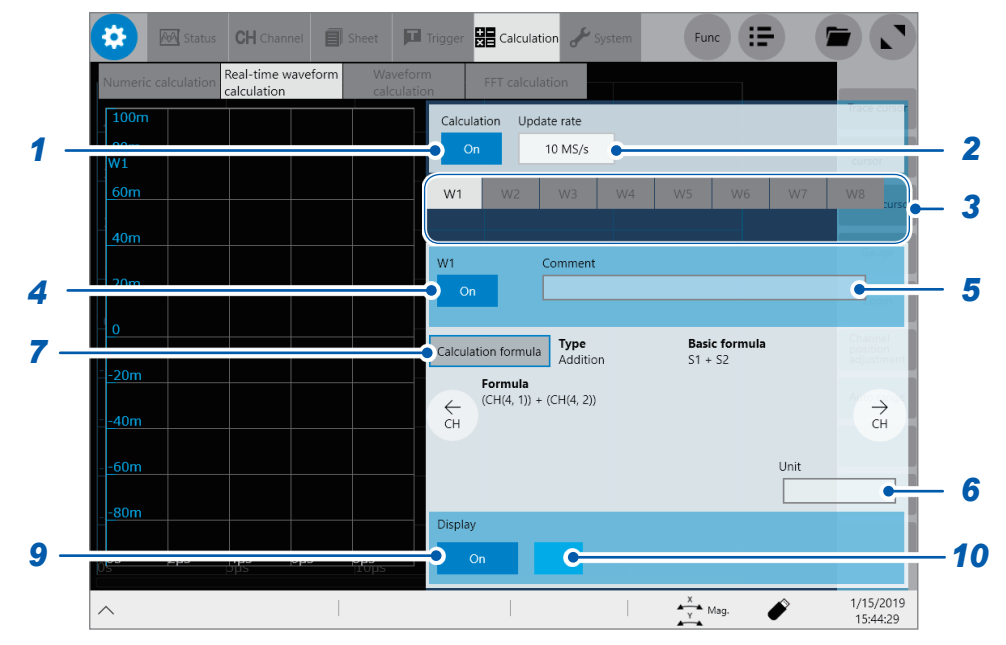

#### *1* **Tap the [Calculation] button to set it to [On].**

(Default setting: **[Off]**)

The digital filter calculation function is turned off, which is accessible by proceeding in the following order:

> **[Channel]** > **[Digital filter]**

#### *2* **Tap the [Update rate] box, and then choose an update rate for the real-time waveform calculation values from the list.**

This setting is different from the sampling rate.

**10 MS/s**, **1 MS/s**, **100 kS/s**, **10 kS/s**, **1 kS/s**, **100 S/s**, **10 S/s**, **1 S/s**

**10 MS/s**: Up to 8 real-time waveform calculations can be selected. **1 MS/s** or less: Up to 16 real-time waveform calculations can be selected.

- The selectable calculation type varies depending on calculation update rate. Refer to "Fastest calculation update rate" (p. 26).
- The calculation delay time varies depending on the calculation update rate. Refer to "3.3 Calculation Delay Time" (p. 27).
- When the update rate is faster than the sampling rate, the calculation source data is decimated and the remaining data is recorded. To record entire calculation source data, set the calculation update rate equal to or less than the sampling rate.
- *3* **Tap any one of the [W1] through [W16] buttons that you choose for a calculation.**
- *4* **Tap a channel number button you choose as a calculation channel to set it to [On].**
- *5* **Tap the [Comment] box, and then enter the comment.**
- *6* **Tap the [Unit] box, and then enter the unit.**

## *7* **Tap [Calculation formula].**

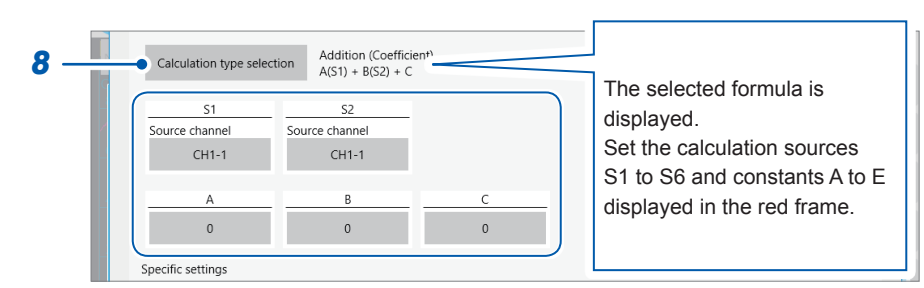

*8* **Tap [Calculation type selection], and then choose a calculation type, calculation target channels, and calculation conditions.**

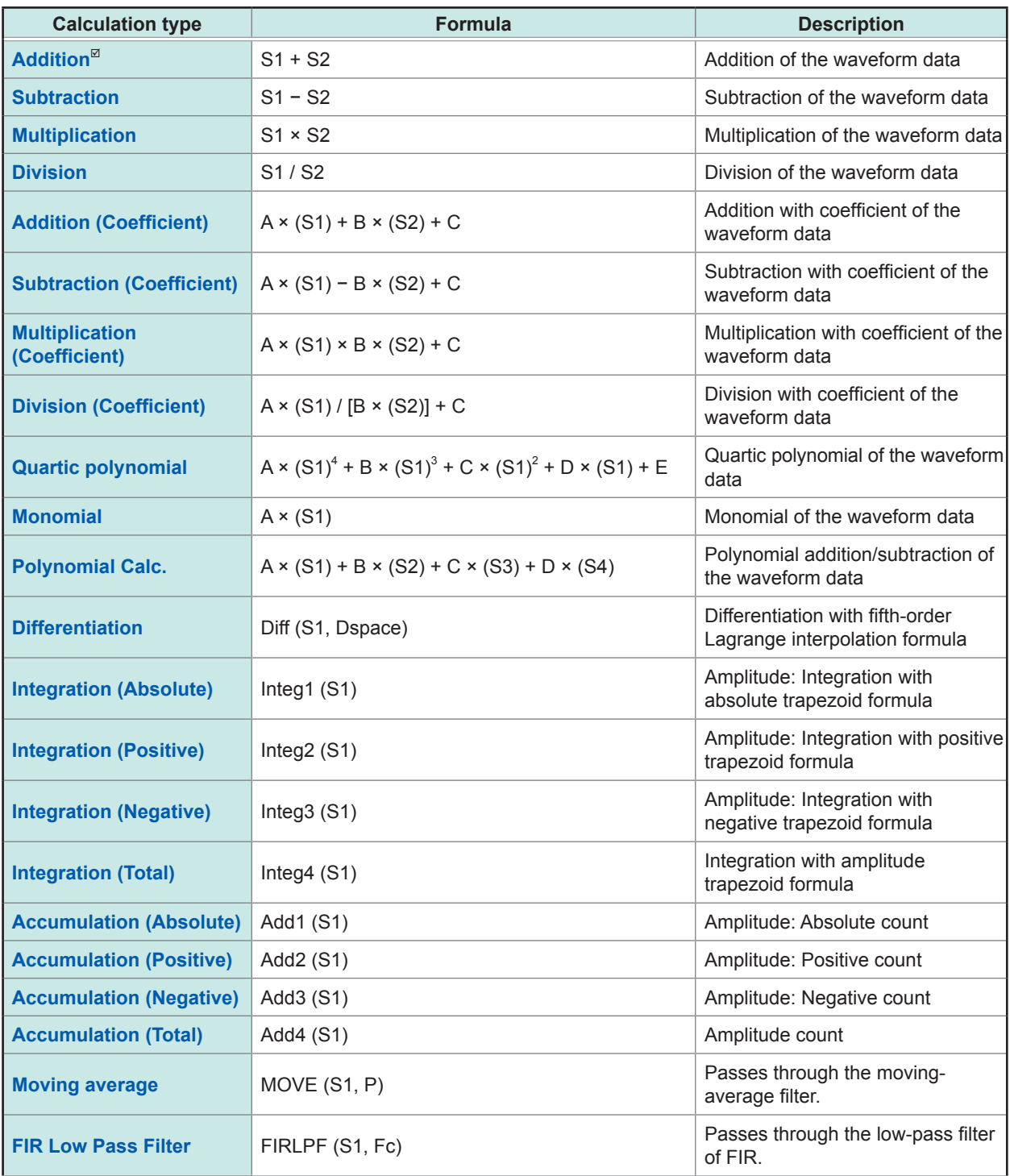

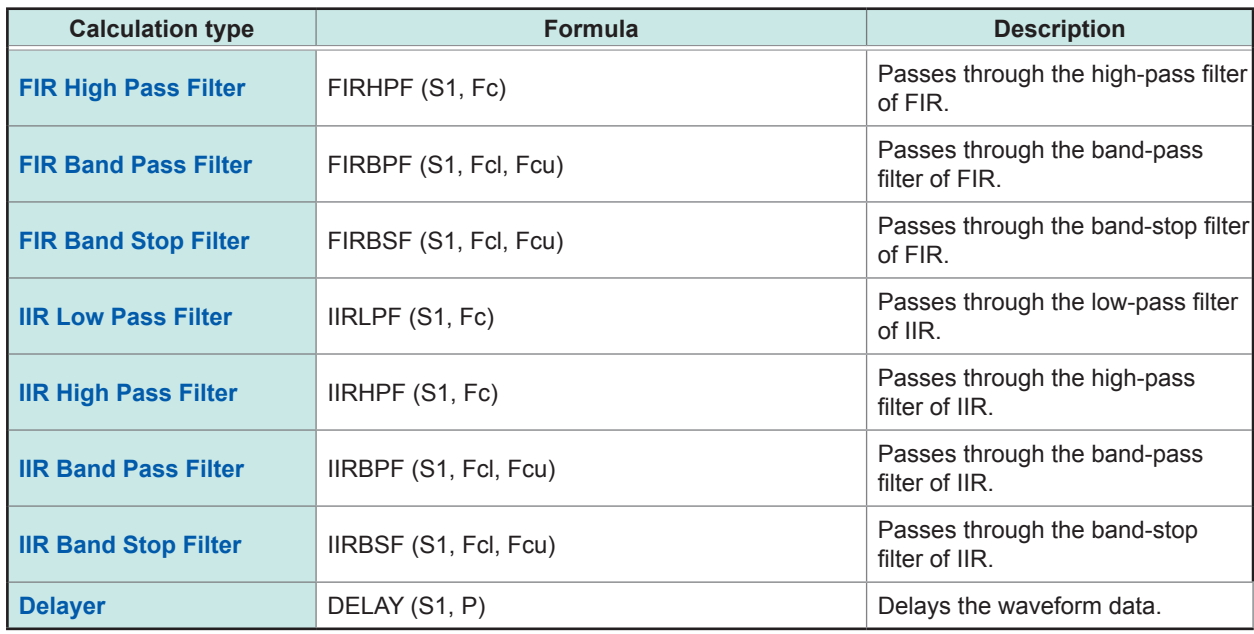

#### **Settings for calculation target channel and calculation conditions classified by calculation type**

With an update rate of 10 MS/s, no real-time waveform calculation channels can be selected as a calculation target channel.

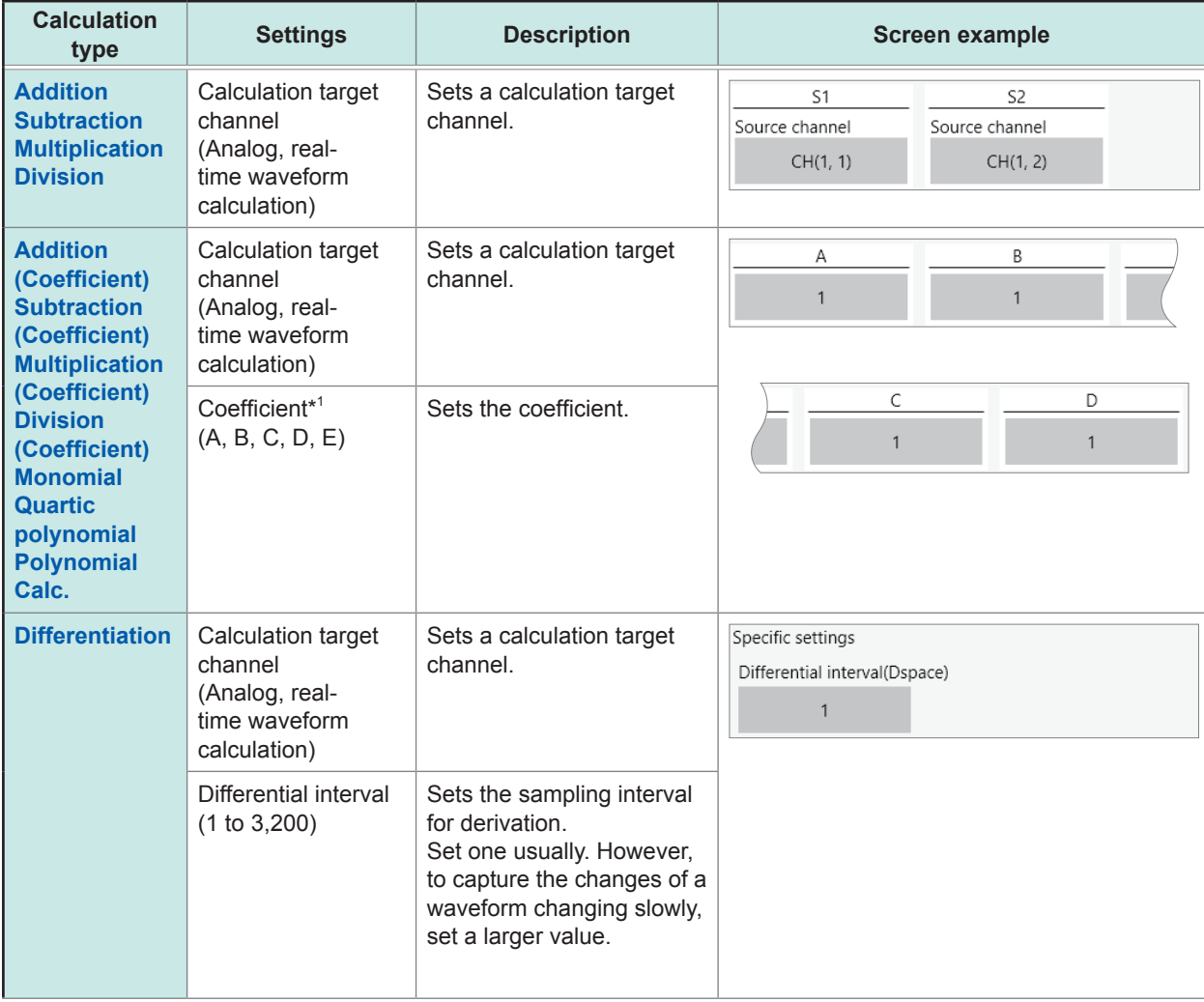

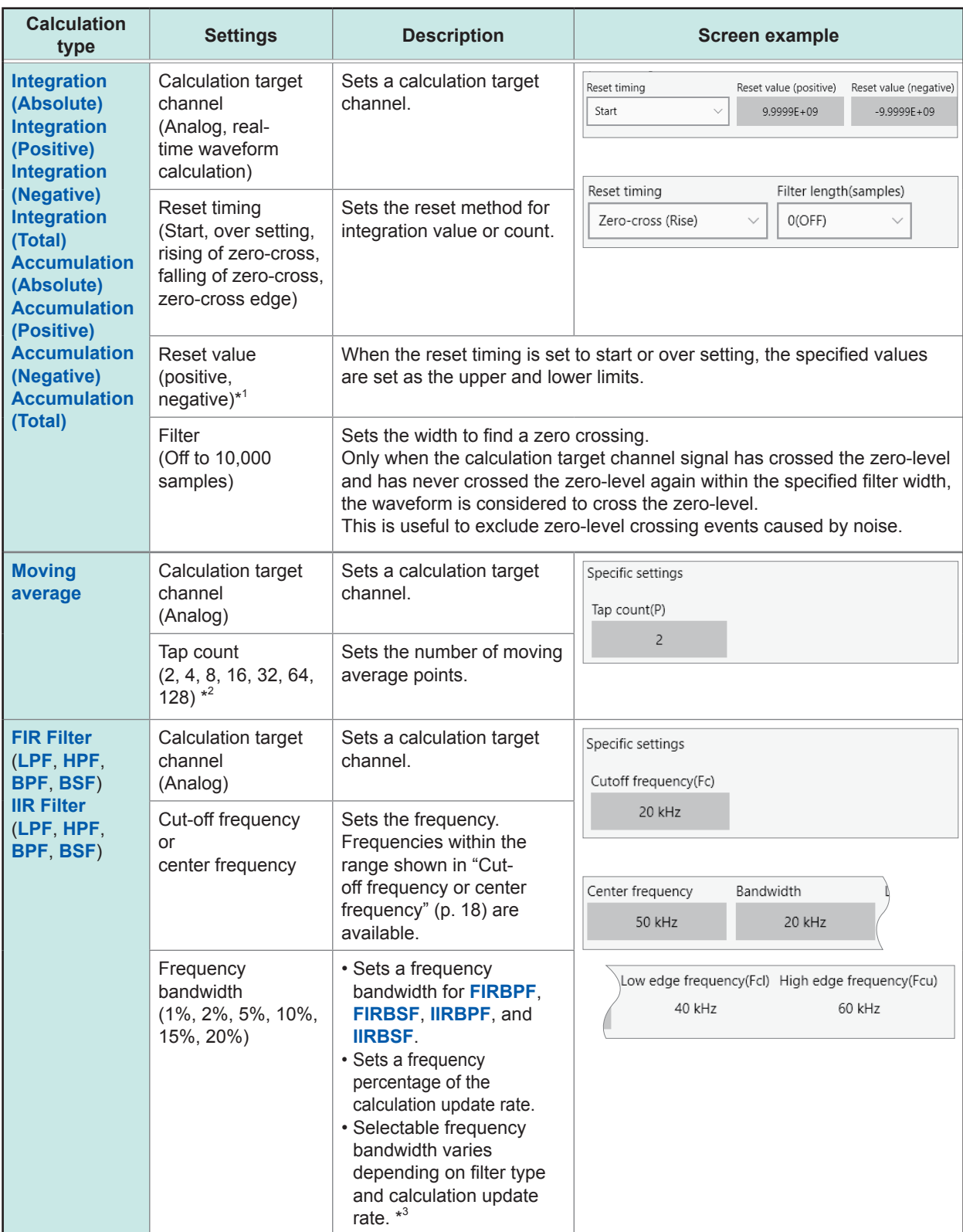

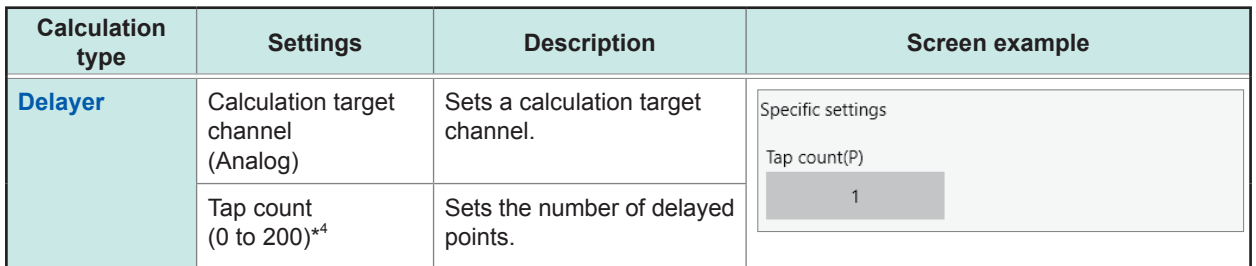

- \*1: Available setting range: −9.9999E+29 to −1.0000E−29, 0, +1.0000E−29 to +9.9999E+29 Number of significant figures is 5 digits.
- \*2: For a calculation update rate of 10 MS/s: 2, 4, 8, 16, 32 For a calculation update rate of 1 MS/s: 2, 4, 8, 16, 32, 64
- \*3: Refer to "3.4 FIR Filter Characteristics" (p. 28) "BPF characteristics" (p. 29), "BSF characteristics" (p. 31) "3.5 IIR (Butterworth) Filter Characteristics" (p. 41) –"BPF characteristics" (p. 45), "BSF characteristics" (p. 47).
- \*4: For a calculation update rate of 10 MS/s: 0 to 50.

#### **Cut-off frequency or center frequency**

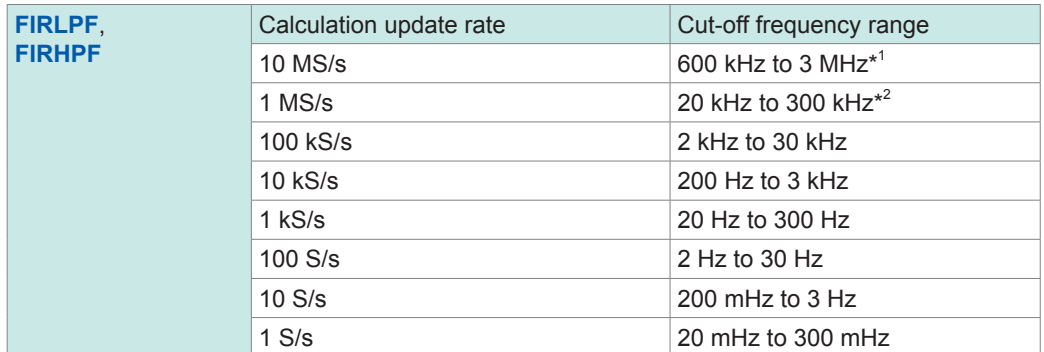

\*1: 1.2 MHz to 3 MHz for **FIRHPF**

\*2: 40 kHz to 300 kHz for **FIRHPF**

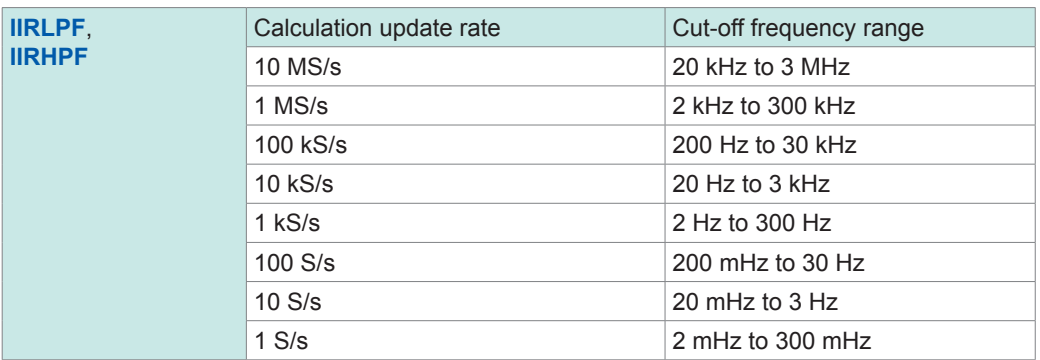

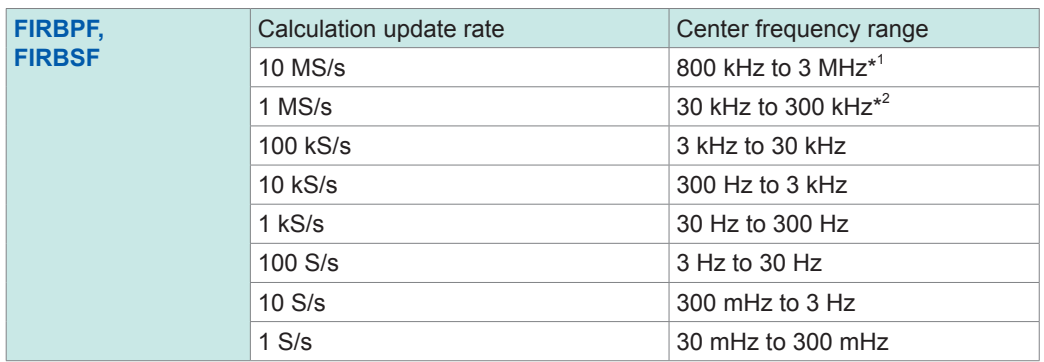

\*1: 1.2 MHz to 3 MHz for **FIRBPF**

\*2: 50 kHz to 300 kHz for **FIRBPF**

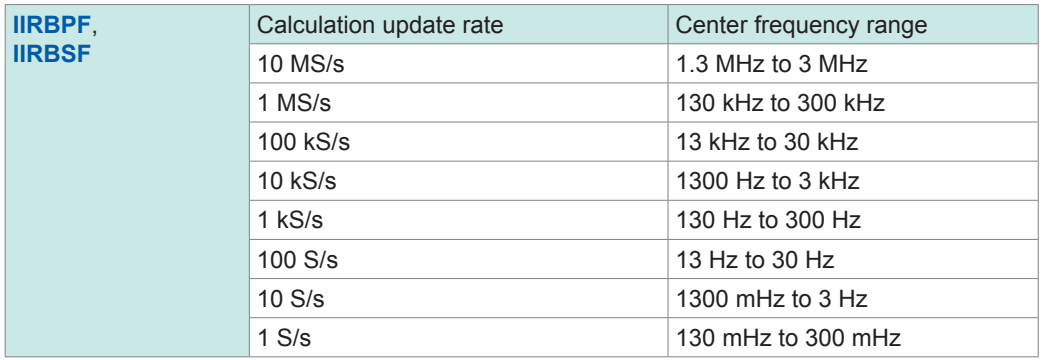

## *9* **Tap the [Display] button to set it to [On].**

*10* **Tap the color box and choose the waveform color from the color palette.** You can select the same color as other channels.

### **Checking the settings on the listing screen**

**> [Calculation] > [Real-time waveform calculation] >** 

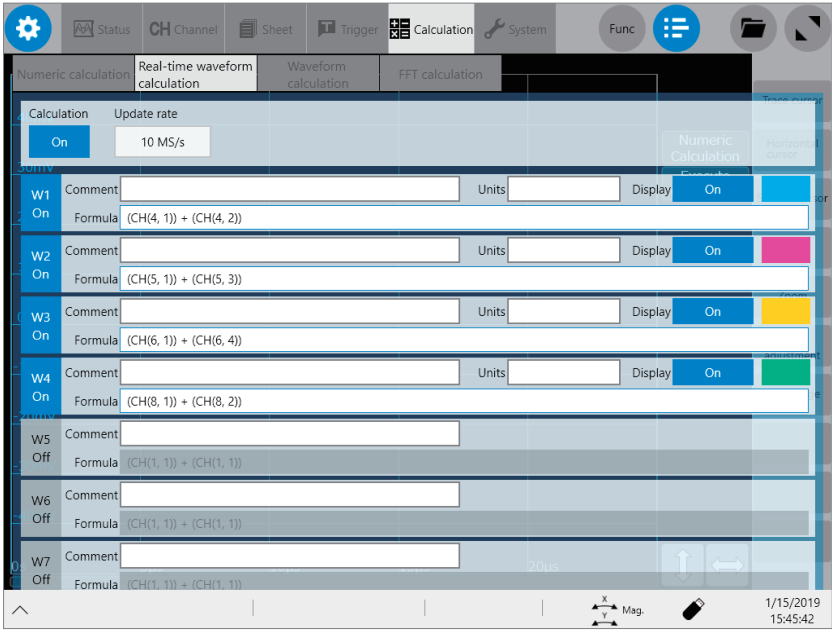

Setting the Real-time Waveform Calculation

# <span id="page-24-0"></span>**3 Appendix**

# **3.1 Digital Filter**

## **Filter type**

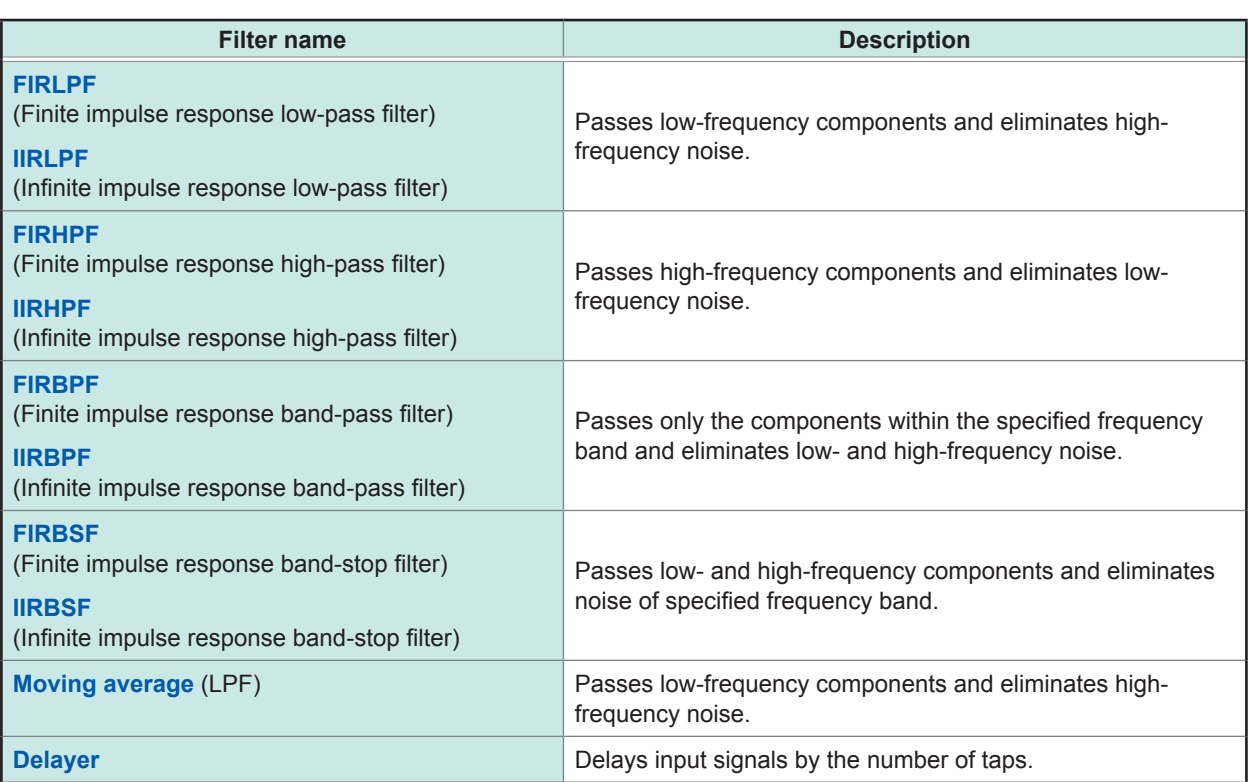

## **FIR digital filters (LPF, HPF, BPF, BSF)**

FIR stands for finite impulse response.

Advantages: These filters have linear-phase characteristics (Phase difference is proportional to frequency.), reducing phase distortion (phase delay). Since the input signals that have not been involved in any calculations are used for the filter calculation, the calculated output signals do not diverge, resulting in stable output signals.

Disadvantages: Higher orders are required to obtain steep cut-off characteristics. However, higher orders require longer calculation time.

### **IIR digital filters (LPF, HPF, BPF, BSF)**

IIR stands for infinite impulse response.

The IIR digital filters of the instrument use Butterworth type, which has flat pass-band characteristics.

- Advantages: Lower orders are sufficient to obtain sharp cut-off characteristics. Lower orders require shorter calculation time.
- Disadvantages: These filters have non-linear phase characteristics (Phase difference is not proportional to frequency.), causing higher phase distortion (phase delay). Since the input signals that have not been involved in any calculations and the output signals that have been involved in any calculations are used for the filter calculation, the calculated output signals diverge, resulting in unstable output signals.

## <span id="page-25-0"></span>**Filter configuration**

**FIR digital filter configuration (n-th-order FIR digital filter)**

 $\bullet \bullet$ 

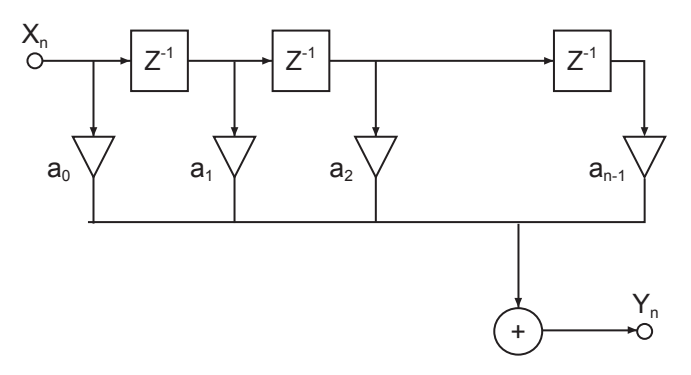

**IIR digital filter configuration (fourth-order IIR digital filter)**

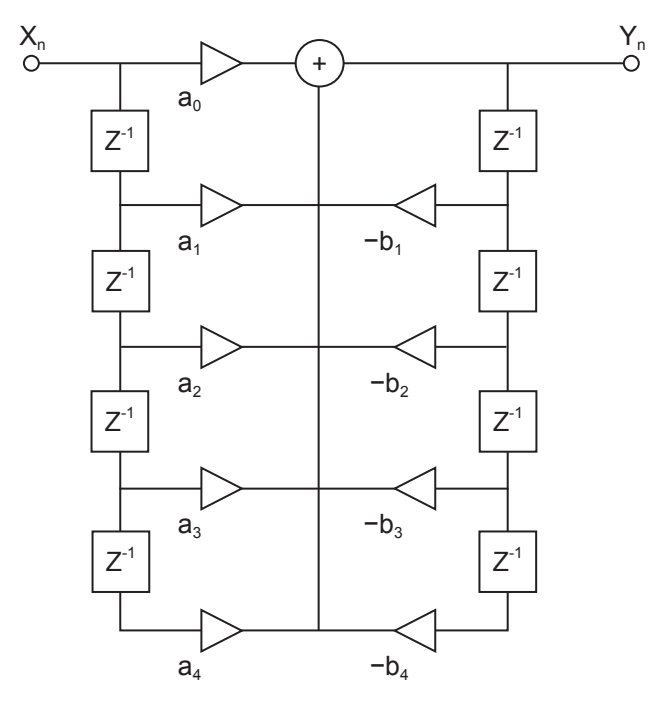

#### **Delayer**

The component that delays input signals by one sampling time

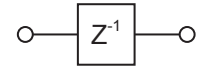

**Adder** The component that outputs the sum of two input signals

$$
\begin{array}{c}\n0 \\
0\n\end{array}
$$

**Multiplier** The component that outputs multiplication of input signal by constant a

$$
\circ \xrightarrow[\mathsf{a}]{\sim} \circ
$$

## <span id="page-26-0"></span>**Group delay characteristics**

The term, group delay means a time lag (s), which occurs due to the filter response characteristics, between an input frequency (sine wave) and an output frequency.

The group delay can be normalized by a calculation update interval (Ts), expressed in terms of "s/Ts."

The group delay for each frequency can be calculated by the following equation: (Group delay of each frequency) × (Calculation update interval)

#### Example:

A group delay for a moving average is expressed by the following equation (constant independent of frequency):

Group delay for moving average [s/Ts] = (Number of times the moving average is tapped − 1) / 2

Let the number of times the moving average is tapped be 16. Group delay  $[s/Ts] = (16 - 1)/2 = 15/2 = 7.5$  s/Ts

Let the calculation update rate (fs) be 100 kS/s.

Ts =  $1 / fs = 1 / (100 kS/s) = 10 \mu s$ 

Thus,

Delay time = Group delay  $\times$  Calculation update interval = 7.5 s/Ts  $\times$  10 µs = 75 µs

# <span id="page-27-0"></span>**3.2 Real-time Waveform Calculation**

# **Calculation type**

W[i]: i-th data of real-time waveform calculation, d[i]: i-th data of source channel

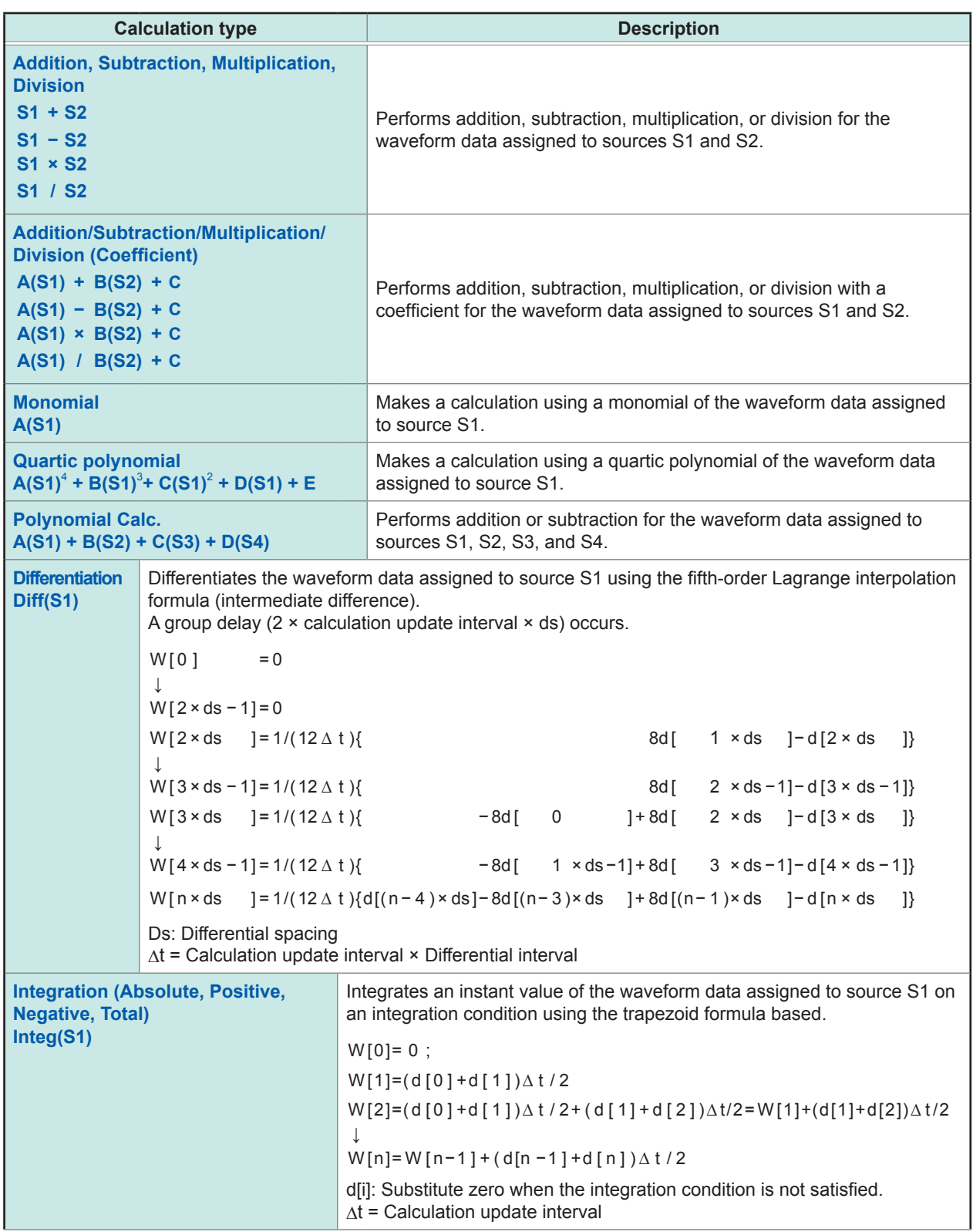

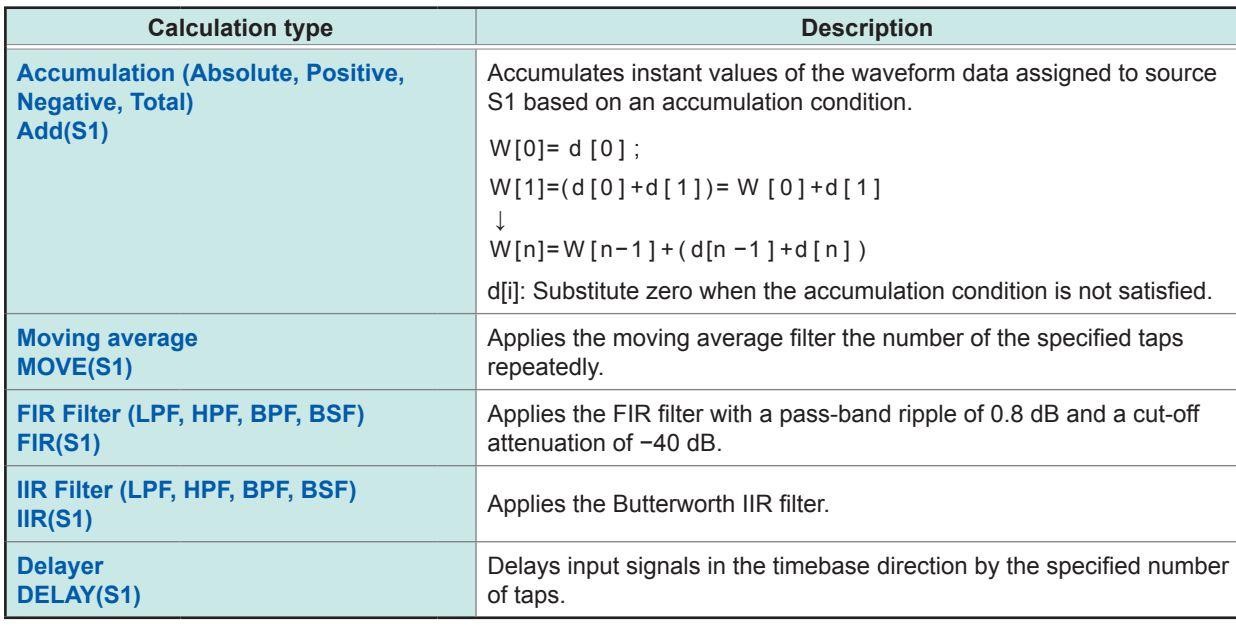

## <span id="page-29-0"></span>**Fastest calculation update rate**

The fastest calculation update rate for each calculation type is as follows.

...................................

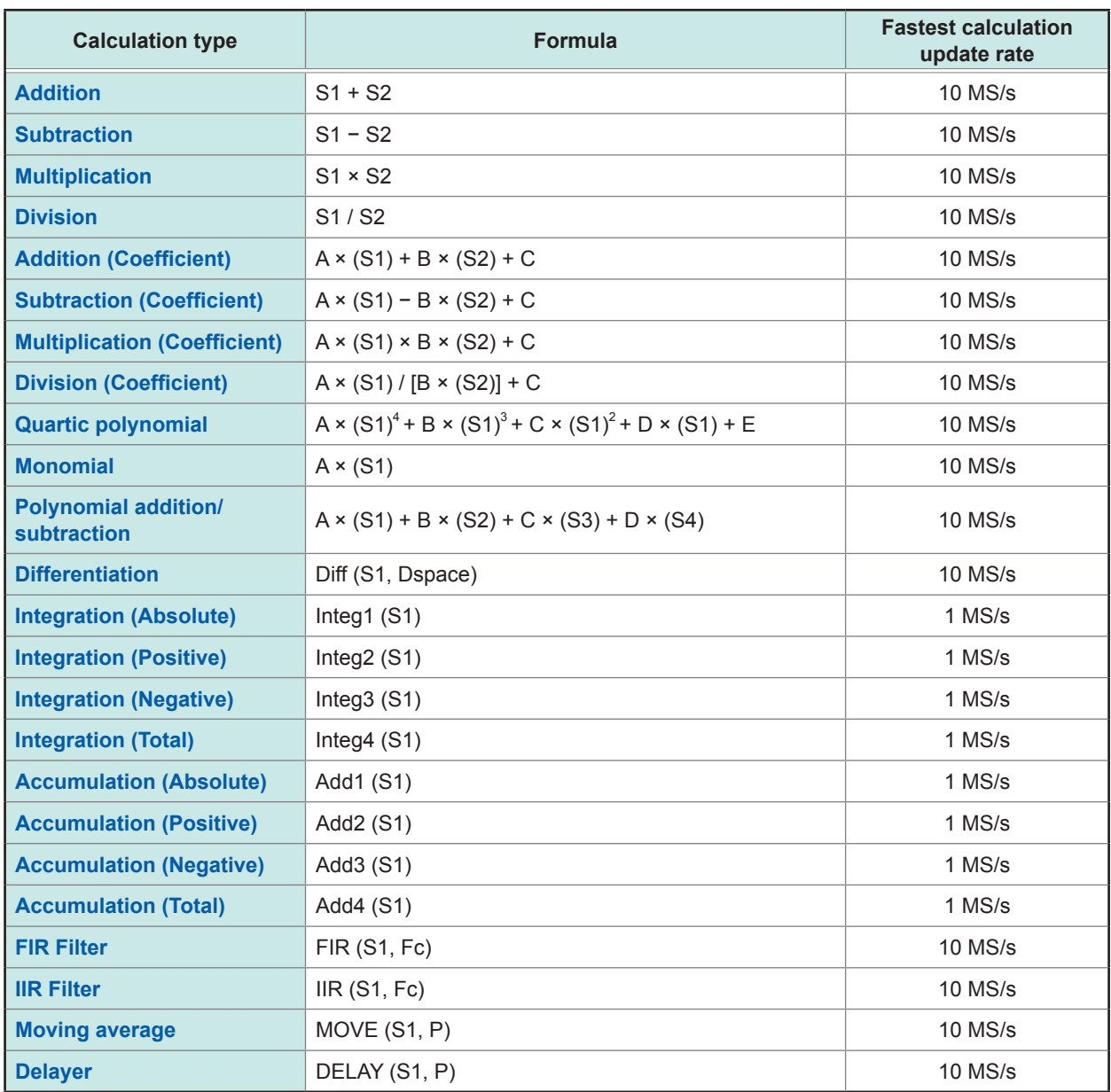

# <span id="page-30-0"></span>**3.3 Calculation Delay Time**

The calculation delay times for the calculation update rates are as follows.

Phases of calculated waveforms lag behind the input signals by the calculation delay time. For the moving average, FIR filter, IIR filter calculations, phases of calculated waveforms lag behind the input signals by the sum of the calculation delay time and group delay time. For the delayer calculation, phases of calculated waveforms lag behind the input signals by the sum of the calculation delay time and tap count.

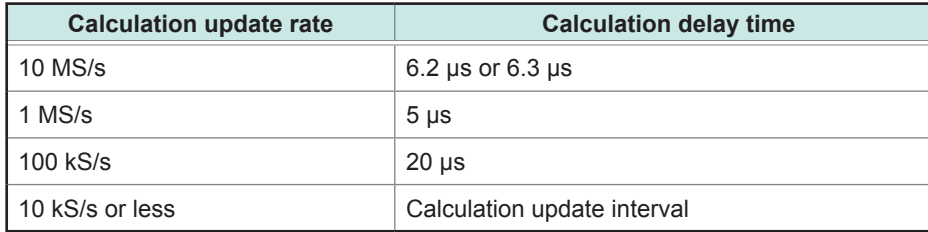

Following periods are added when a real-time waveform calculation channel is selected as a calculation source.

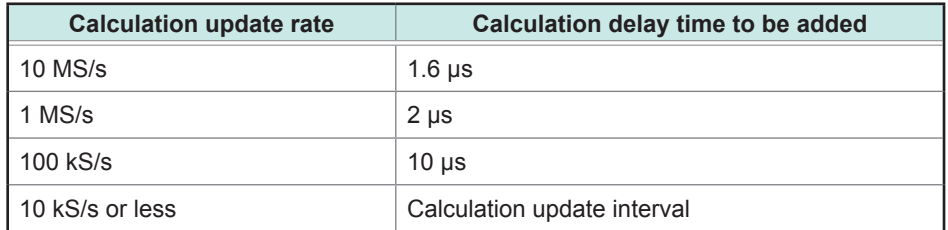

# <span id="page-31-0"></span>**3.4 FIR Filter Characteristics**

## **LPF and HPF characteristics**

- The pass-band ripple falls within 0.8 dB.
- The LPF attenuation stands at approximately −40 dB at double the frequency of the cut-off frequency fc.
- The HPF attenuation stands at approximately −40 dB at half the frequency of the cut-off frequency fc.
- The stop-band attenuation stands at approximately −40 dB.

#### **Example of FIR–LPF frequency characteristics**

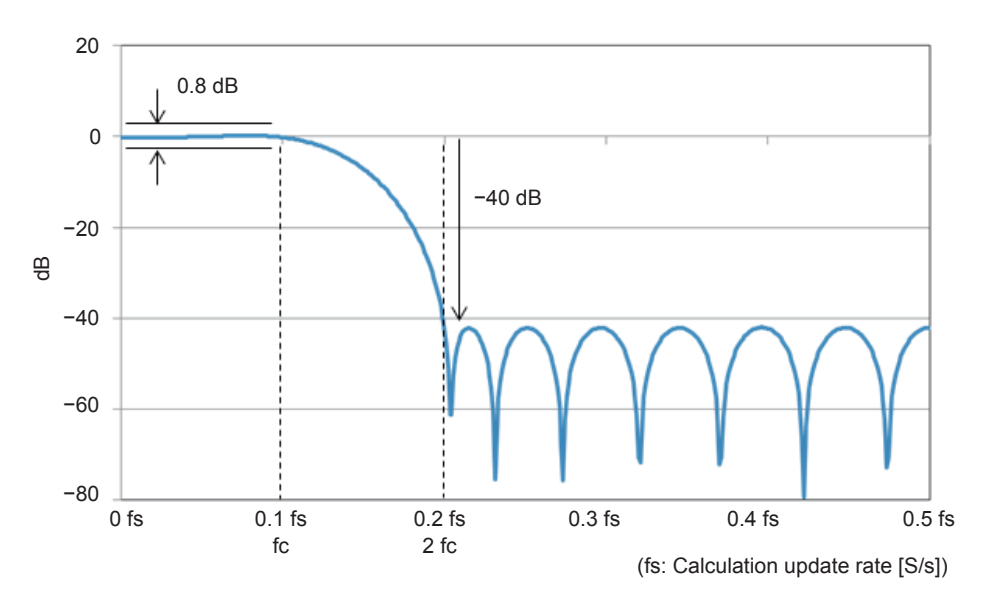

#### **Example of FIR–HPF frequency characteristics**

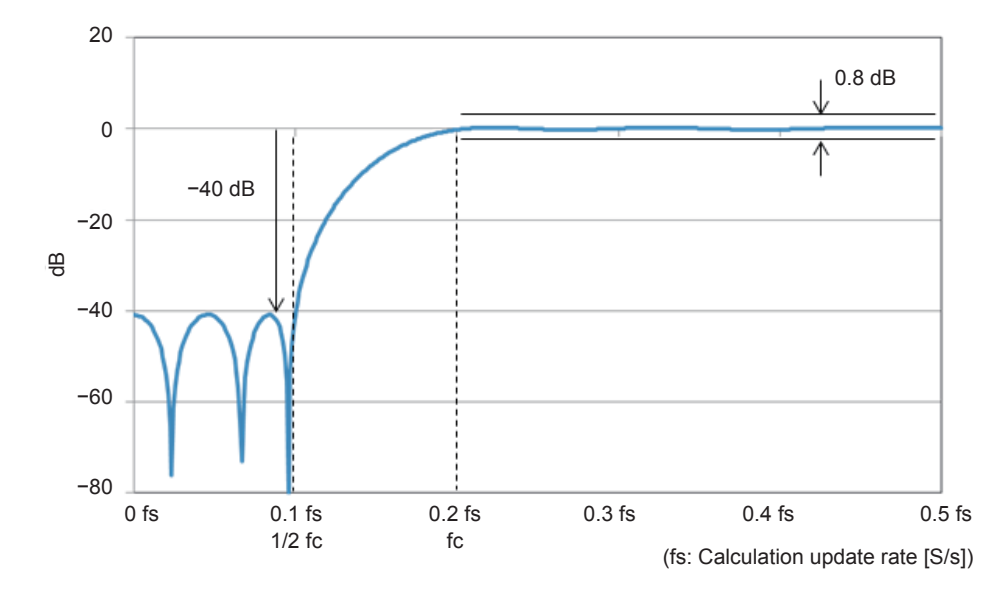

### <span id="page-32-0"></span>**BPF characteristics**

- The pass-band ripple falls within 0.8 dB.
- The attenuation stands at approximately −40 dB at half the lower pass-band edge frequency fcl.
- The attenuation stands at approximately −40 dB at the frequency higher than the higher passband edge frequency fcu by the same width as the lower-side transition width.
- The stop-band attenuation stands at approximately −40 dB.

#### **Example of FIR–BPF frequency characteristics**

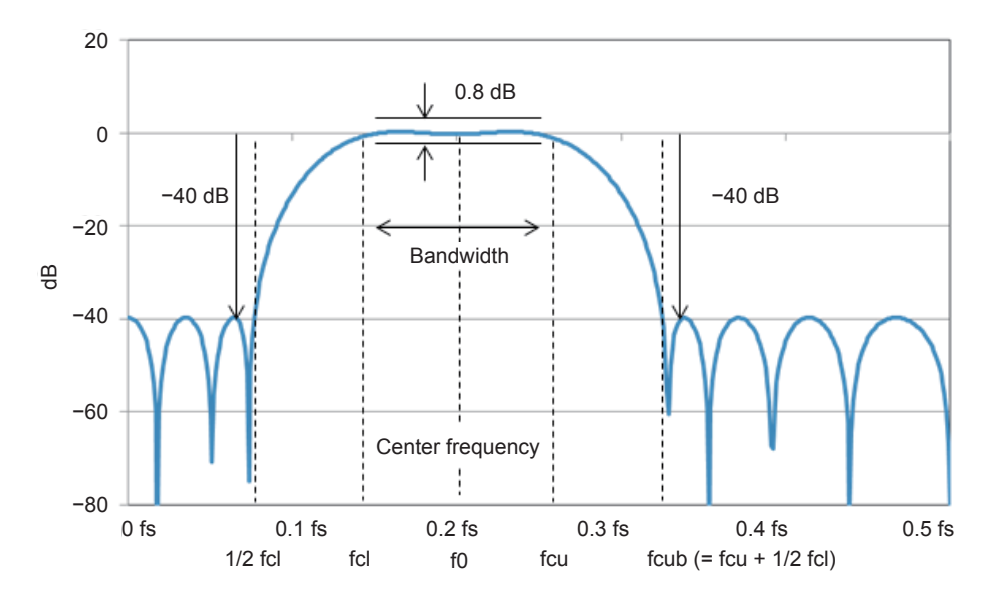

Where the center frequency of the band-pass filter is f0 and the bandwidth is fw, the lower passband edge (fcl) and the upper pass-band edge (fcu) are calculated by the following expressions:  $fcl = f0 - fw/2$  $fcu = f0 + fw/2$ 

The bandwidth that can be set for the FIR band-pass filter varies depending on the center frequency.

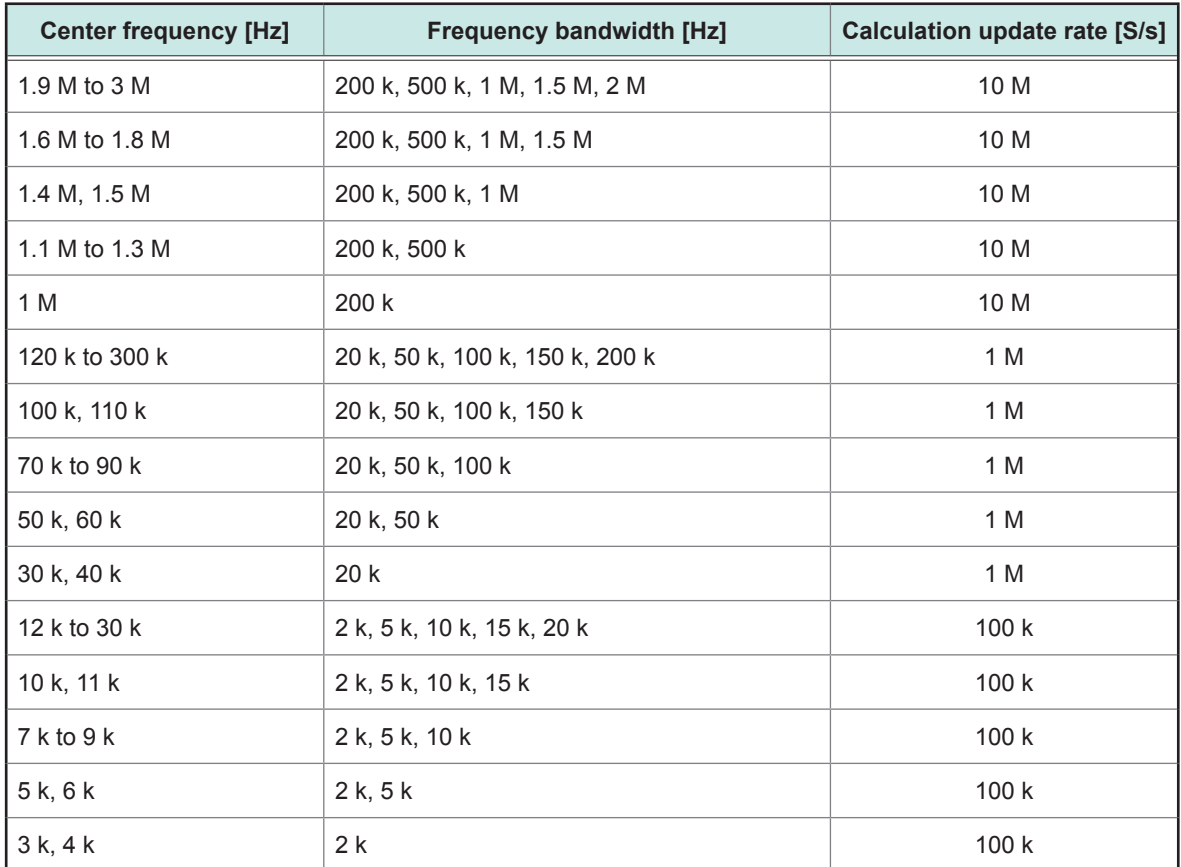

### <span id="page-34-0"></span>**BSF characteristics**

- The pass-band ripple falls within 0.8 dB.
- The attenuation stands at approximately −40 dB at the frequency fclb, which is higher than the lower pass-band edge by 80% of the frequency difference between the lower pass-band edge and center frequency.
- The attenuation stands at approximately −40 dB at the frequency fcub, which is lower than the higher pass-band edge by 80% of the frequency difference between the higher pass-band edge and center frequency.
- The stop-band attenuation stands at approximately −40 dB.

#### **Example of FIR–BSF frequency characteristics**

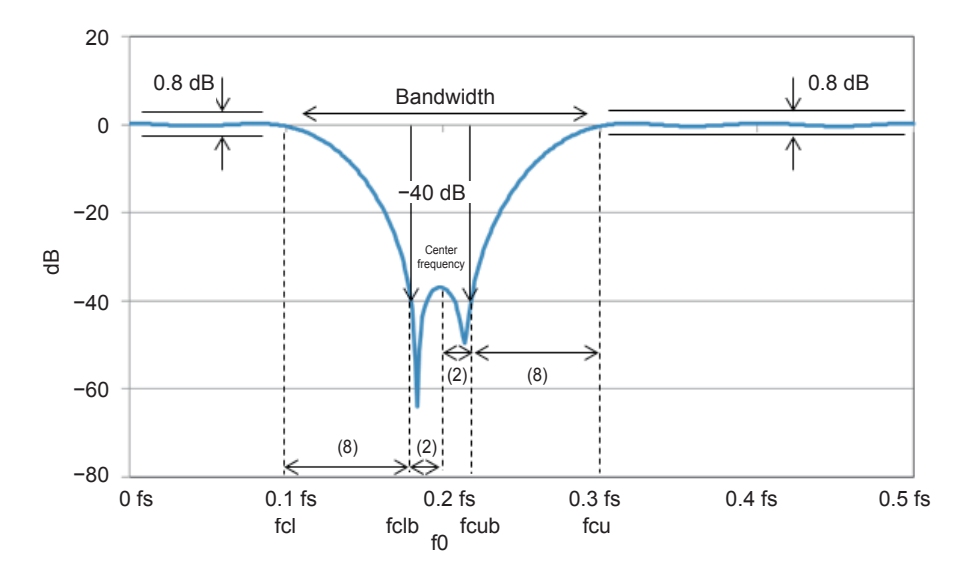

The bandwidth that can be set for the FIR band stop filter varies depending on the center frequency.

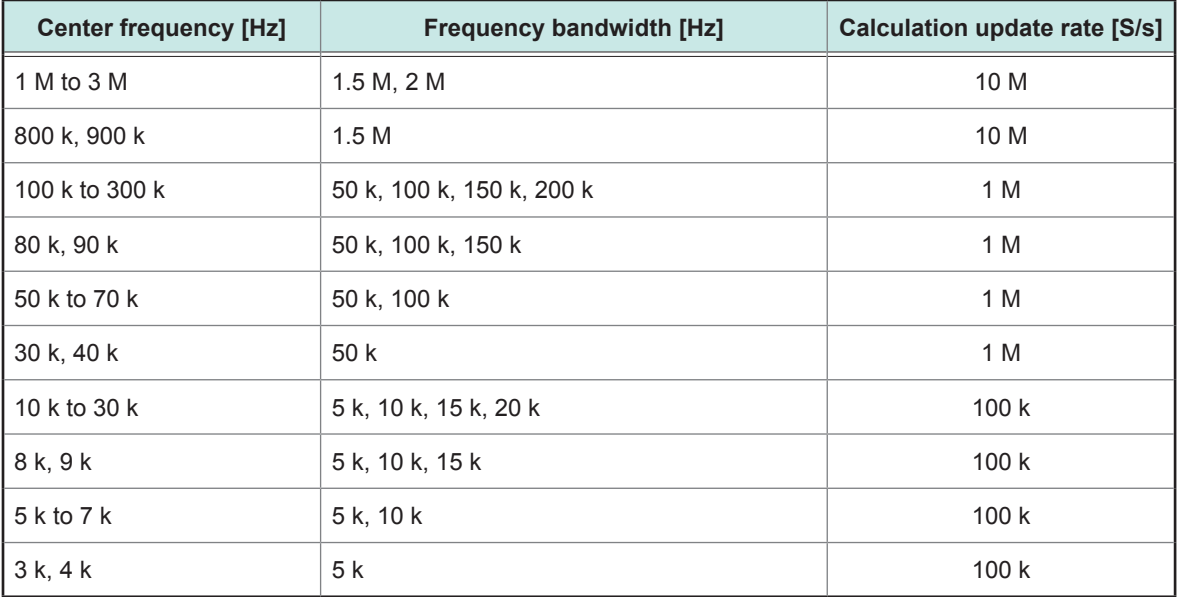

## <span id="page-35-0"></span>**Filter order**

#### The orders of FIR filter are as follows.

The cut-off frequencies and center frequencies are expressed as ratios of the calculation update rate in terms with percent.

#### **FIR–LPF order**

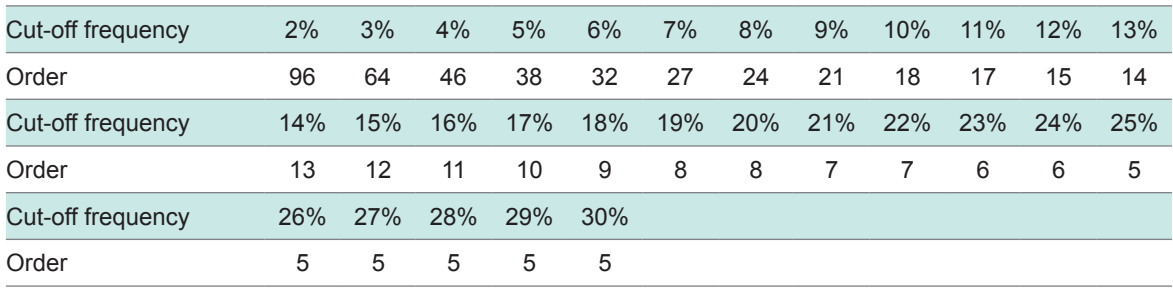

#### **FIR–HPF order**

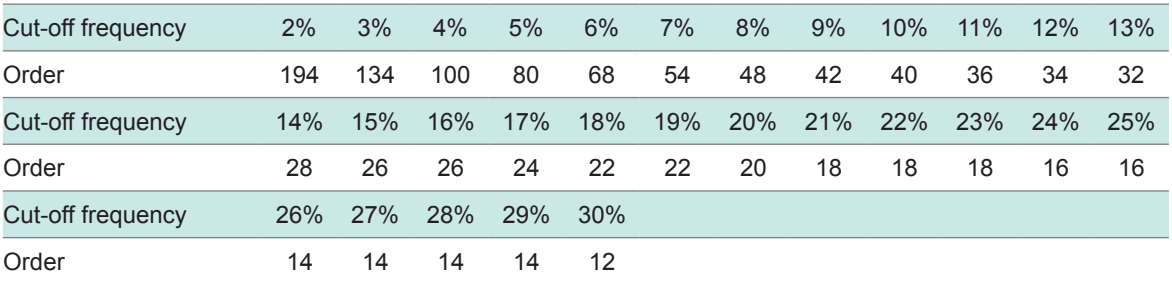

#### **FIR–BPF order, bandwidth: 2%**

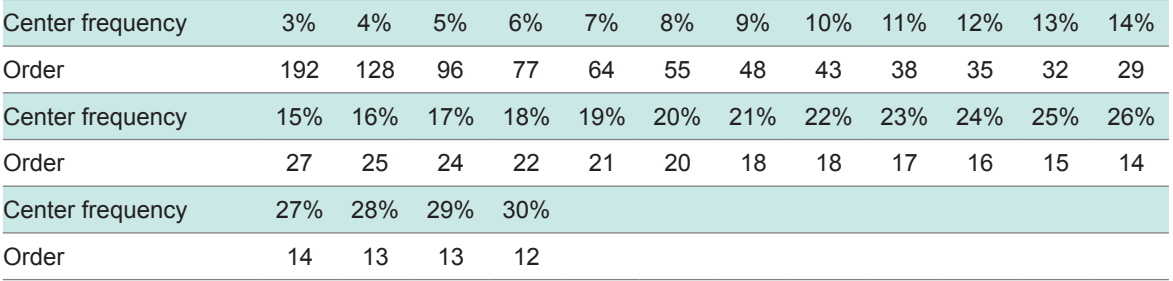

#### **FIR–BPF order, bandwidth: 5%**

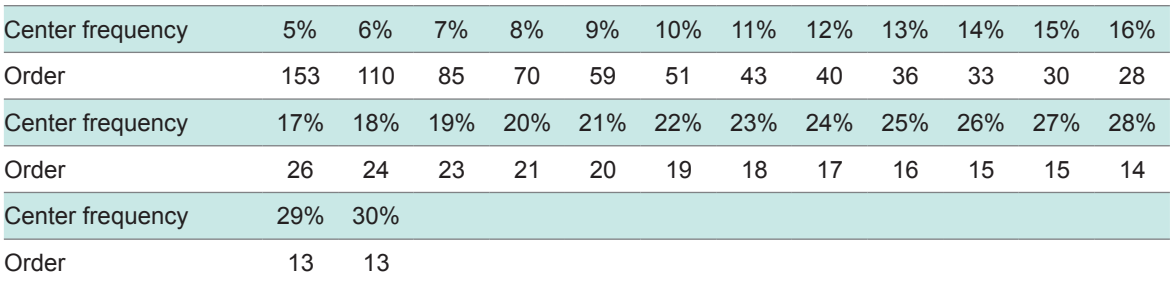
#### **FIR–BPF order, bandwidth: 10%**

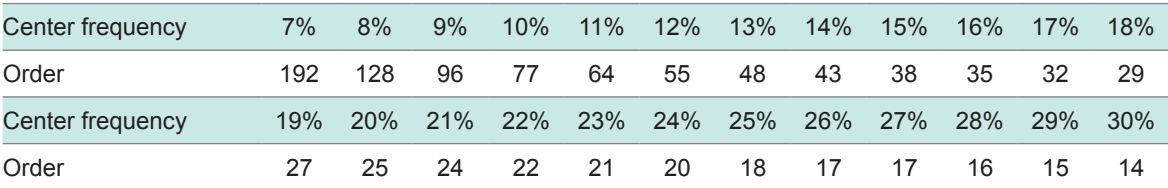

#### **FIR–BPF order, bandwidth: 15%**

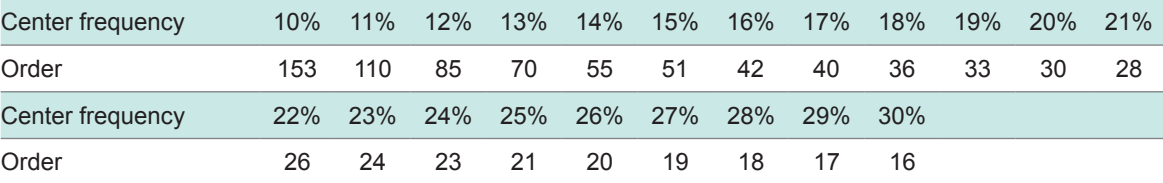

#### **FIR–BPF order, bandwidth: 20%**

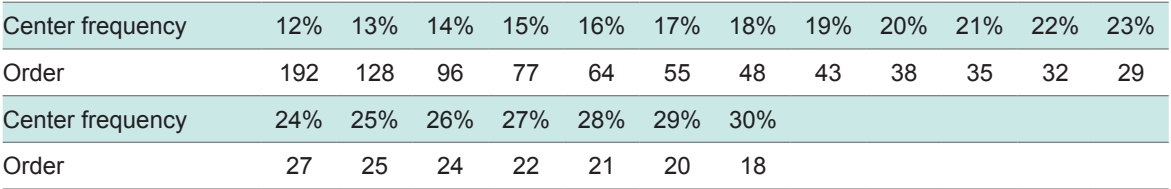

#### **FIR–BSF order, bandwidth: 5%**

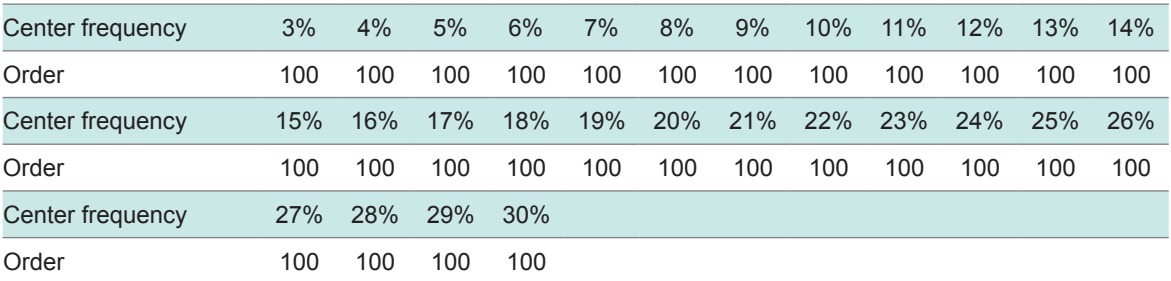

#### **FIR–BSF order, bandwidth: 10%**

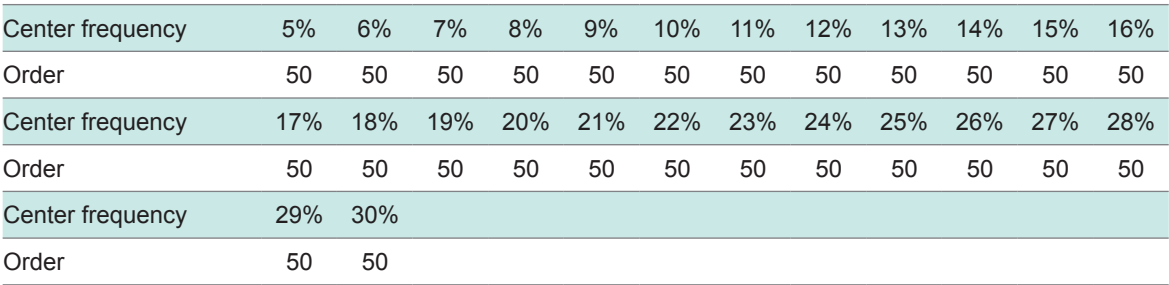

#### **FIR–BSF order, bandwidth: 15%**

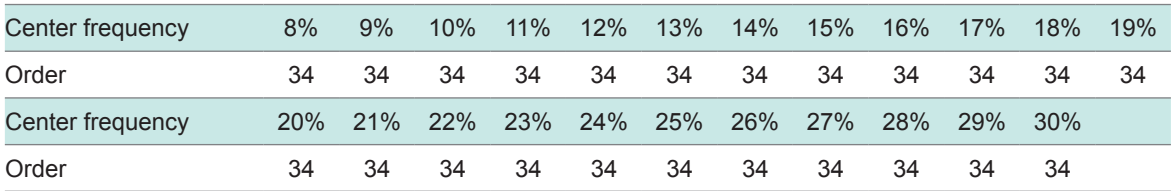

#### **FIR–BSF order, bandwidth: 20%**

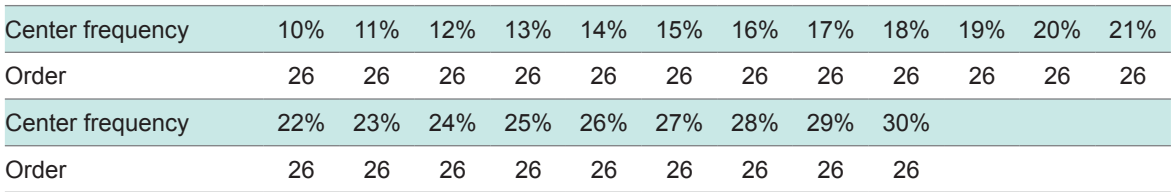

### **Group delay time**

Group delay time = Order  $\times$  T / 2 Where the T is the calculation update interval.

# **Example of LPF and HPF frequency characteristics diagram**

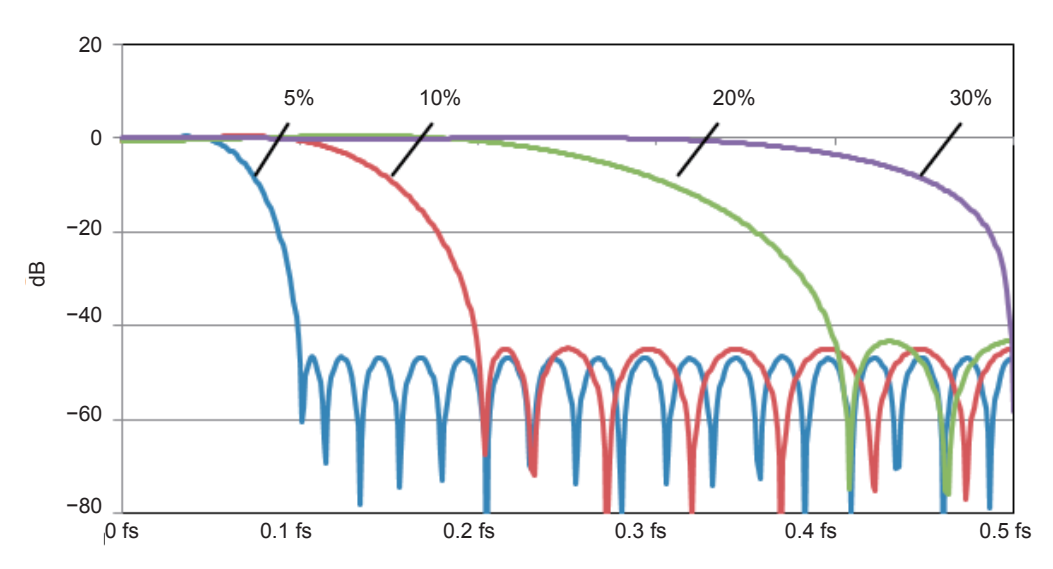

#### **Example of FIR–LPF frequency characteristics**

#### **Example of FIR–HPF frequency characteristics**

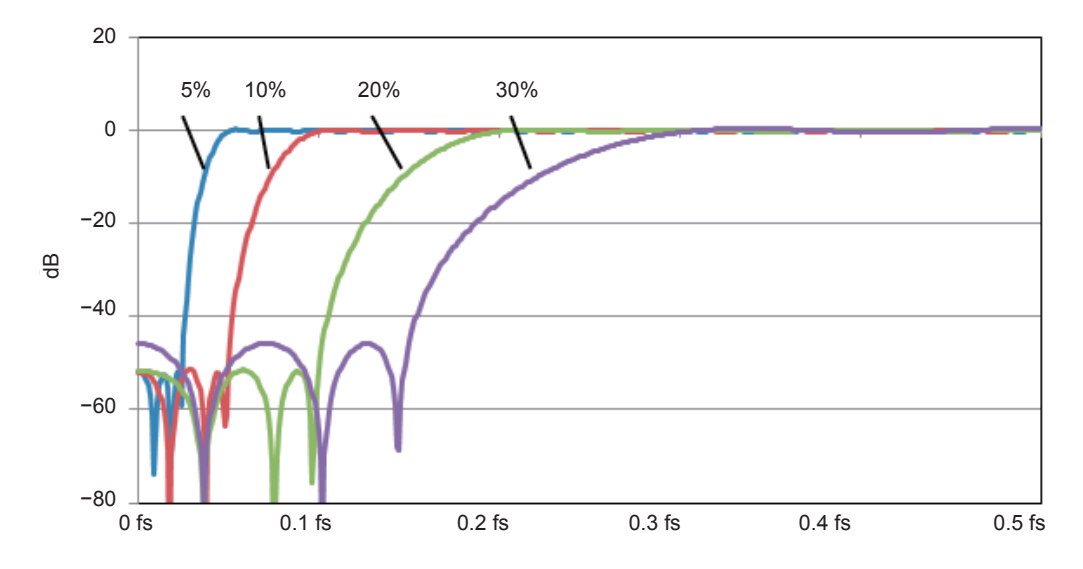

(fs: Calculation update rate [S/s])

## **Example of BPF frequency characteristics diagram**

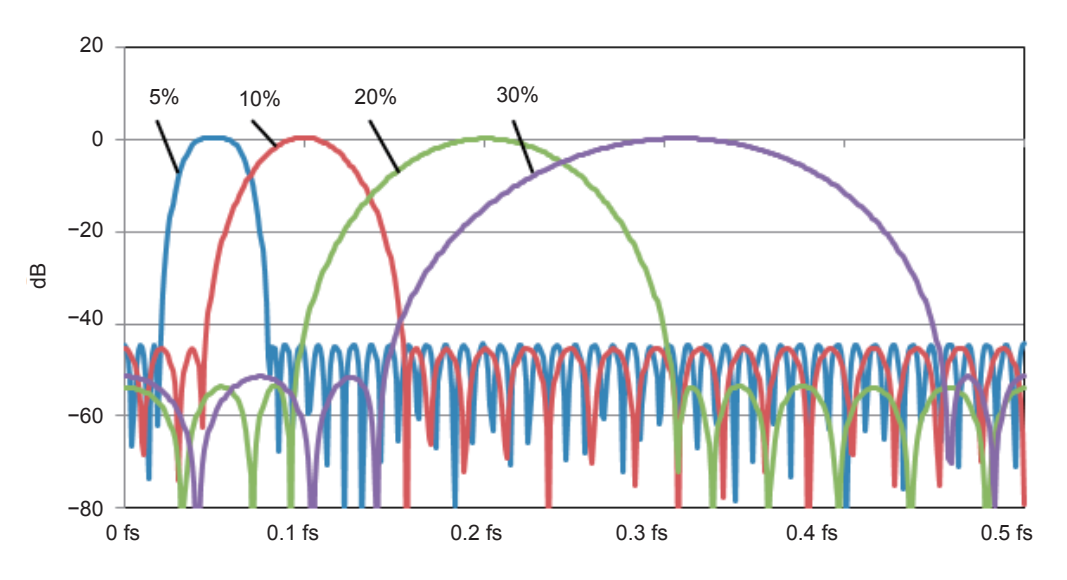

**Example of FIR–BPF frequency characteristics (bandwidth: 2%)**

#### **Example of FIR–BPF frequency characteristics (bandwidth: 5%)**

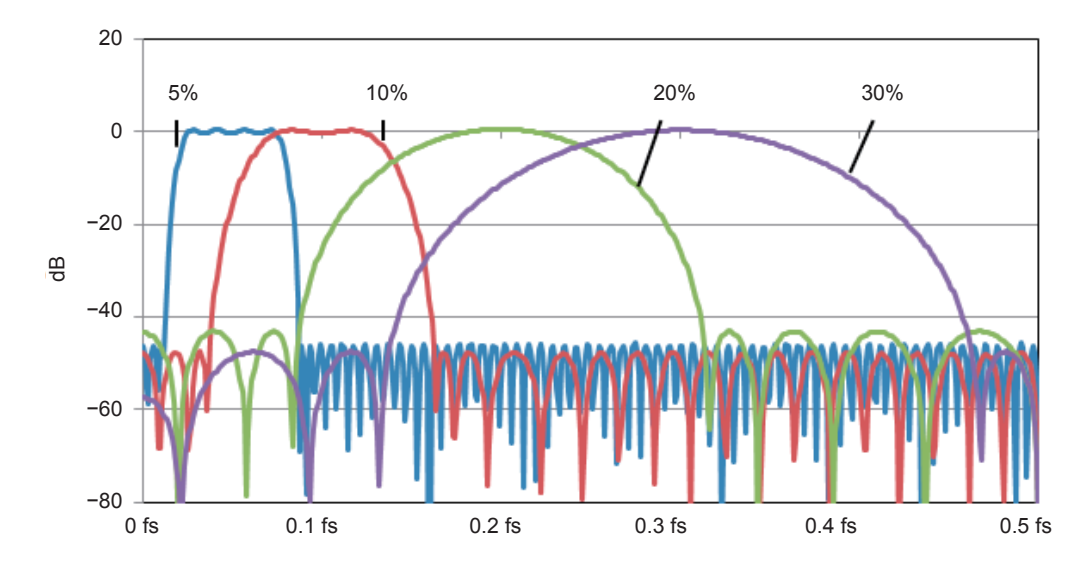

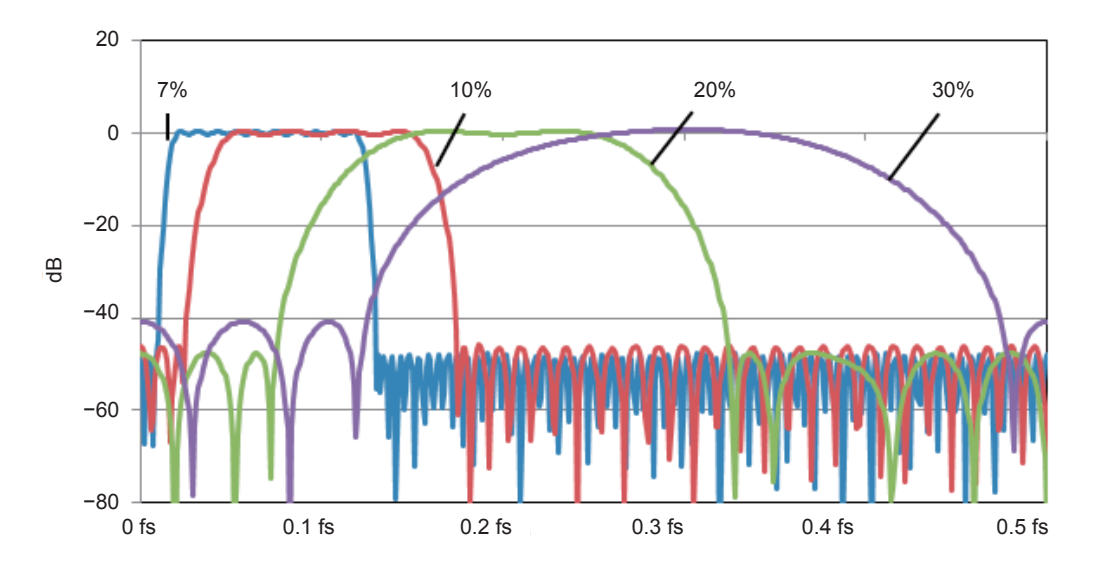

#### **Example of FIR–BPF frequency characteristics (bandwidth: 10%)**

**Example of FIR–BPF frequency characteristics (bandwidth: 15%)**

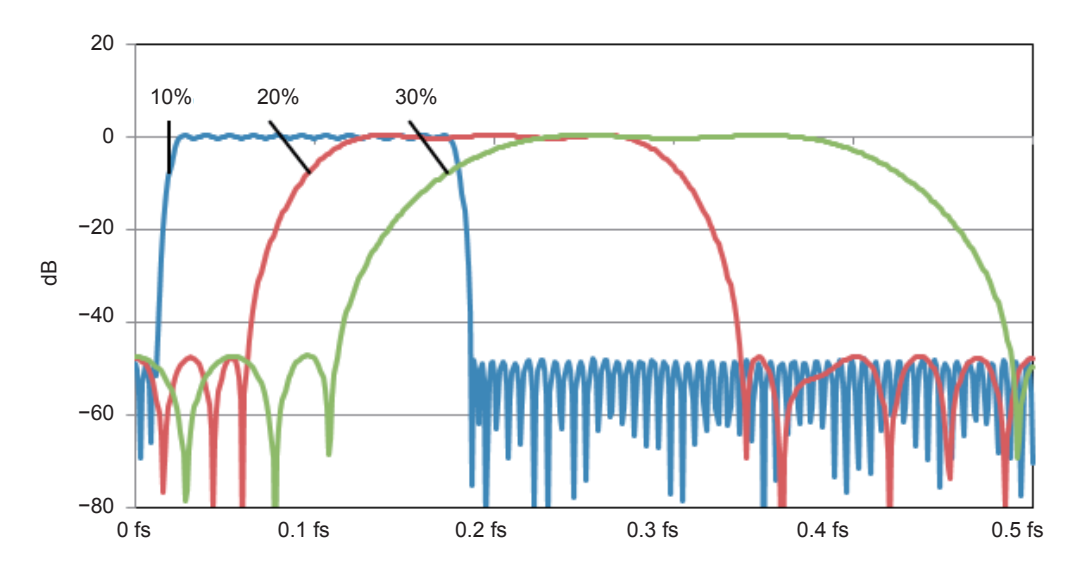

(fs: Calculation update rate [S/s])

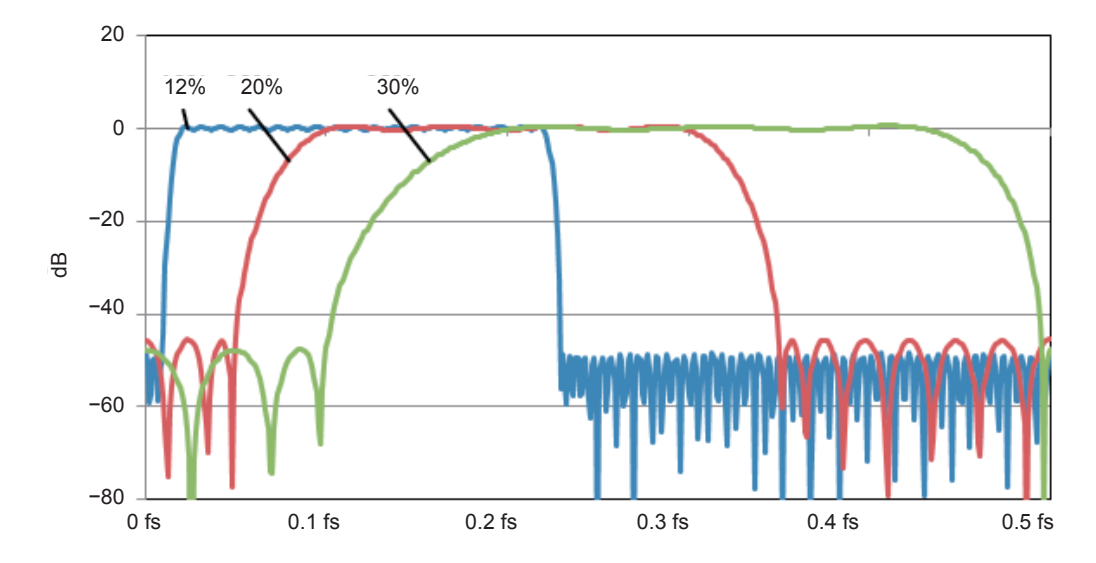

#### **Example of FIR–BPF frequency characteristics (bandwidth: 20%)**

(fs: Calculation update rate [S/s])

## **Example of BSF frequency characteristics diagram**

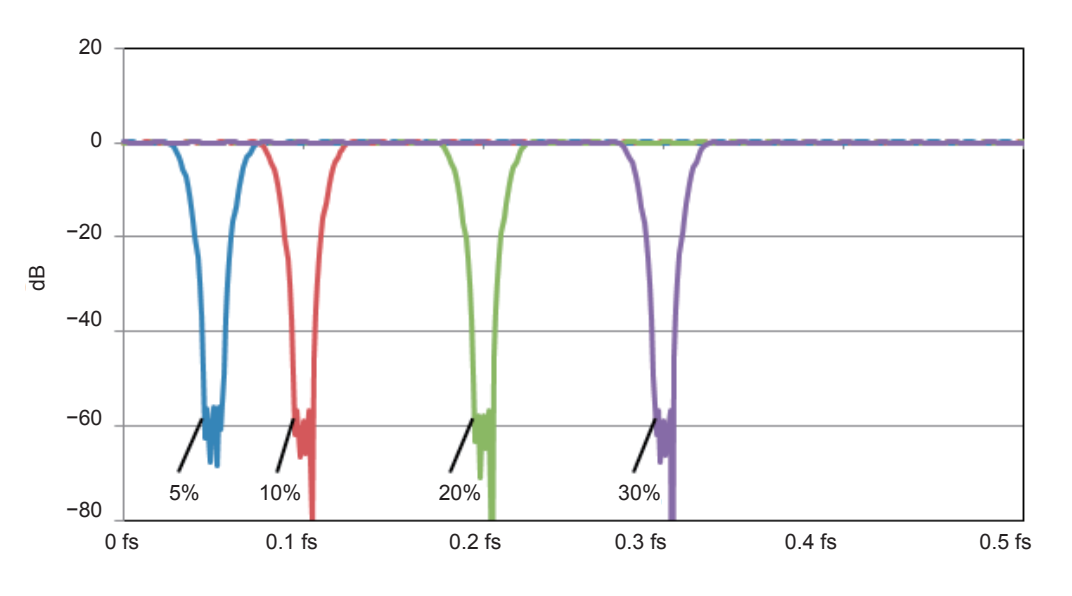

**Example of FIR–BSF frequency characteristics (bandwidth: 5%)**

**Example of FIR–BSF frequency characteristics (bandwidth: 10%)**

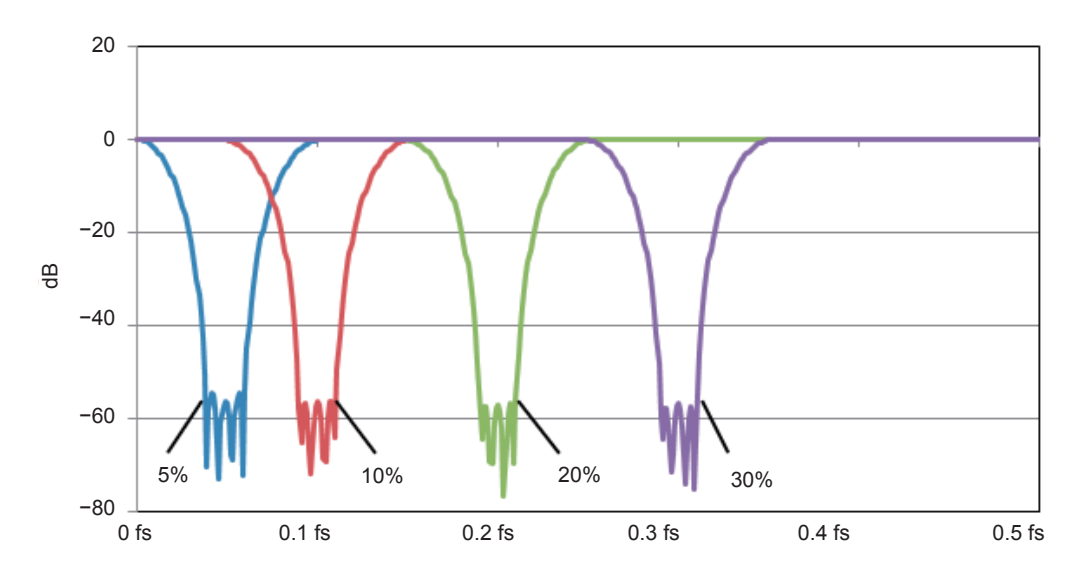

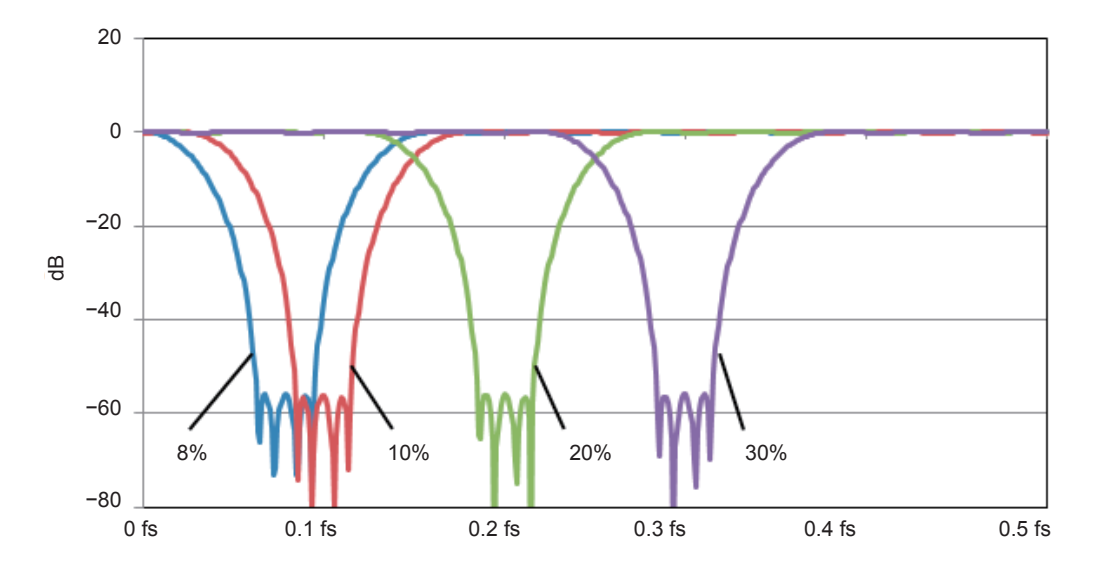

#### **Example of FIR–BSF frequency characteristics (bandwidth: 15%)**

**Example of FIR–BSF frequency characteristics (bandwidth: 20%)**

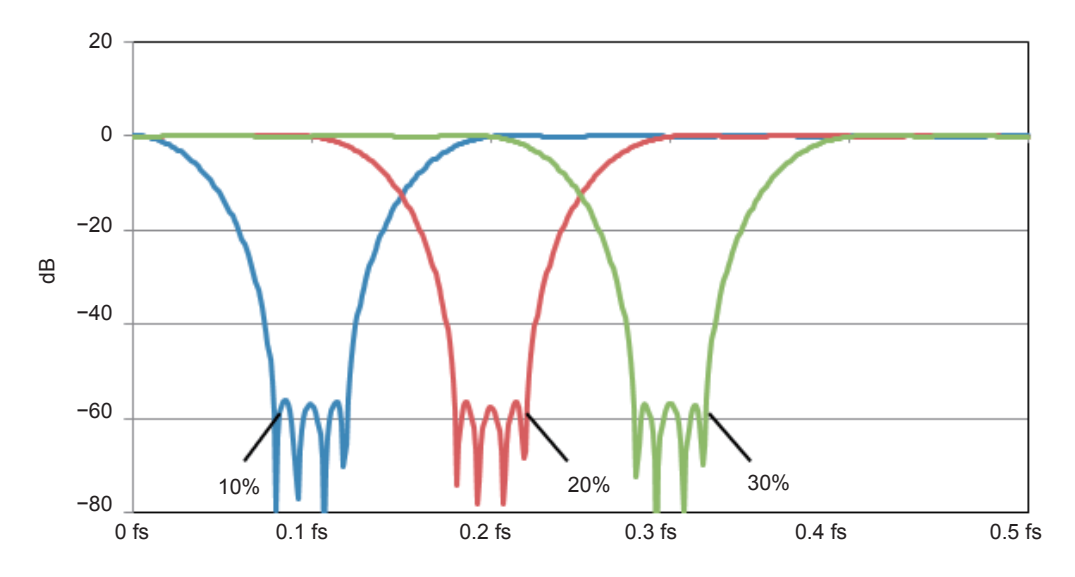

# **3.5 IIR (Butterworth) Filter Characteristics**

### **LPF and HPF characteristics**

- Frequency characteristics within the pass band are flat.
- The attenuation at the cut-off frequency is −3 dB.
- The attenuation slope is (Order × −6) decibel.

#### **Example of IIR–LPF (fourth order) frequency characteristics**

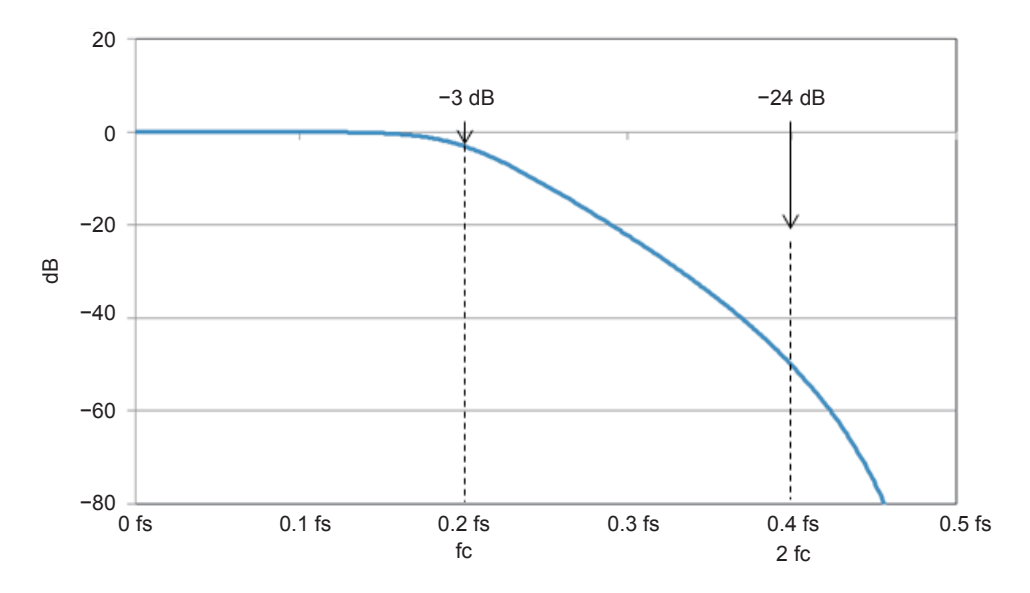

#### **Example of IIR–LPF (third order) frequency characteristics**

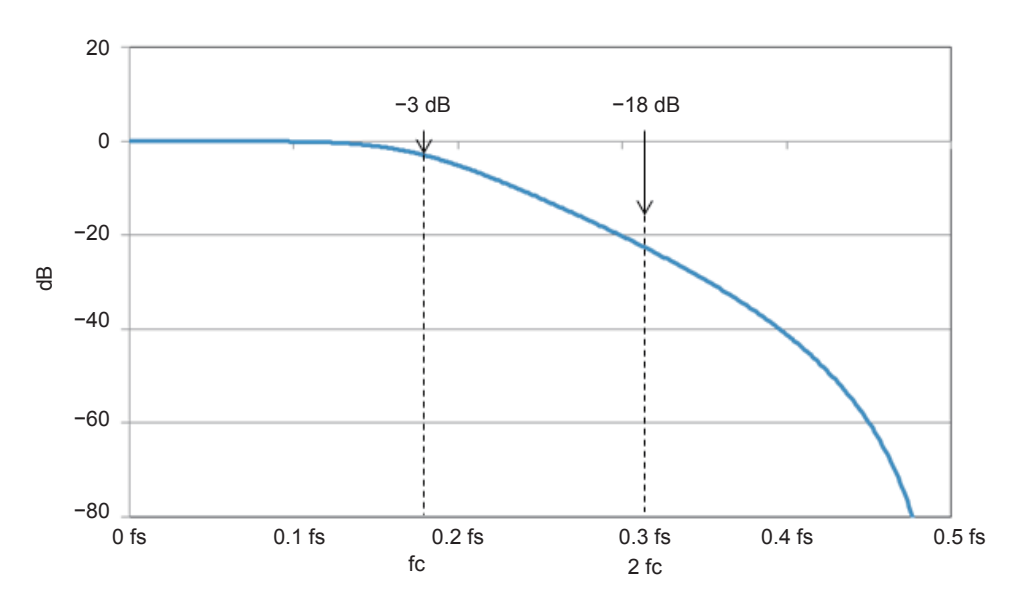

(fs: Calculation update rate [S/s])

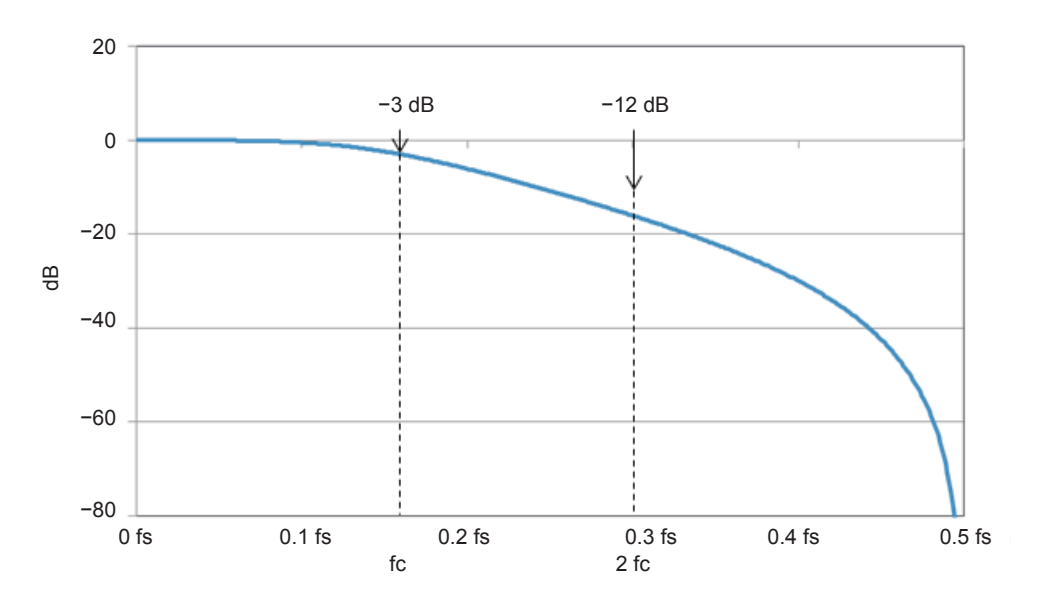

**Example of IIR–LPF (second order) frequency characteristics**

**Example of IIR–LPF (first order) frequency characteristics**

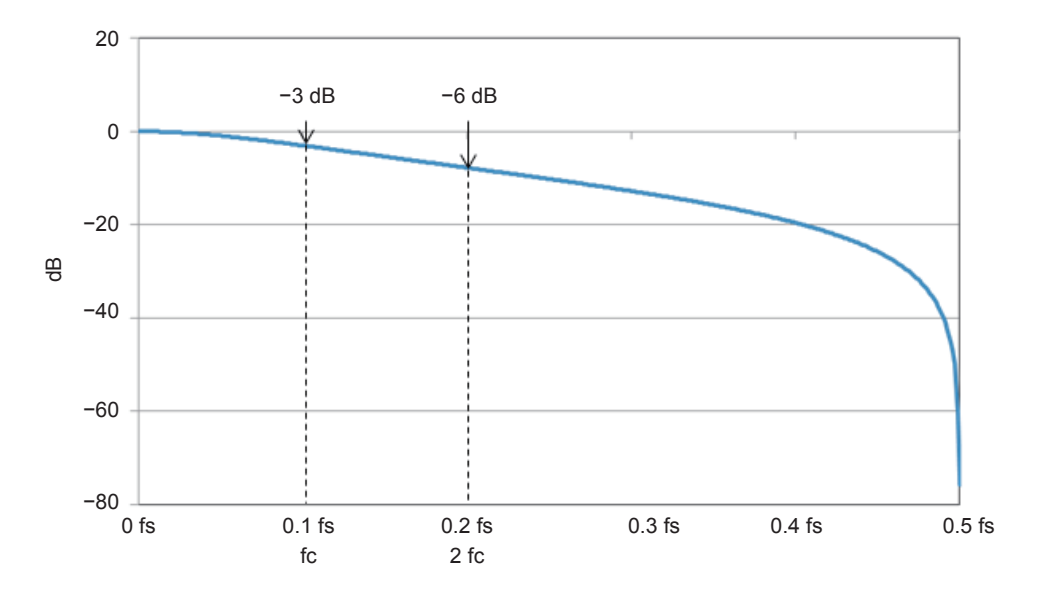

(fs: Calculation update rate [S/s])

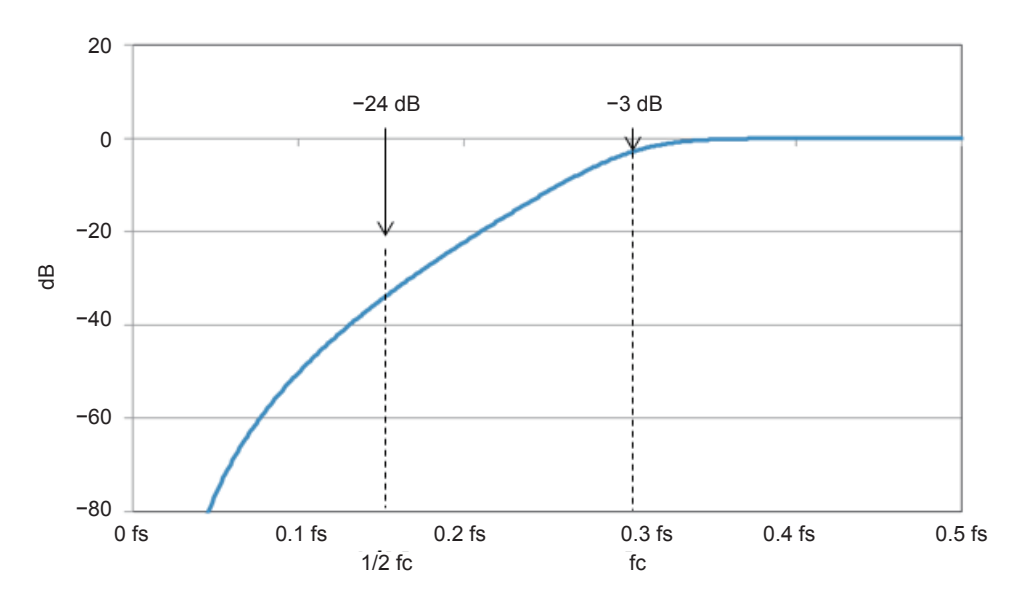

#### **Example of IIR–HPF (fourth order) frequency characteristics**

**Example of IIR–HPF (third order) frequency characteristics**

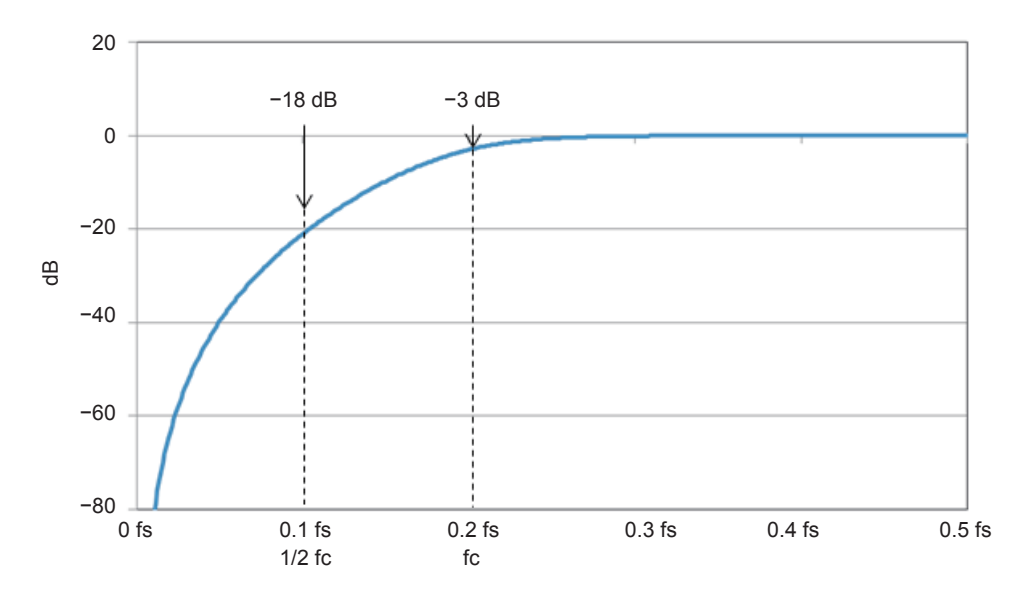

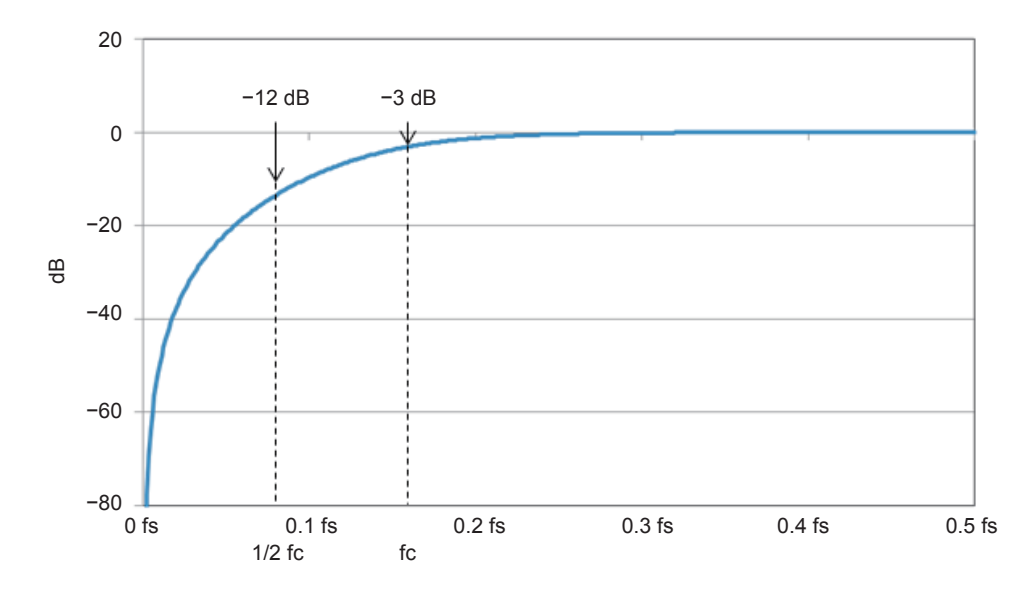

#### **Example of IIR–HPF (second order) frequency characteristics**

**Example of IIR–HPF (first order) frequency characteristics**

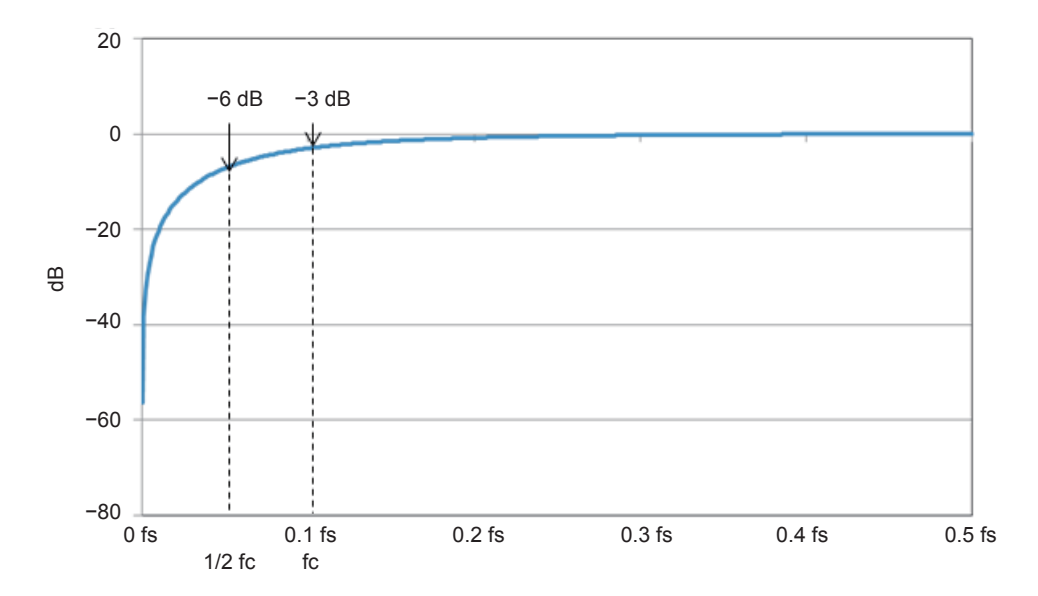

(fs: Calculation update rate [S/s])

### **BPF characteristics**

- Frequency characteristics within the pass band are flat.
- The attenuation at the cut-off frequency is −3 dB.
- The attenuation slope is (Order × −6) dB decibel.

#### **Example of IIR–BPF (fourth order) frequency characteristics**

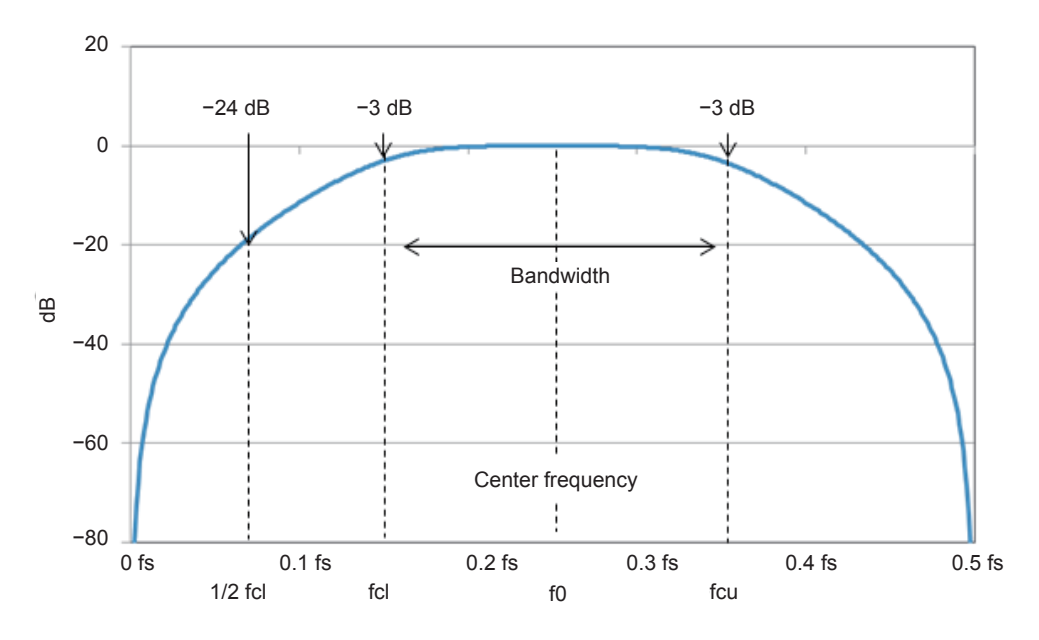

**Example of IIR–BPF (second order) frequency characteristics**

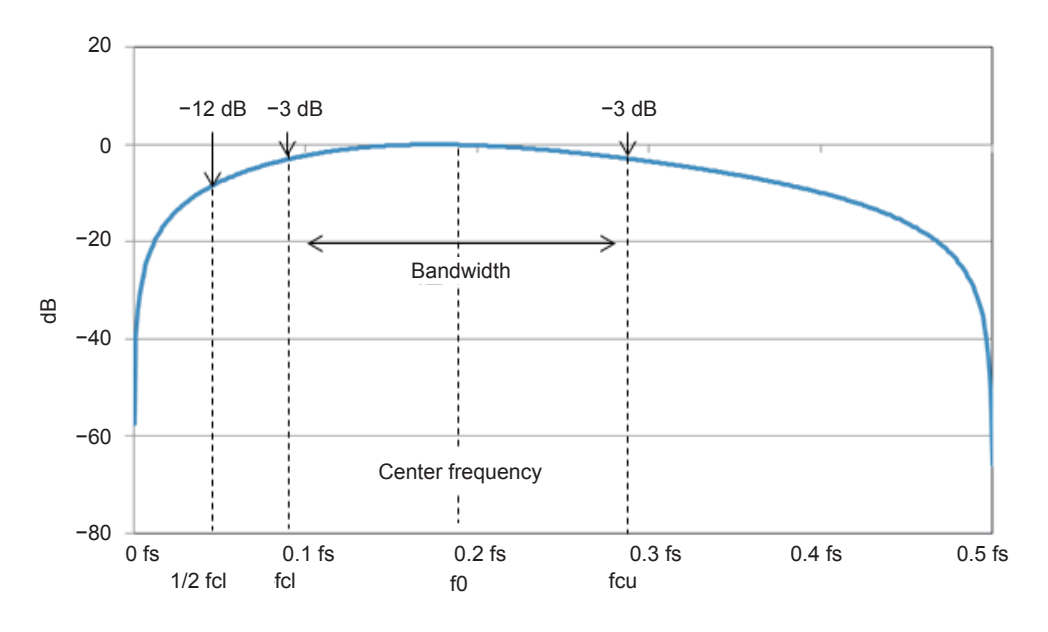

(fs: Calculation update rate [S/s])

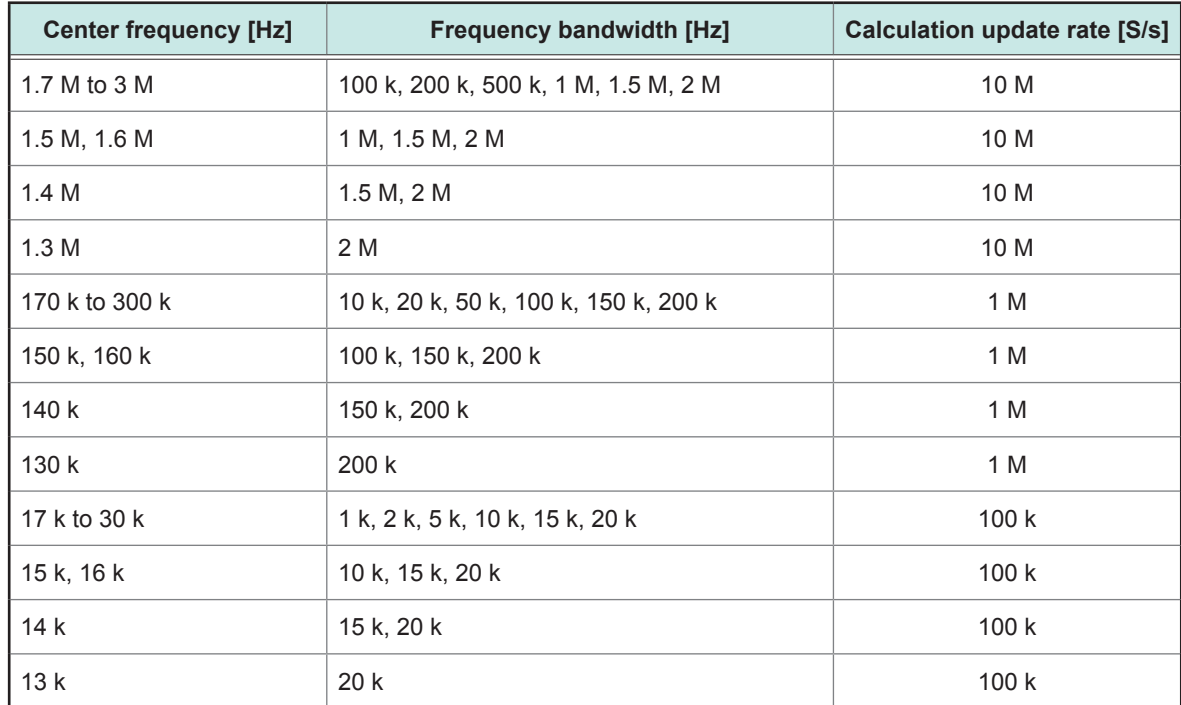

The bandwidth that can be set for the IIR band-pass filter varies depending on the center frequency.

### **BSF characteristics**

- Frequency characteristics within the pass band are flat.
- The attenuation at the cut-off frequency is −3 dB.
- The attenuation slope is (Order × −6) decibel.

#### **Example of IIR–BSF (second order) frequency characteristics**

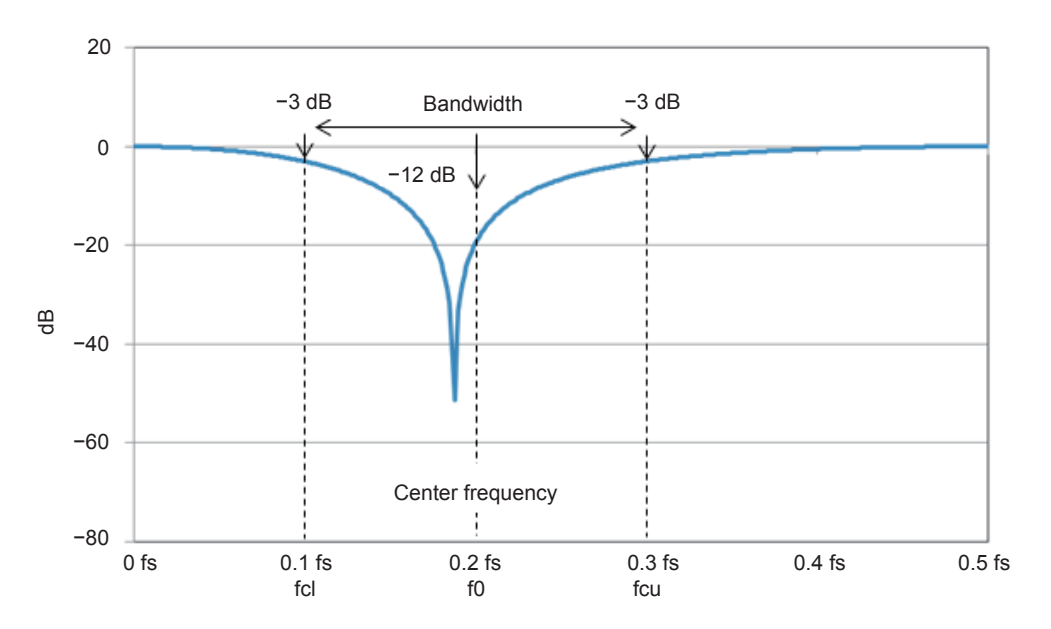

The bandwidth that can be set for the IIR band-stop filter varies depending on the center frequency.

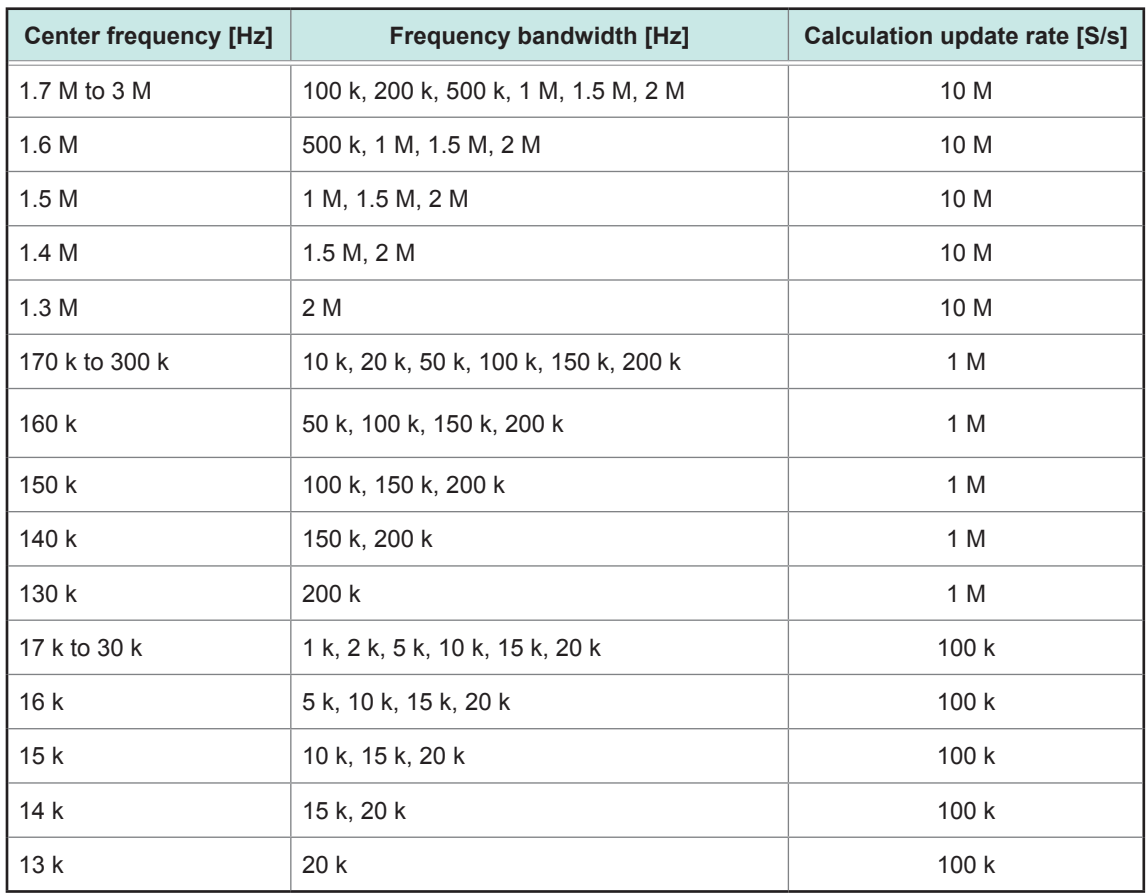

### **Filter order**

The orders of the IIR filter are as follows. The cut-off frequencies and center frequencies are expressed as ratios of the calculation update rate in terms with percent.

#### **IIR–LPF order**

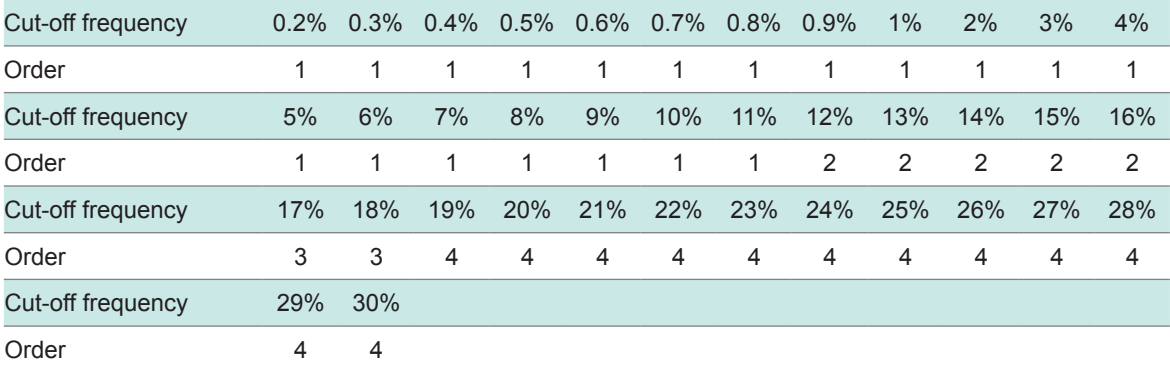

#### **IIR–HPF order**

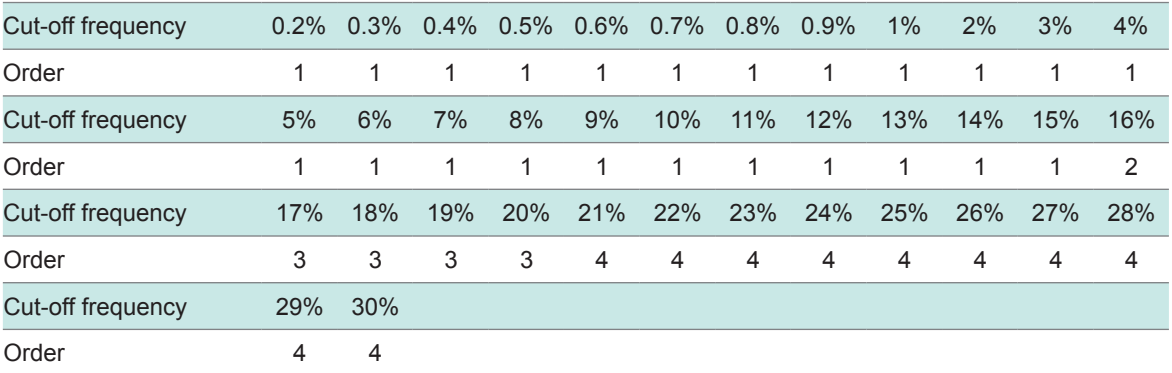

#### **IIR–BPF order, bandwidth: 1%**

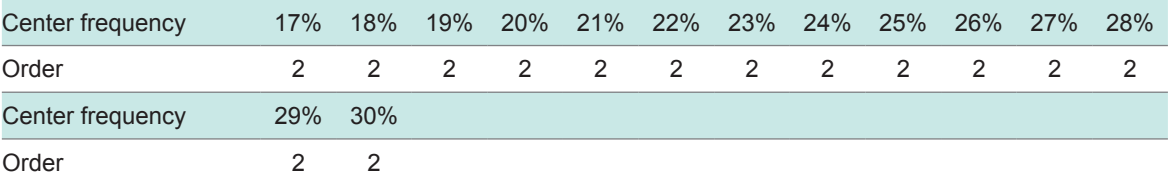

#### **IIR–BPF order, bandwidth: 2%**

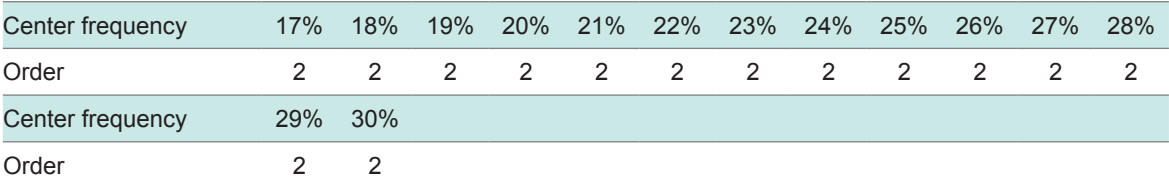

#### **IIR–BPF order, bandwidth: 5%**

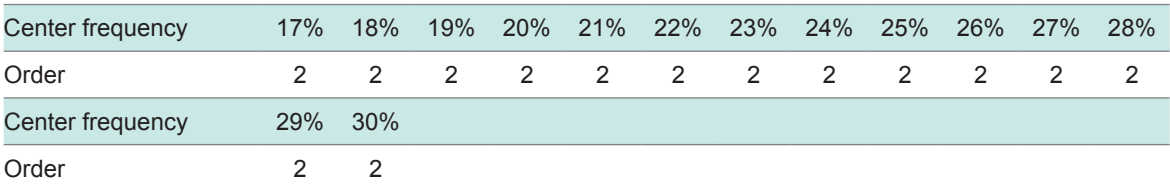

#### **IIR–BPF order, bandwidth: 10%**

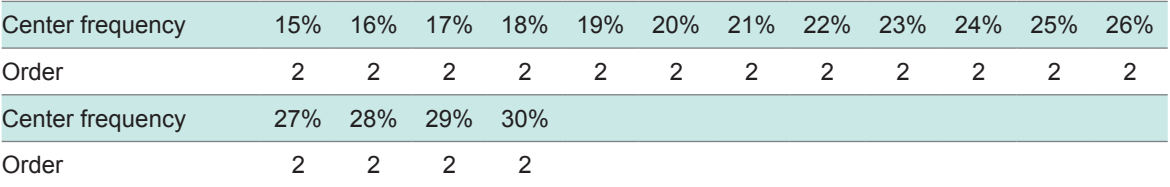

#### **IIR–BPF order, bandwidth: 15%**

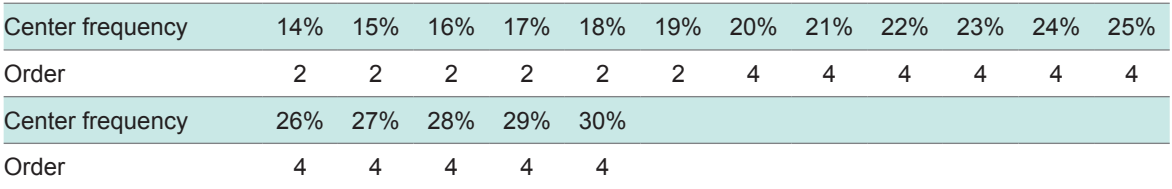

#### **IIR–BPF order, bandwidth: 20%**

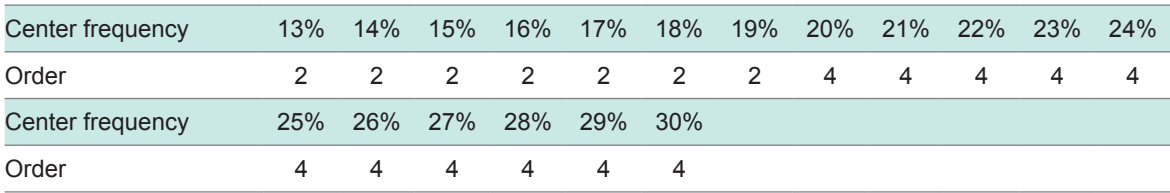

#### **IIR–BSF order, bandwidth: 1%**

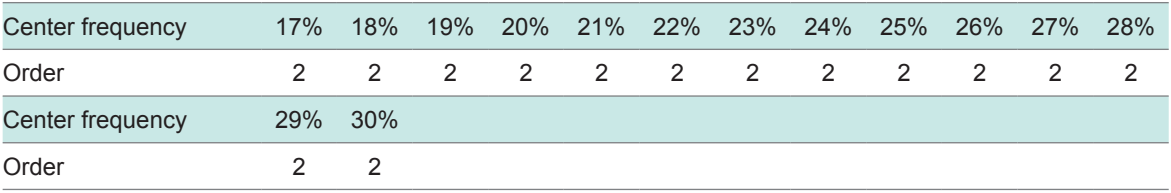

#### **IIR–BSF order, bandwidth: 2%**

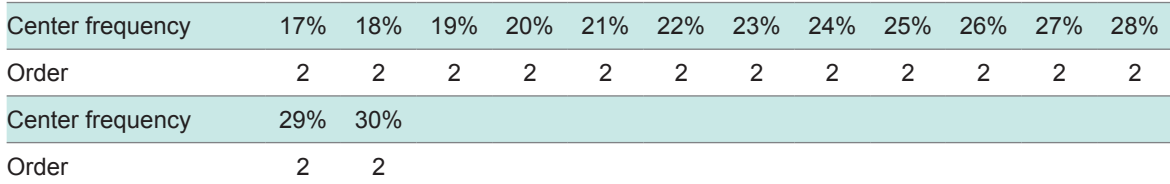

#### **IIR–BSF order, bandwidth: 5%**

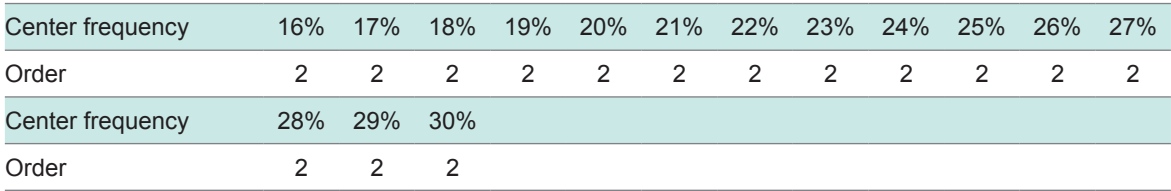

#### **IIR–BSF order, bandwidth: 10%**

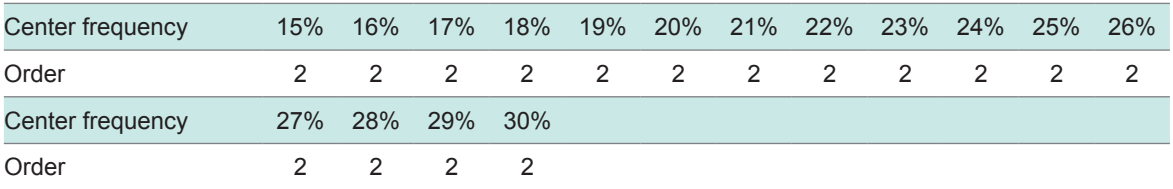

#### **IIR–BSF order, bandwidth: 15%**

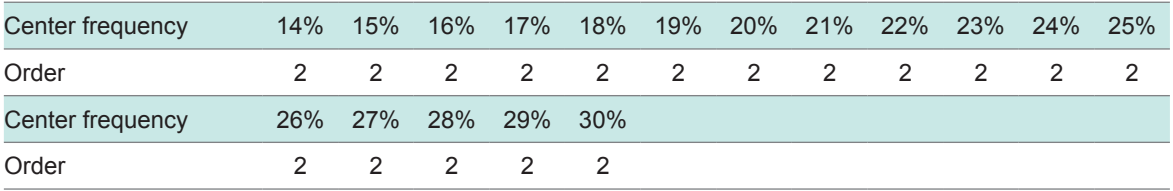

#### **IIR–BSF order, bandwidth: 20%**

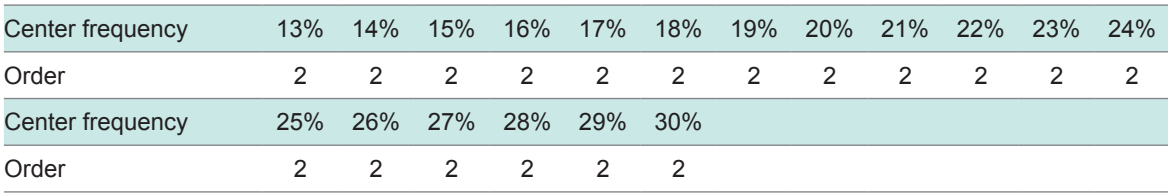

### **Group delay time**

Since the IIR filters have non-linear phase characteristics, their group delay cannot be uniquely determined and varies depending on the frequency.

The group delay time is calculated by the following equation:

Group delay time = Number of group delay samples × Calculation update interval

### **Examples of LPF frequency characteristics diagram and group delay characteristics diagram**

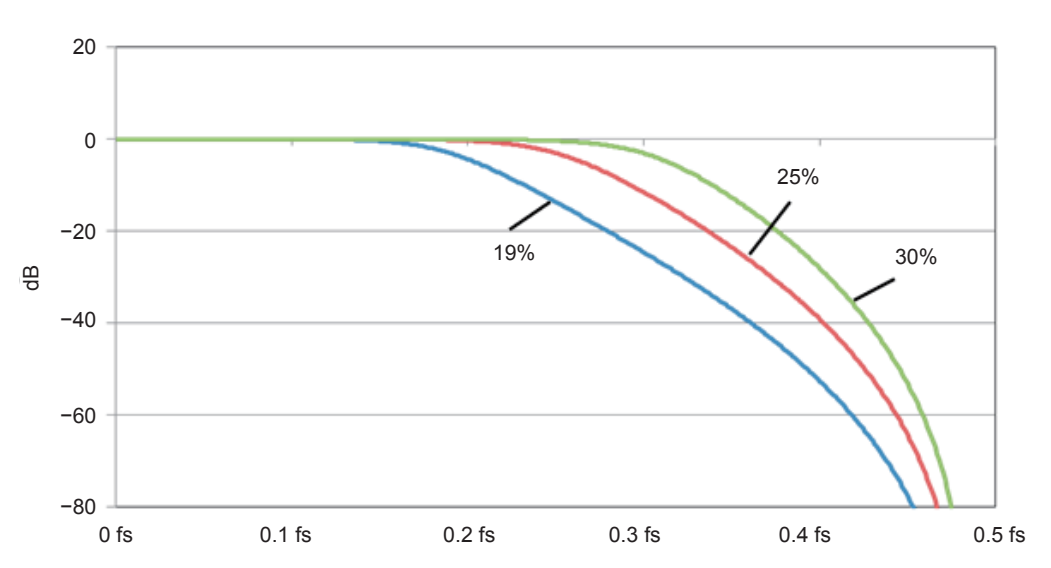

**Example of IIR–LPF (fourth order) frequency characteristics**

**Example of IIR–LPF (fourth order) group delay characteristics**

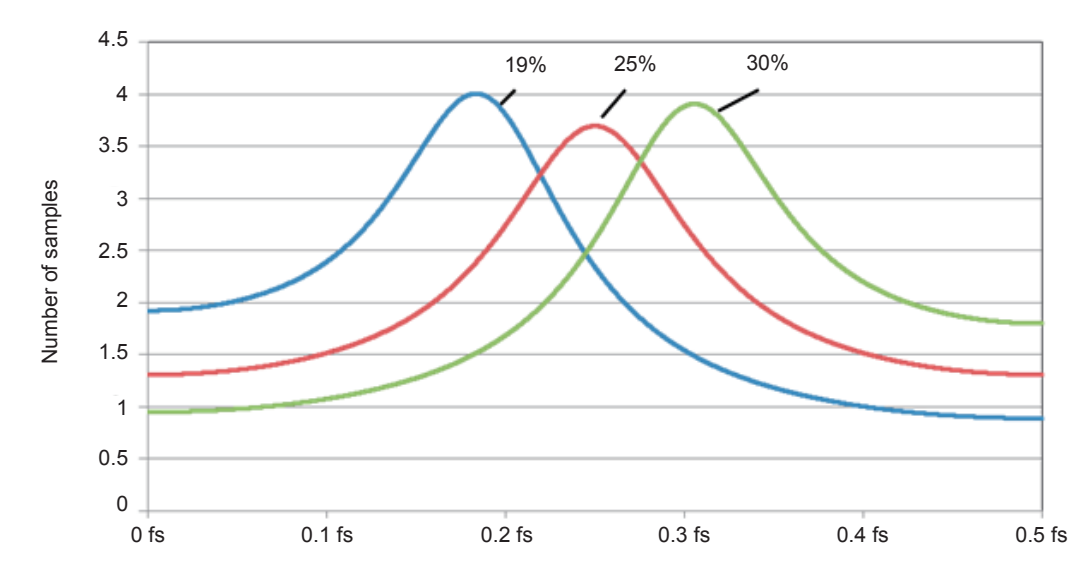

(fs: Calculation update rate [S/s])

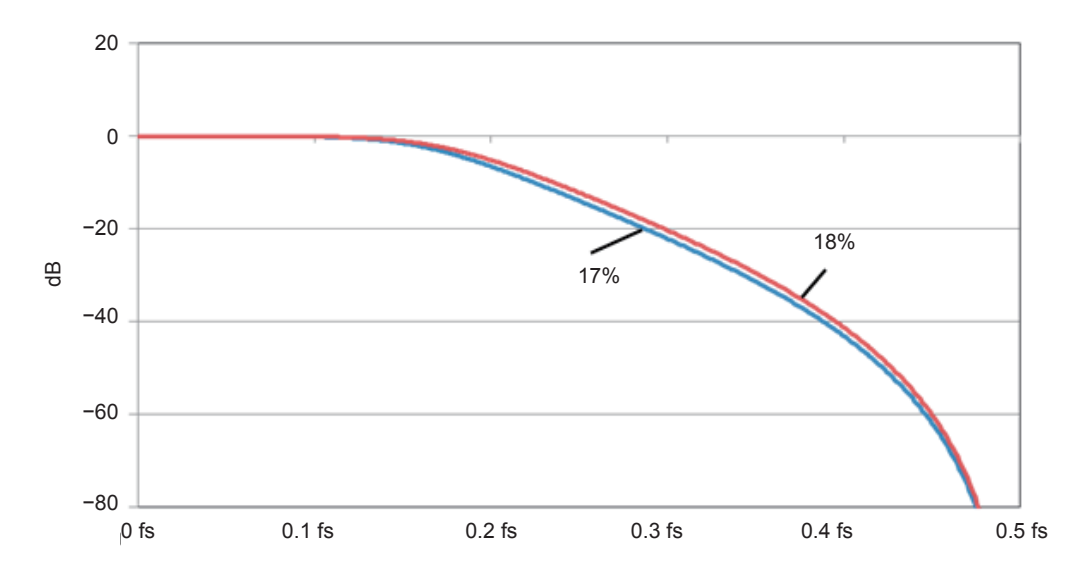

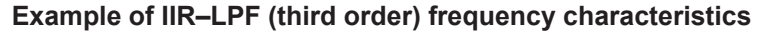

**Example of IIR–LPF (third order) group delay characteristics**

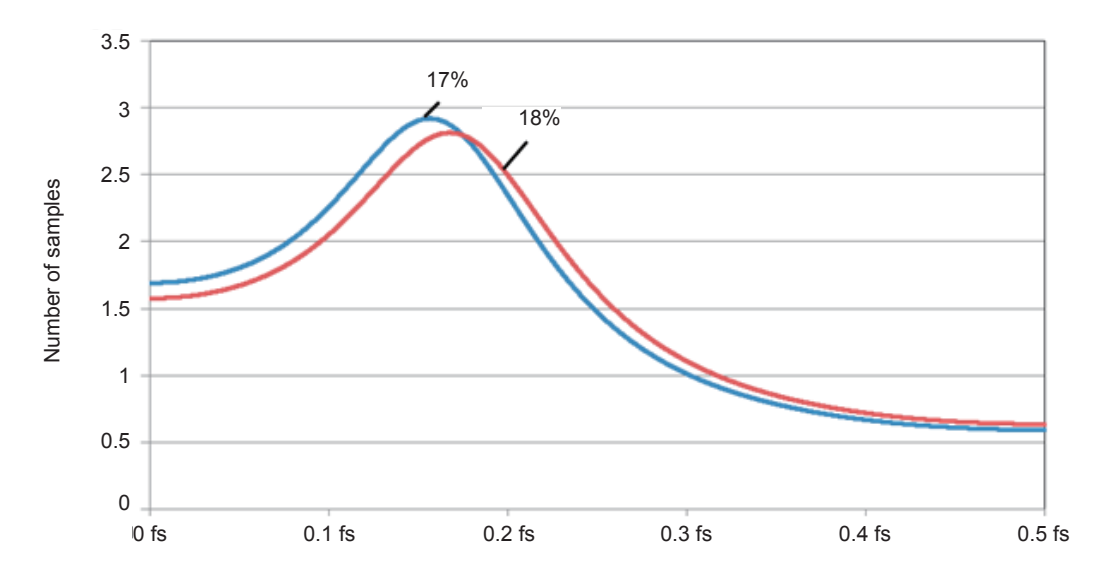

(fs: Calculation update rate [S/s])

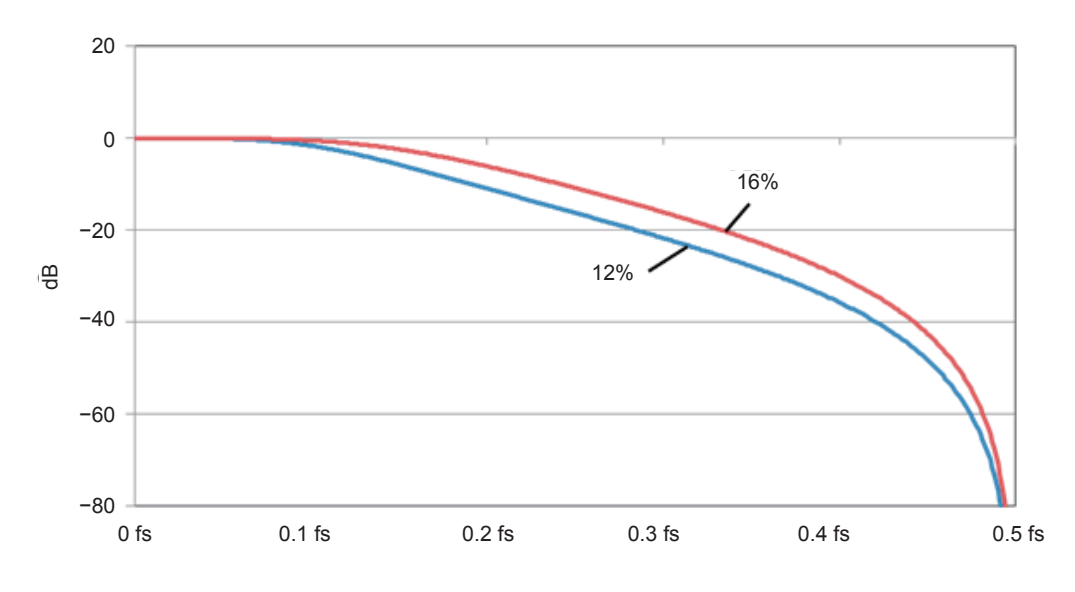

**Example of IIR–LPF (second order) frequency characteristics**

**Example of IIR–LPF (second order) group delay characteristics**

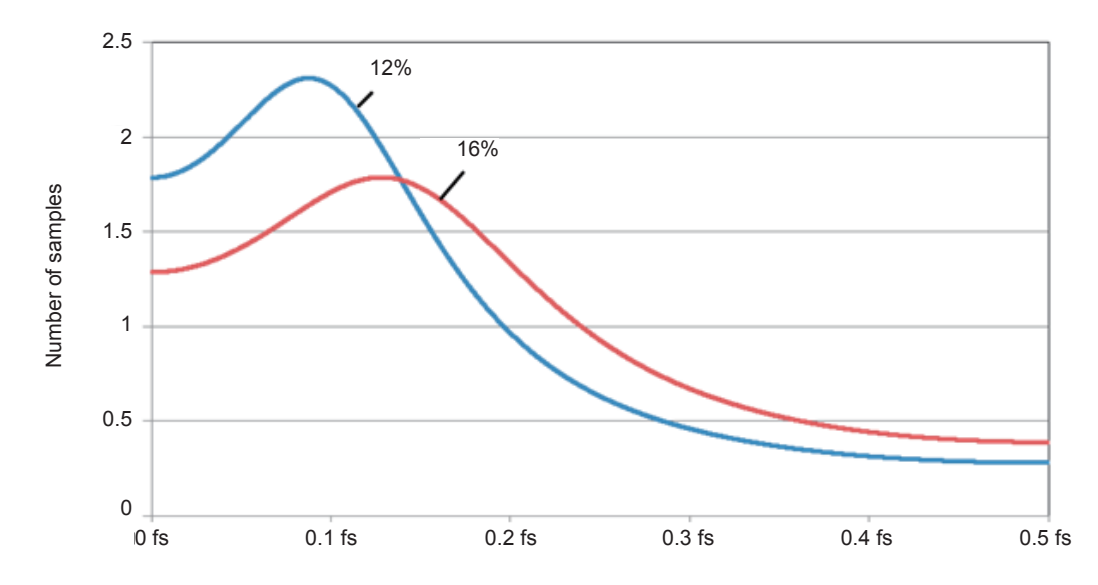

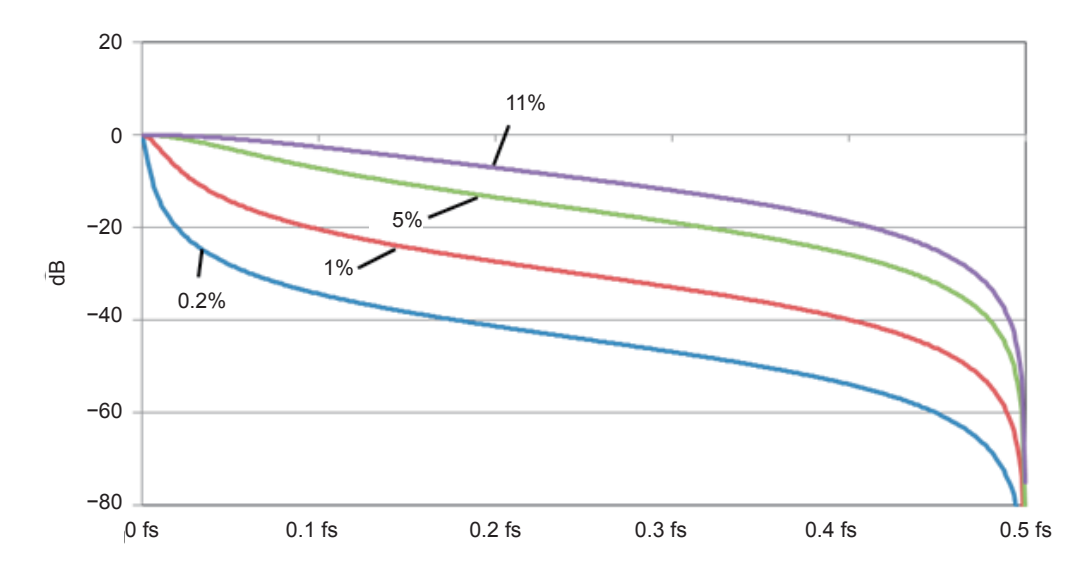

#### **Example of IIR–LPF (first order) frequency characteristics**

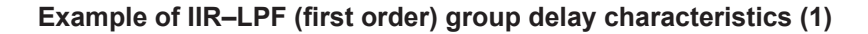

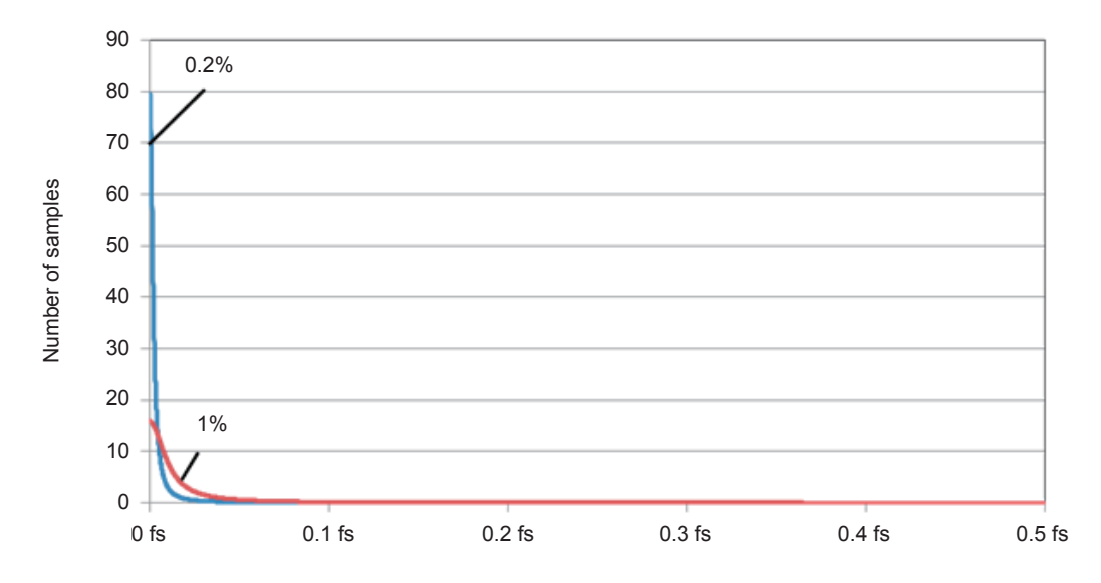

(fs: Calculation update rate [S/s])

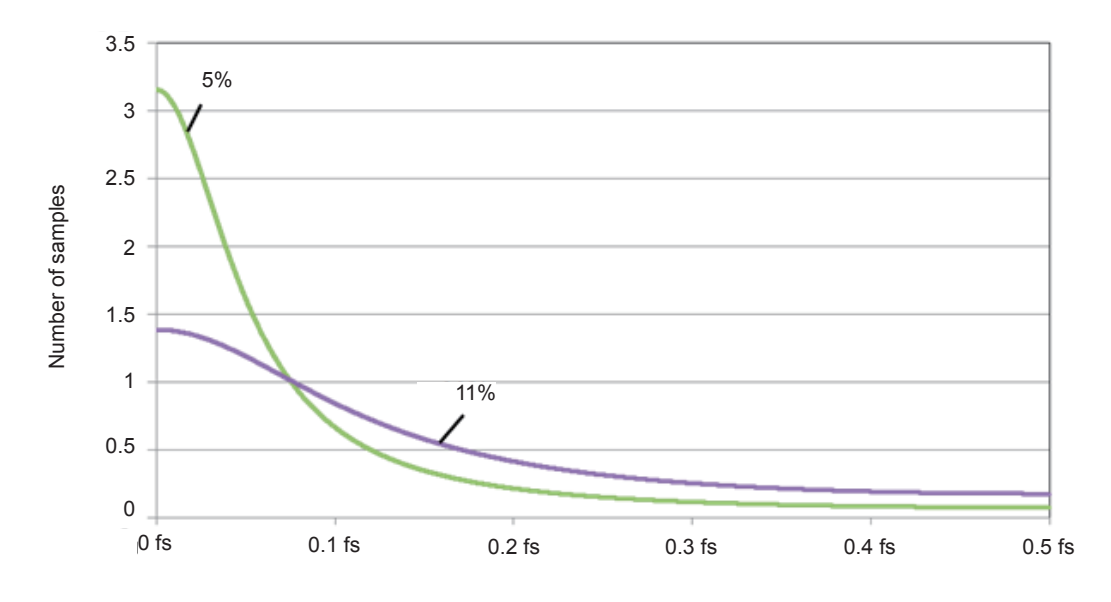

#### **Example of IIR–LPF (first order) group delay characteristics (2)**

(fs: Calculation update rate [S/s])

**3**

Appendix

### **Examples of HPF frequency characteristics diagram and group delay characteristics diagram**

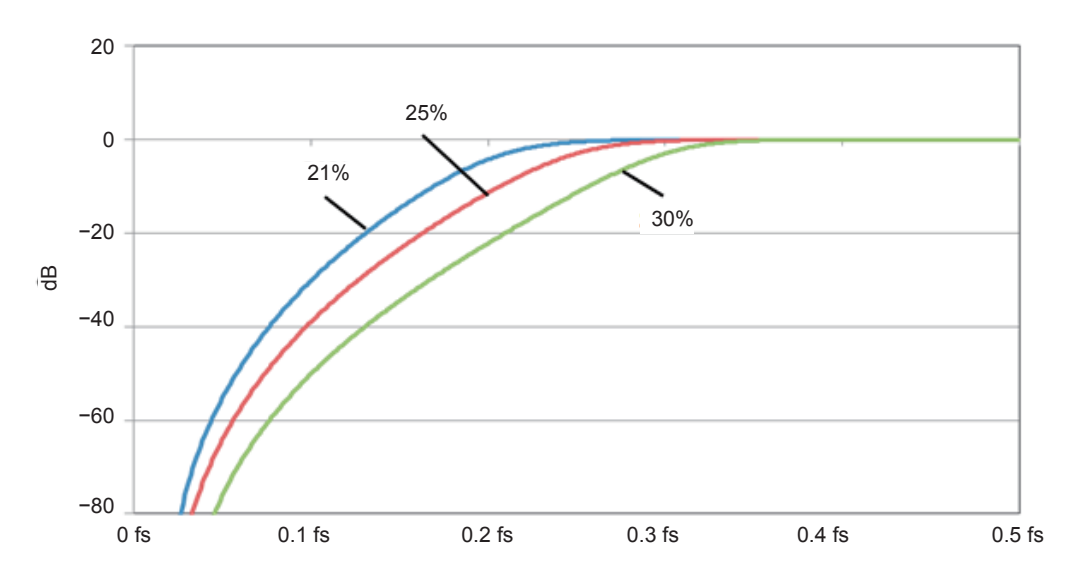

**Example of IIR–HPF (fourth order) frequency characteristics**

#### **Example of IIR–HPF (fourth order) group delay characteristics**

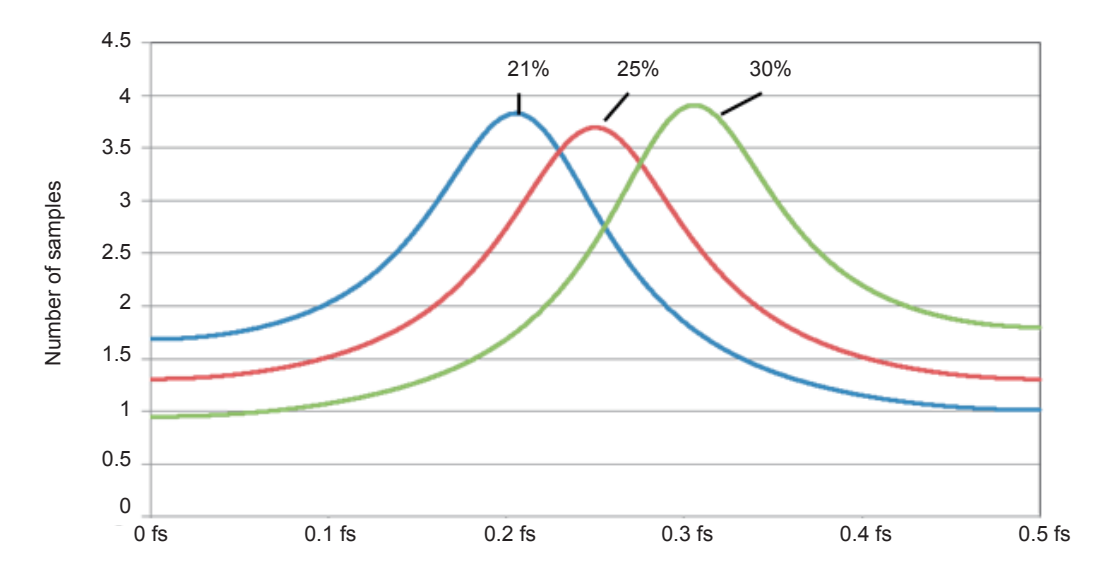

(fs: Calculation update rate [S/s])

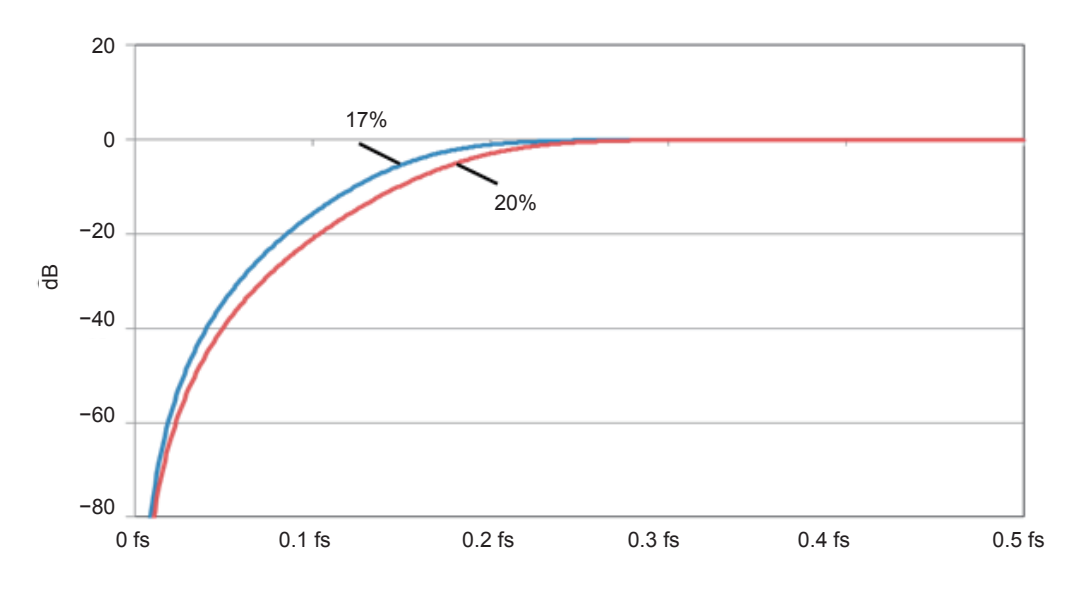

#### **Example of IIR–HPF (third order) frequency characteristics**

**Example of IIR–HPF (third order) group delay characteristics**

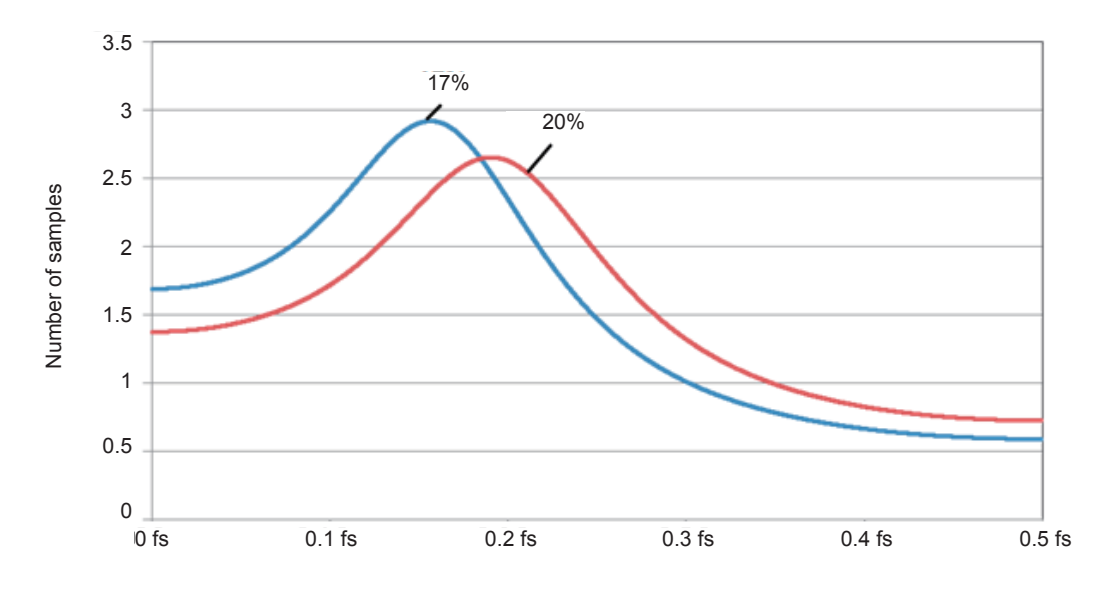

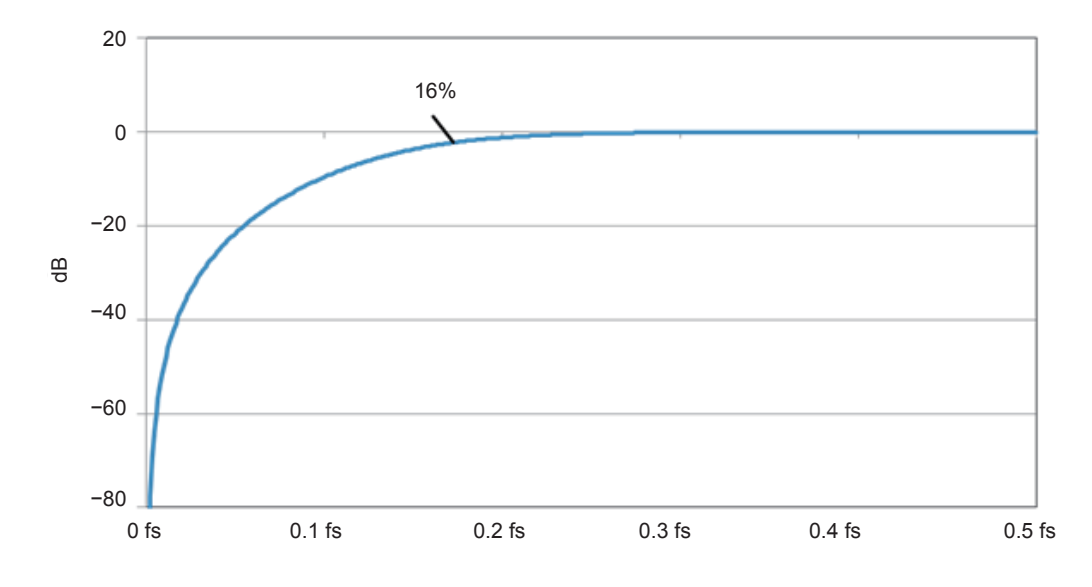

#### **Example of IIR–HPF (second order) frequency characteristics**

**Example of IIR–HPF (second order) group delay characteristics**

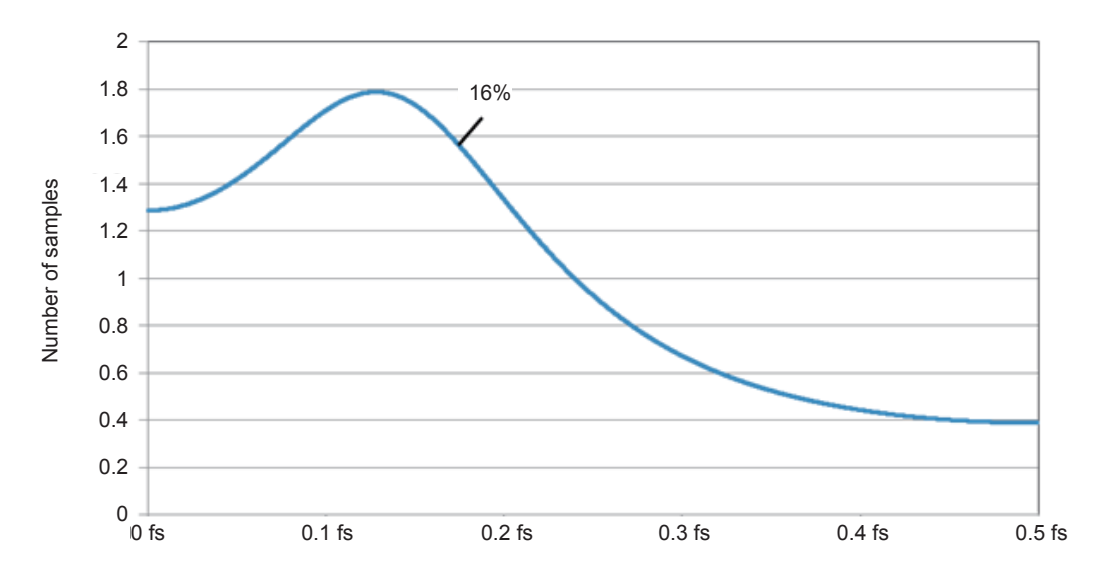

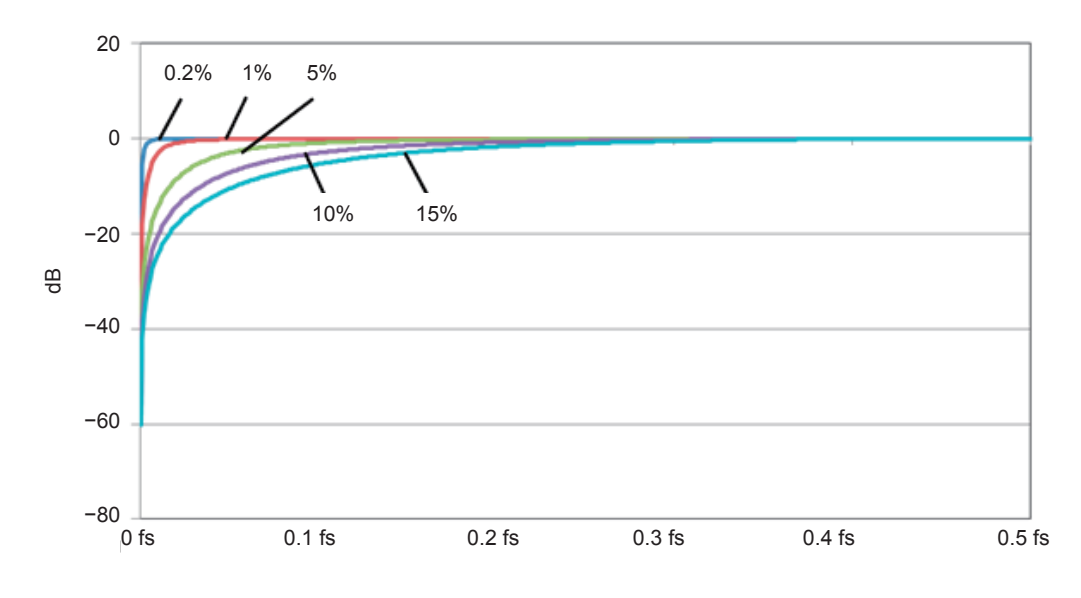

#### **Example of IIR–HPF (first order) frequency characteristics**

**Example of IIR–HPF (first order) group delay characteristics (1)**

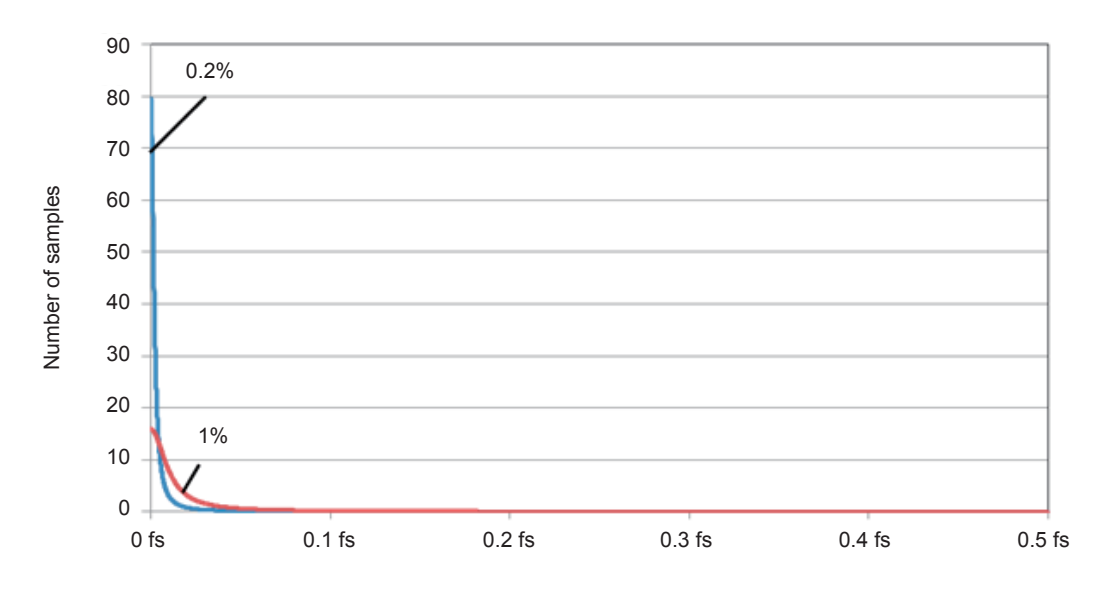

(fs: Calculation update rate [S/s])

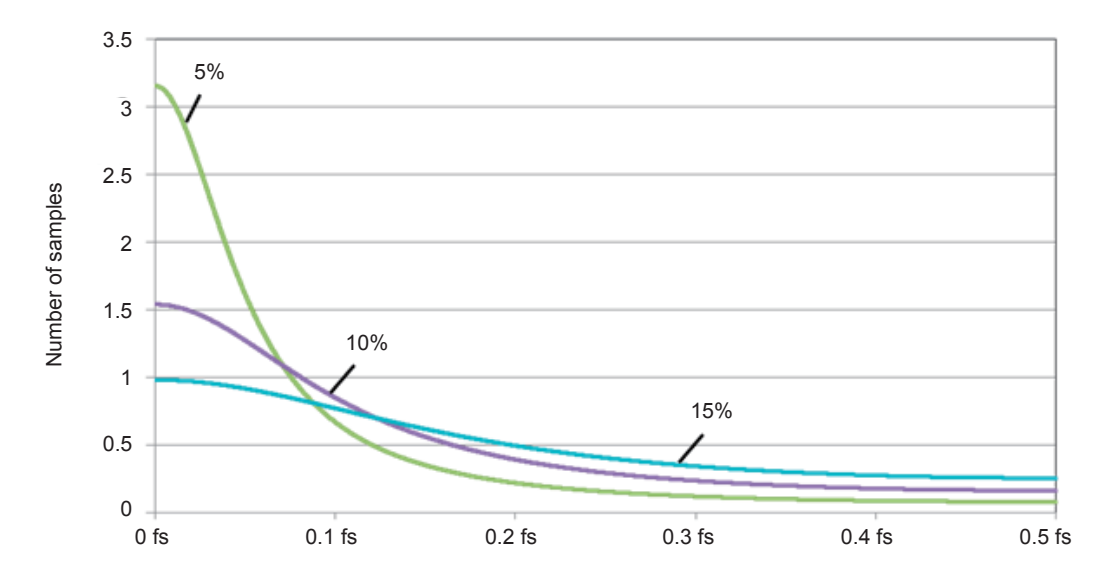

#### **Example of IIR–HPF (first order) group delay characteristics (2)**

### **Examples of BPF frequency characteristics diagram and group delay characteristics diagram**

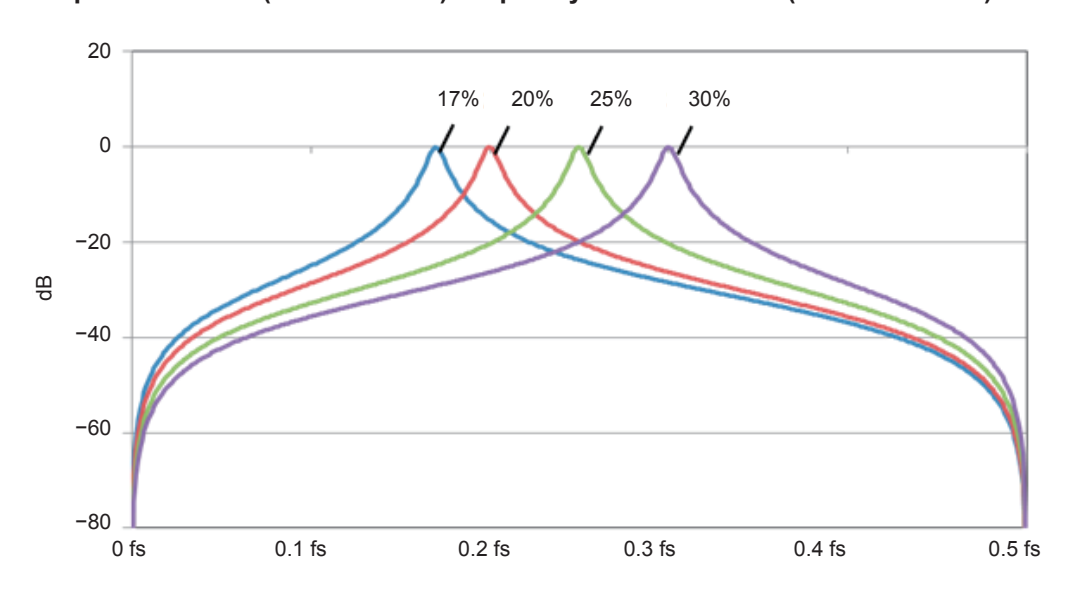

**Example of IIR–BPF (second order) frequency characteristics (bandwidth: 1%)**

**Example of IIR–BPF (second order) group delay characteristics (bandwidth: 1%)**

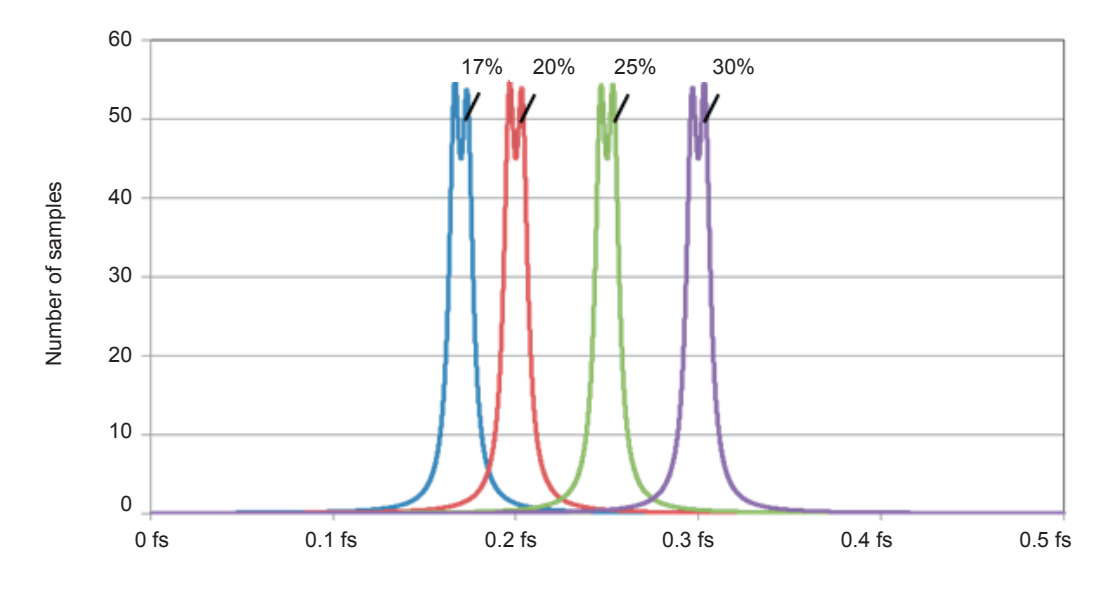

<sup>(</sup>fs: Calculation update rate [S/s])

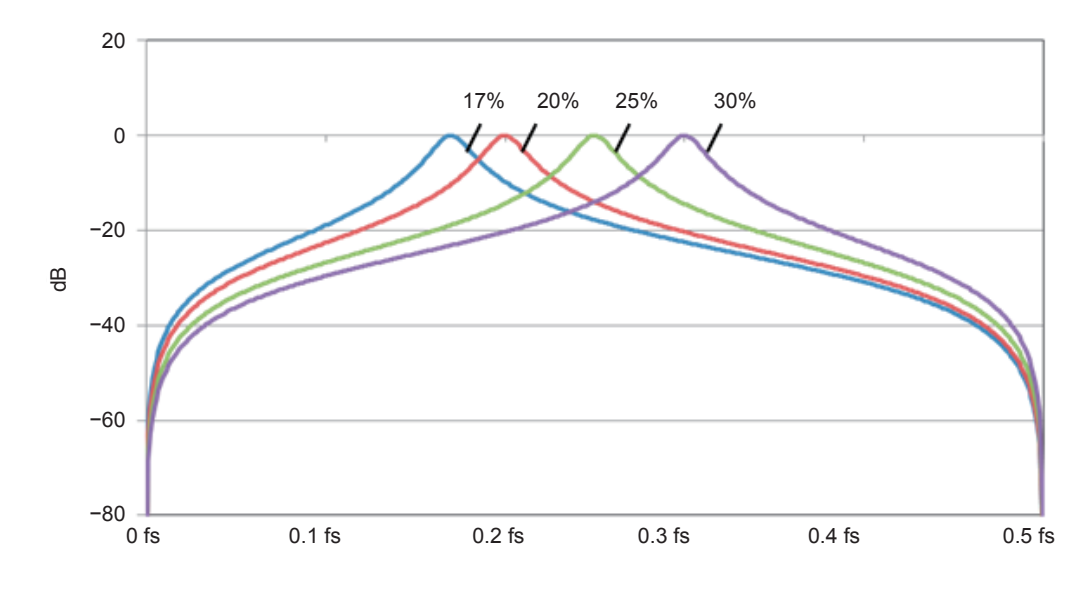

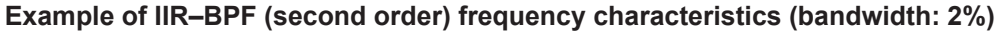

**Example of IIR–BPF (second order) group delay characteristics (bandwidth: 2%)**

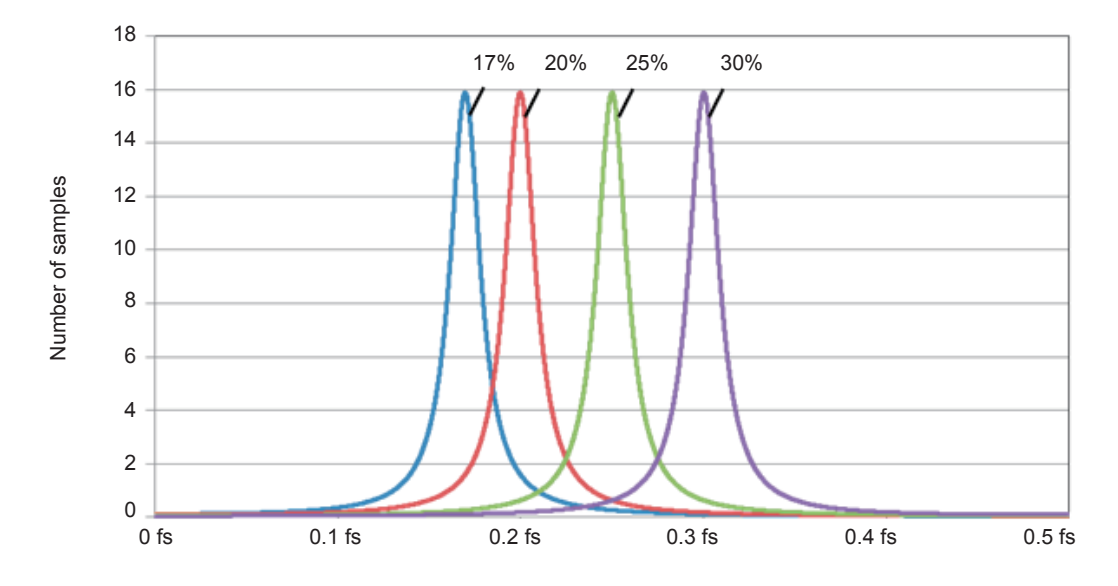

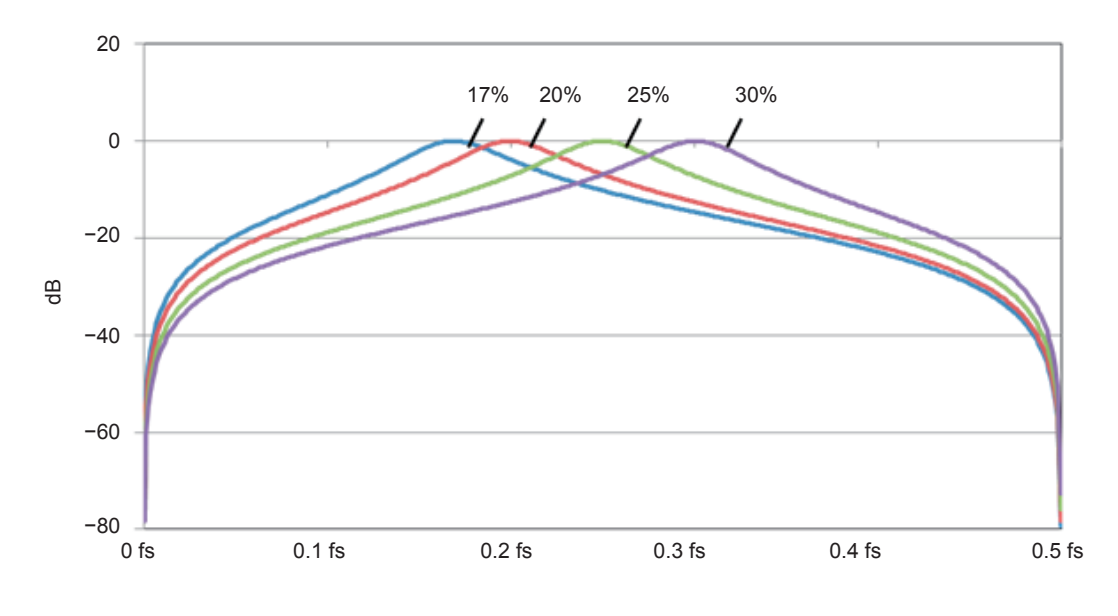

**Example of IIR–BPF (second order) frequency characteristics (bandwidth: 5%)**

**Example of IIR–BPF (second order) group delay characteristics (bandwidth: 5%)**

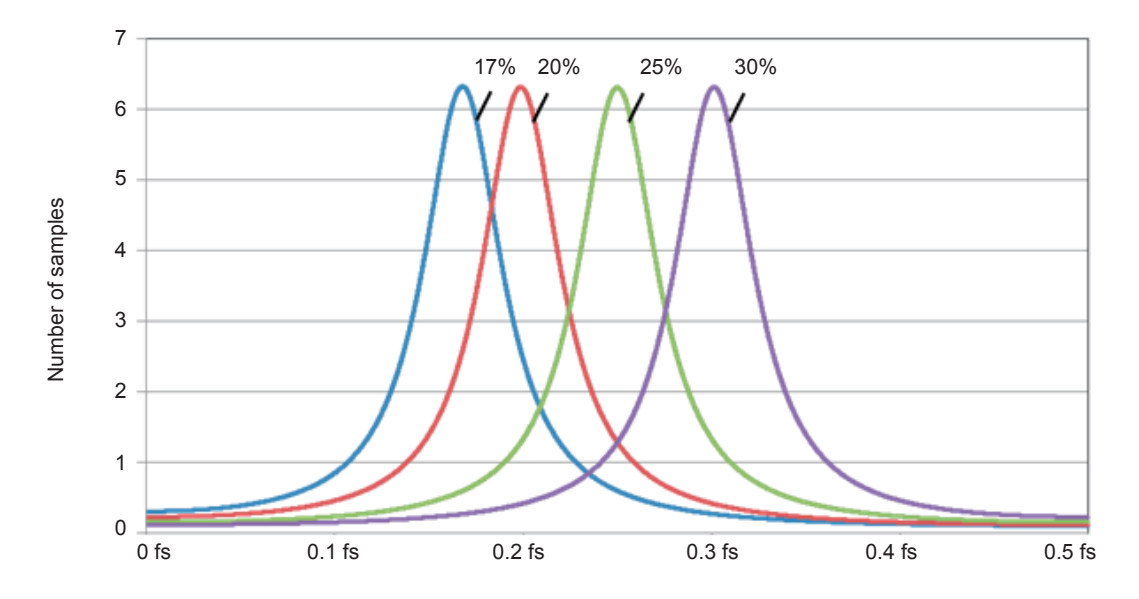

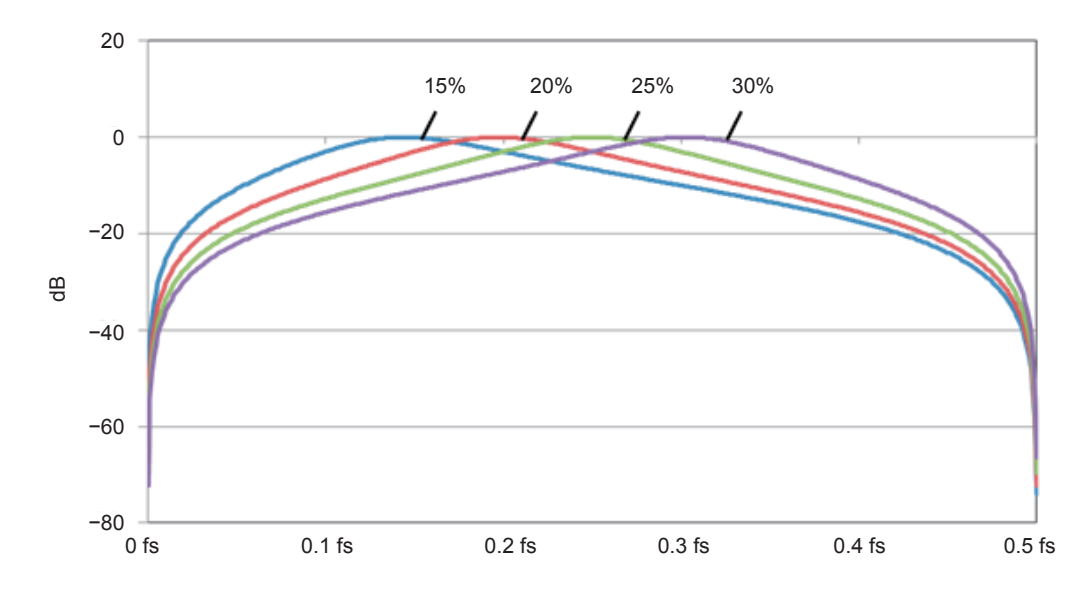

**Example of IIR–BPF (second order) frequency characteristics (bandwidth: 10%)**

**Example of IIR–BPF (second order) group delay characteristics (bandwidth: 10%)**

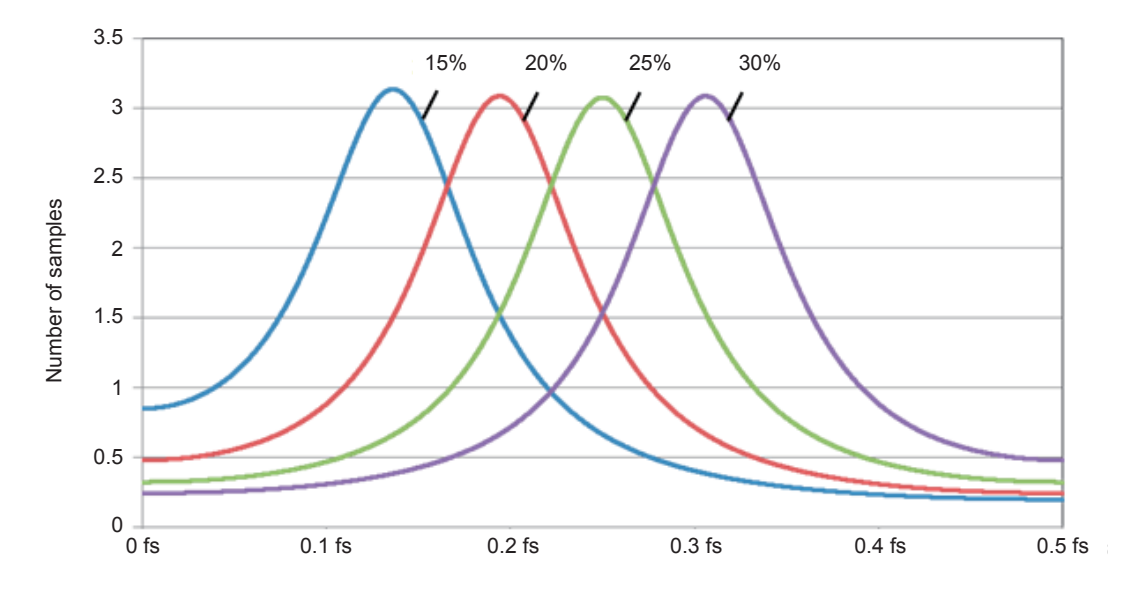

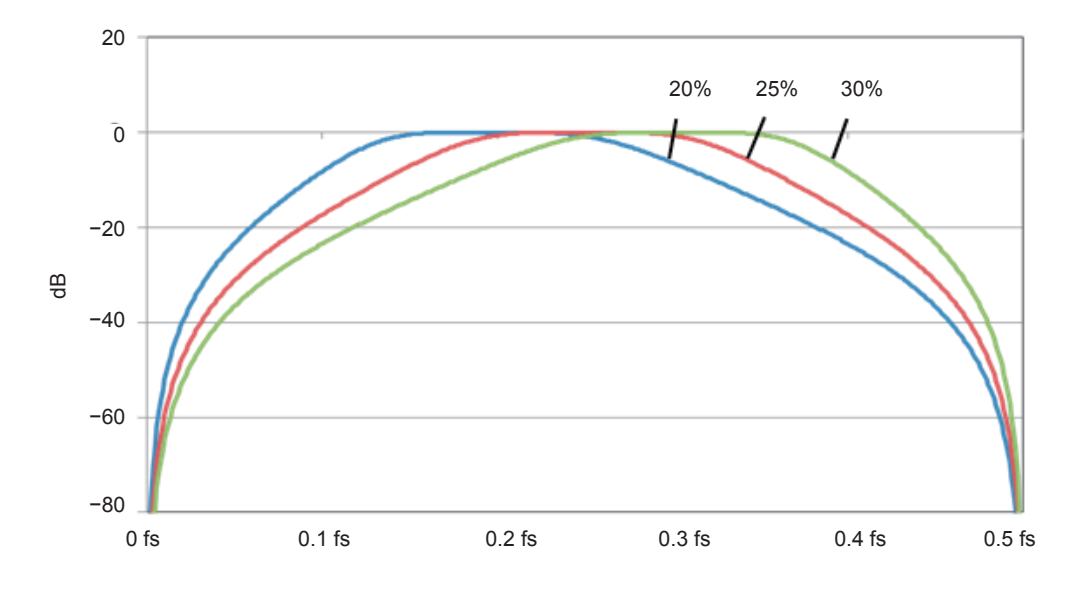

**Example of IIR–BPF (fourth order) frequency characteristics (bandwidth: 15%)**

**Example of IIR–BPF (fourth order) group delay characteristics (bandwidth: 15%)**

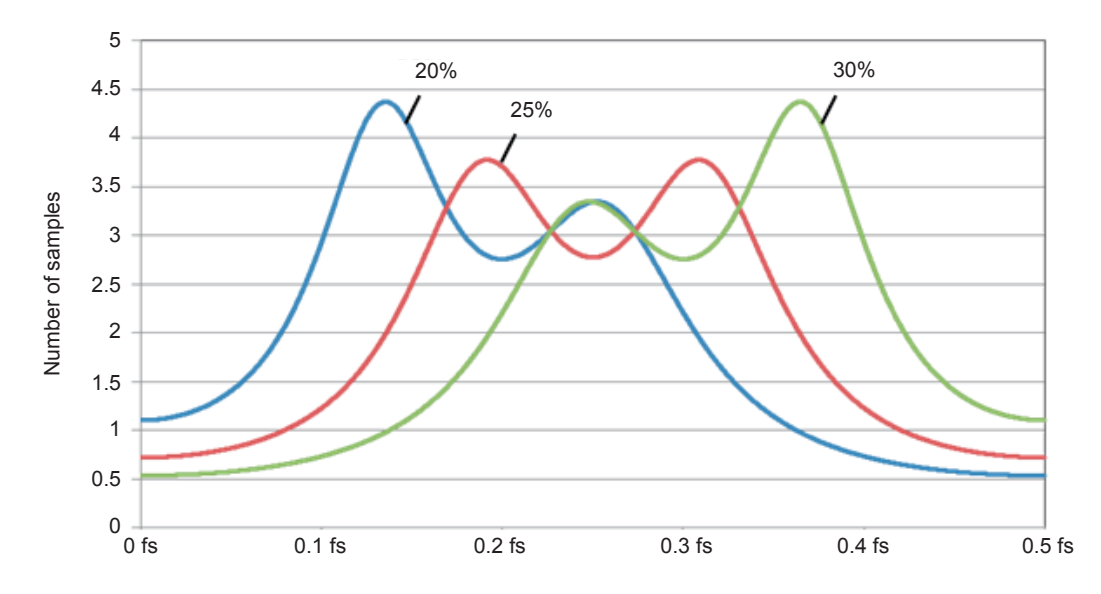

**3**

Appendix

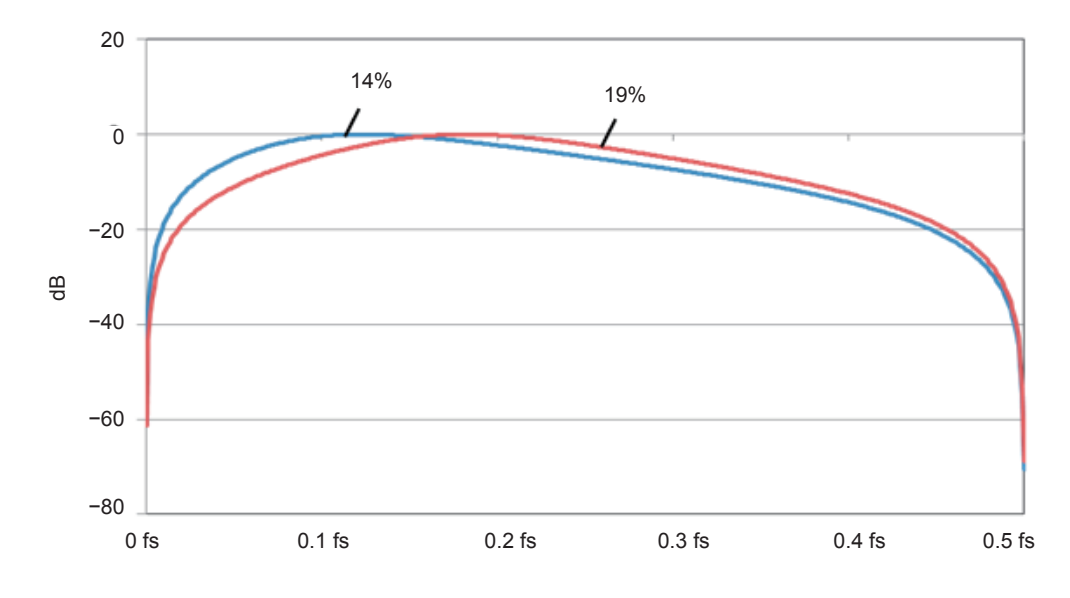

**Example of IIR–BPF (second order) frequency characteristics (bandwidth: 15%)**

**Example of IIR–BPF (second order) group delay characteristics (bandwidth: 15%)**

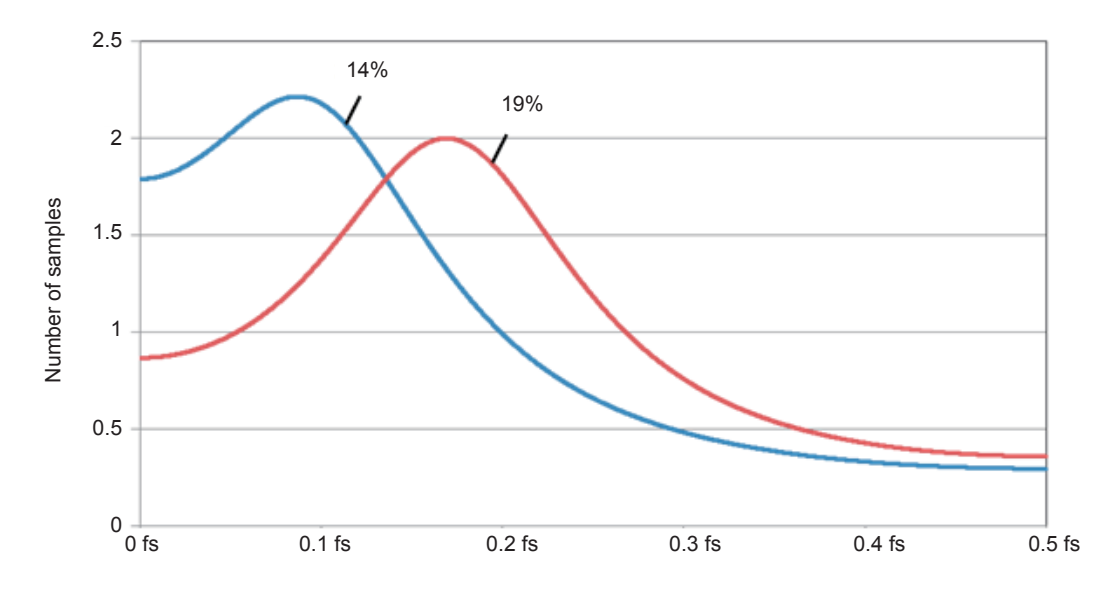

(fs: Calculation update rate [S/s])

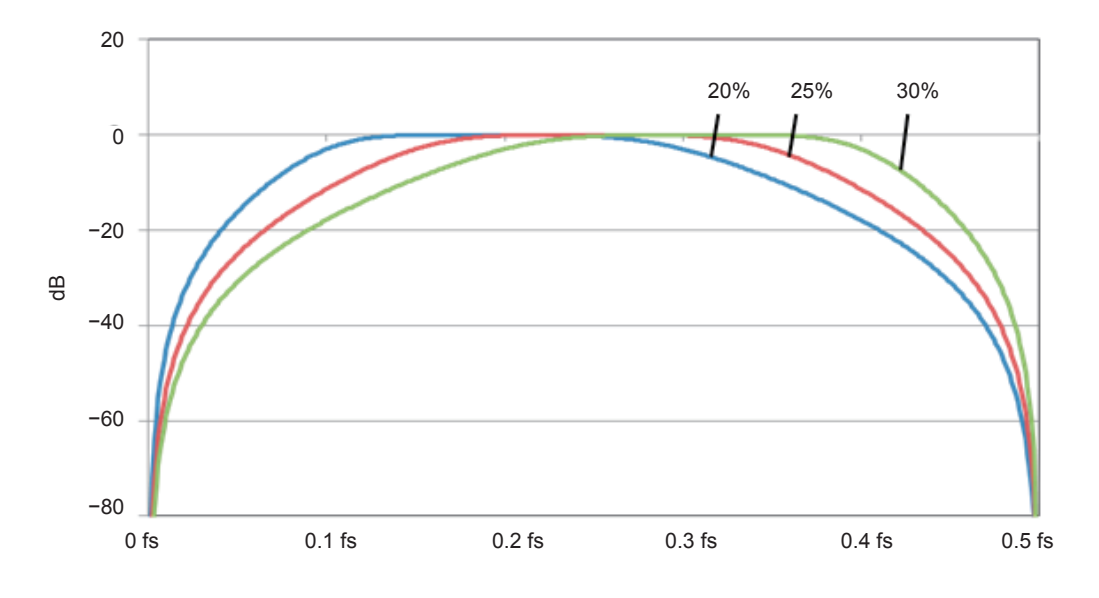

**Example of IIR–BPF (fourth order) frequency characteristics (bandwidth: 20%)**

**Example of IIR–BPF (fourth order) group delay characteristics (bandwidth: 20%)**

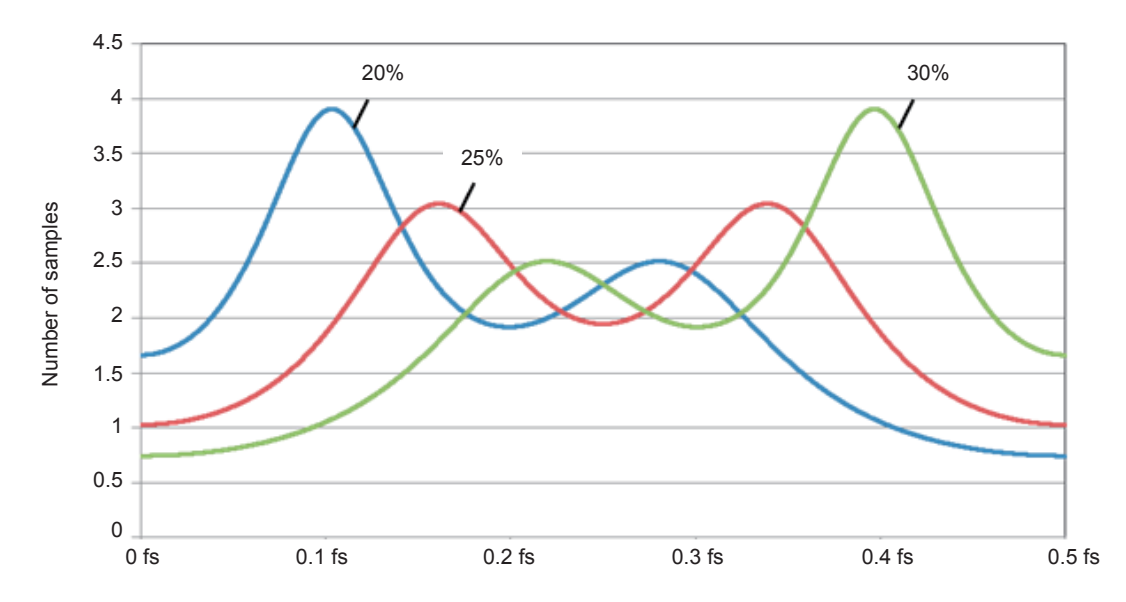

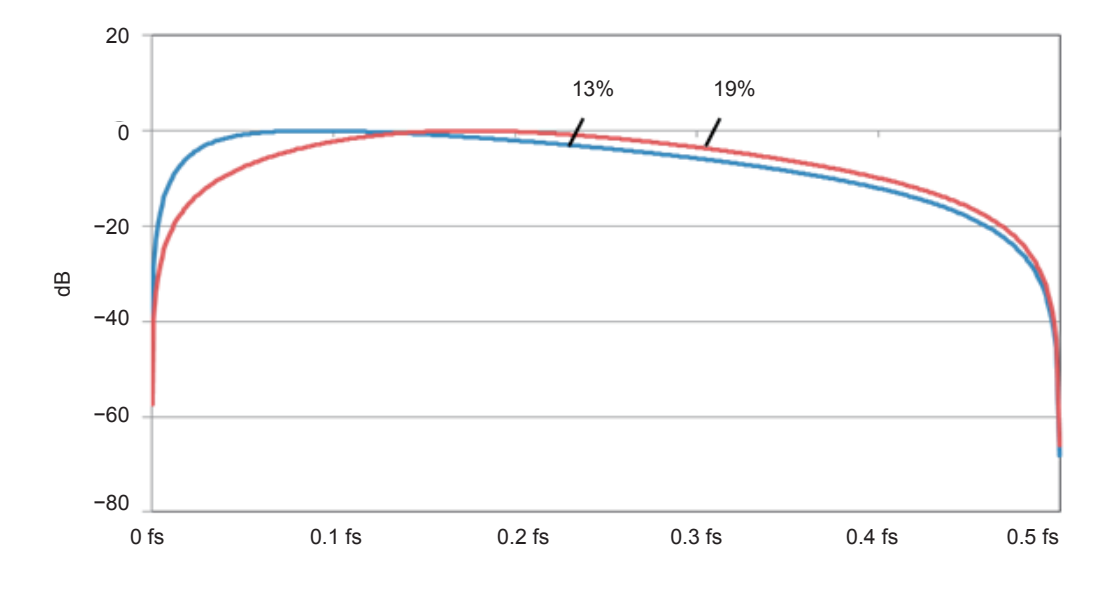

**Example of IIR–BPF (second order) frequency characteristics (bandwidth: 20%)**

**Example of IIR–BPF (second order) group delay characteristics (bandwidth: 20%)**

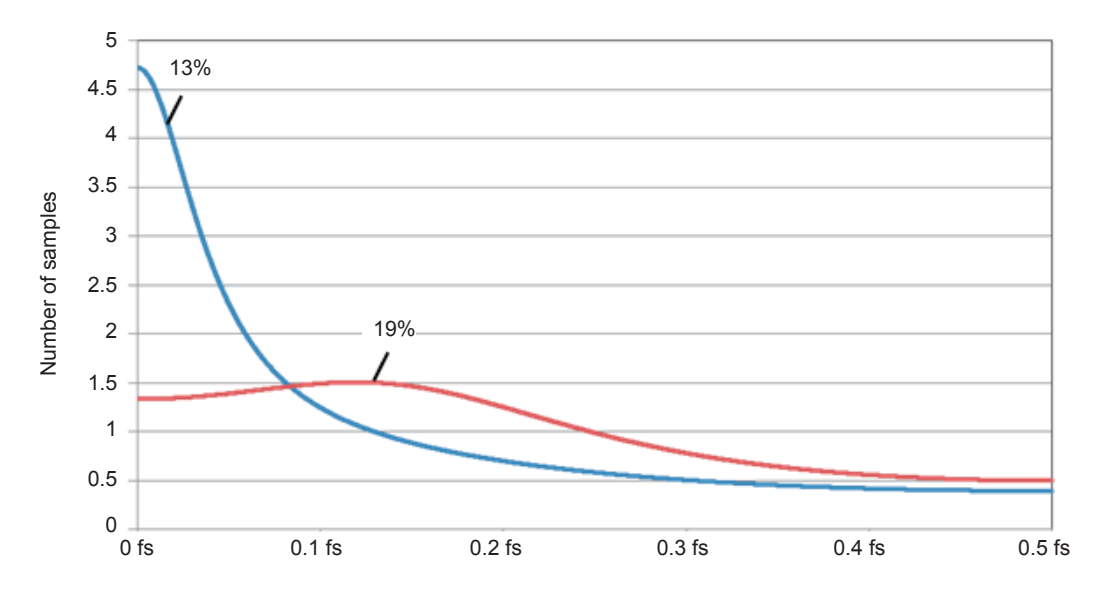

(fs: Calculation update rate [S/s])
#### **Examples of BSF frequency characteristics diagram and group delay characteristics diagram**  $\bullet\bullet\bullet\bullet$  $\bullet$

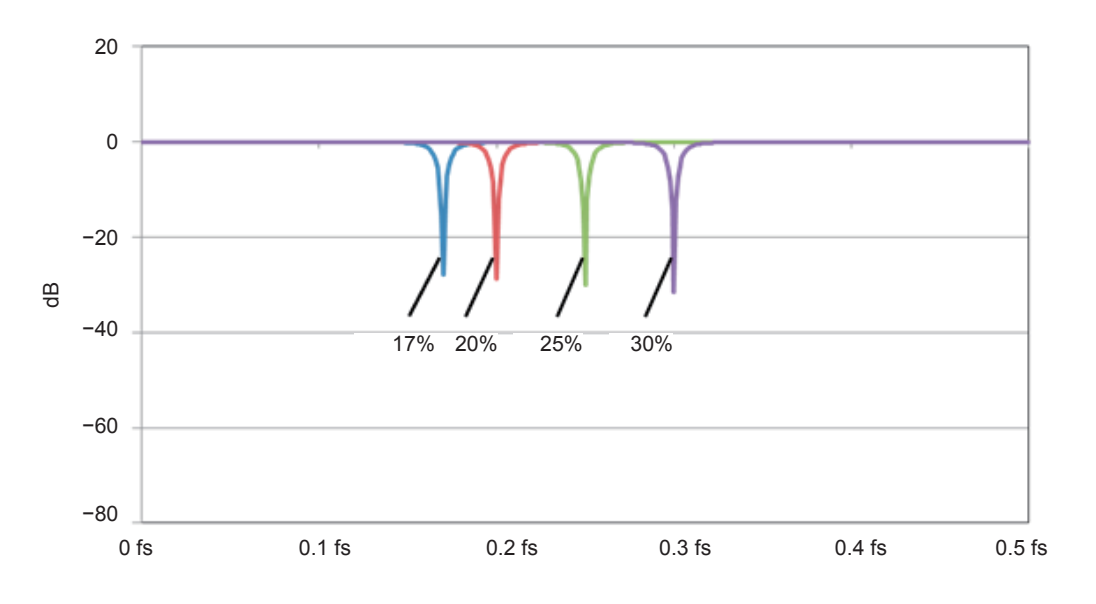

**Example of IIR–BSF (second order) frequency characteristics (bandwidth: 1%)**

**Example of IIR–BSF (second order) group delay characteristics (bandwidth: 1%)**

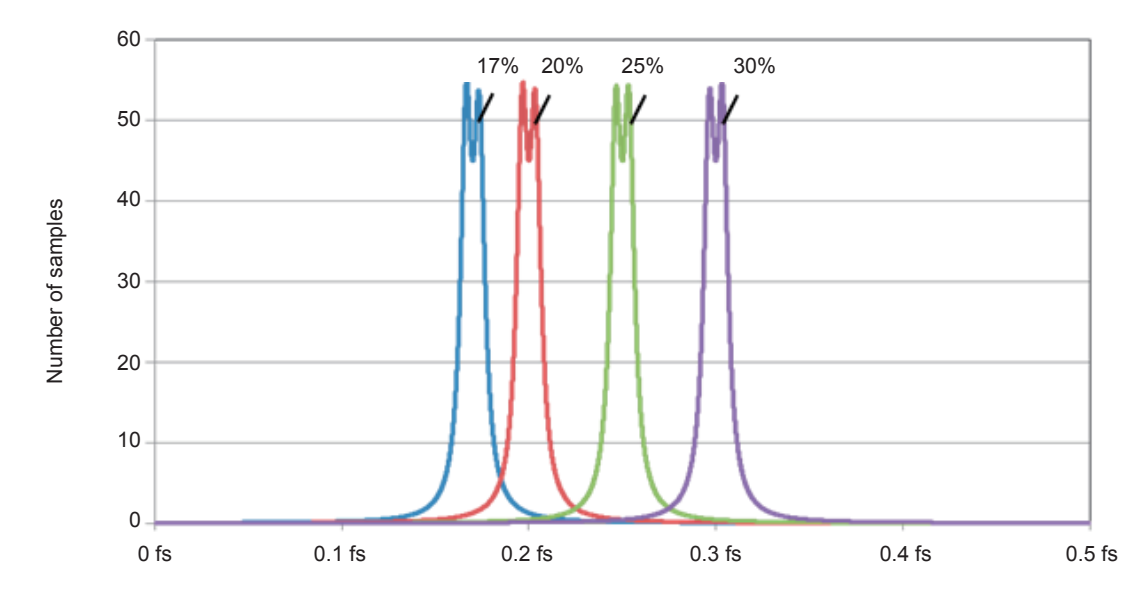

<sup>(</sup>fs: Calculation update rate [S/s])

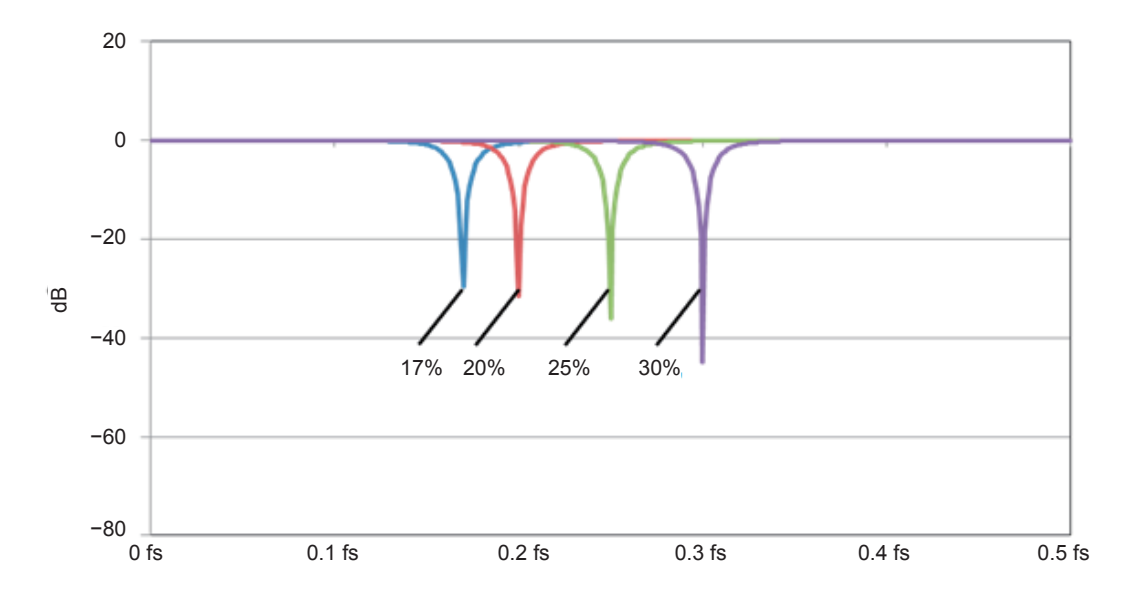

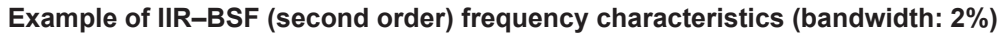

**Example of IIR–BSF (second order) group delay characteristics (bandwidth: 2%)**

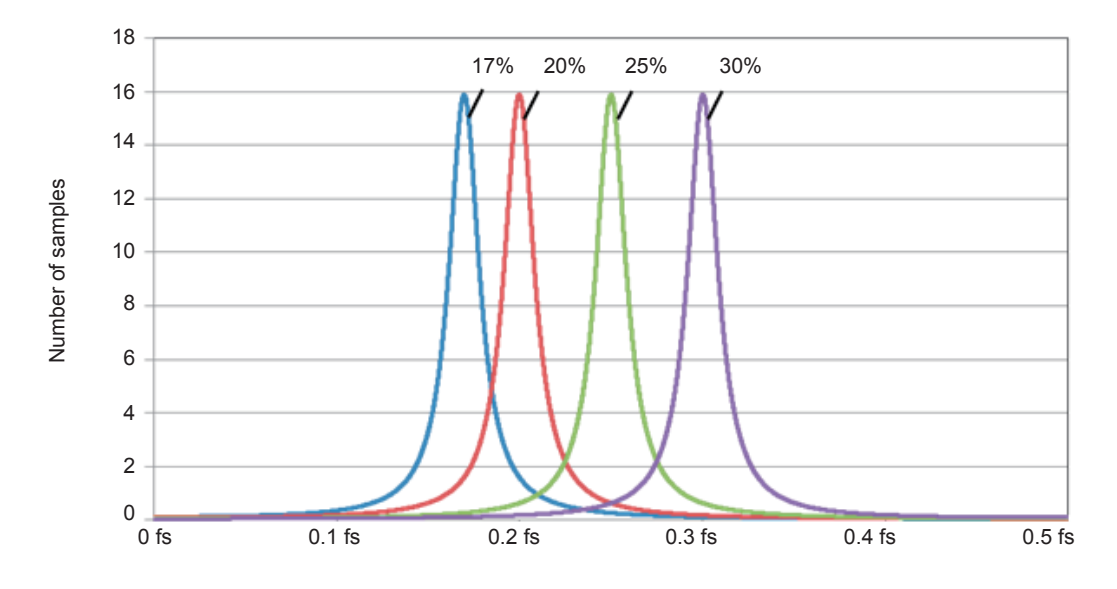

(fs: Calculation update rate [S/s])

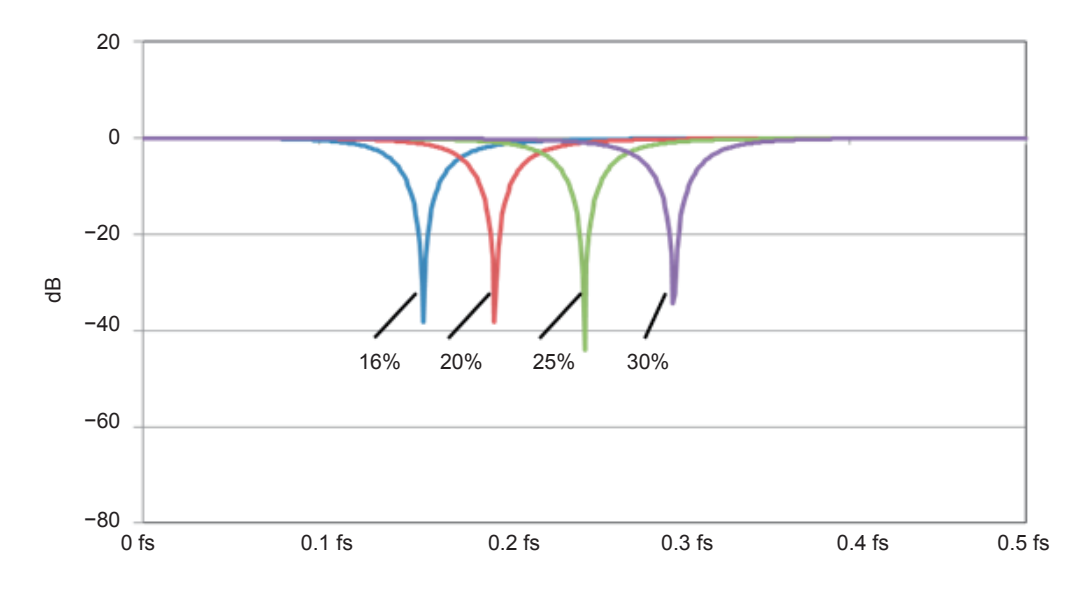

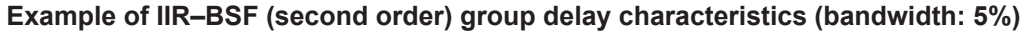

**Example of IIR–BSF (second order) group delay characteristics (bandwidth: 5%)**

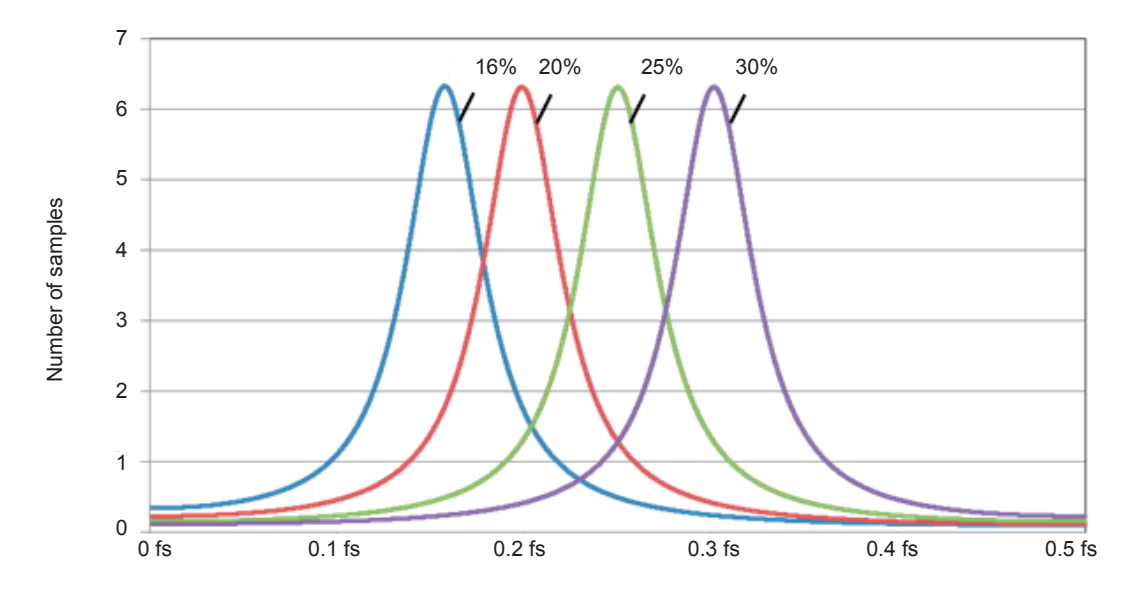

(fs: Calculation update rate [S/s])

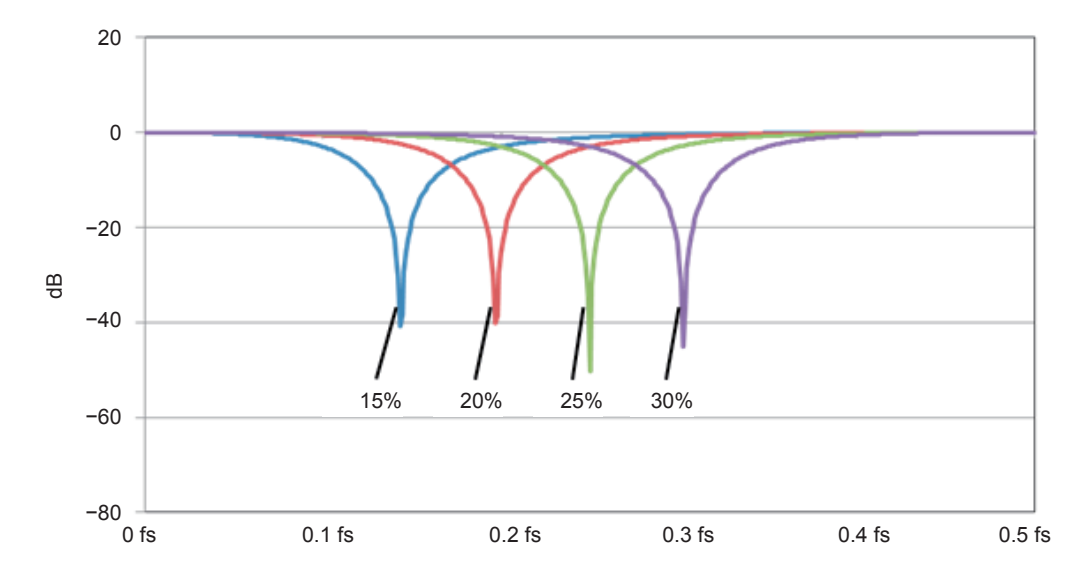

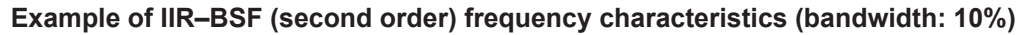

**Example of IIR–BSF (second order) group delay characteristics (bandwidth: 10%)**

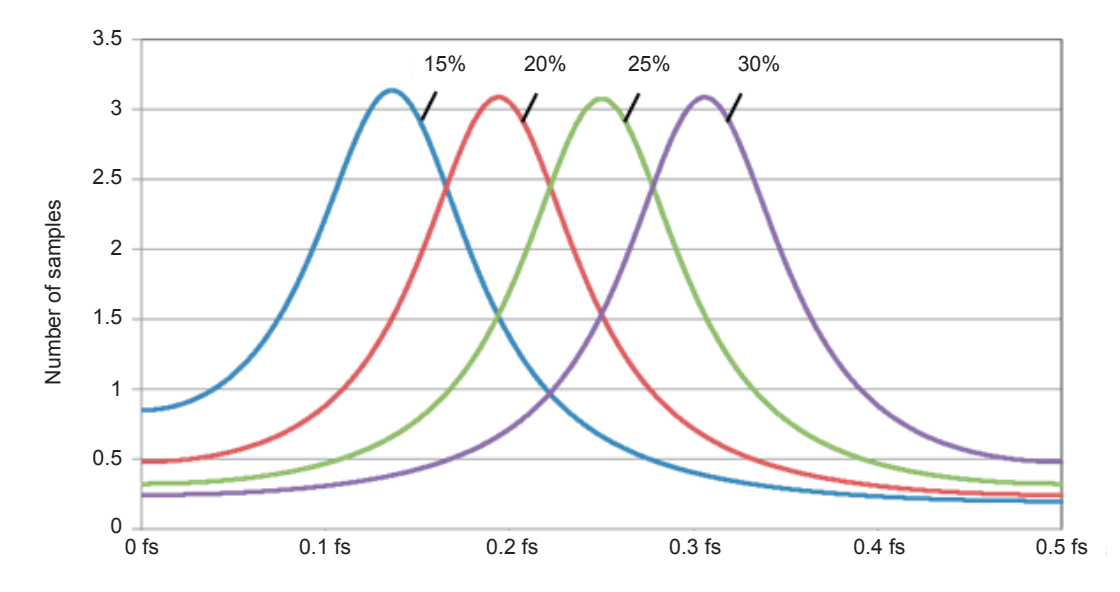

(fs: Calculation update rate [S/s])

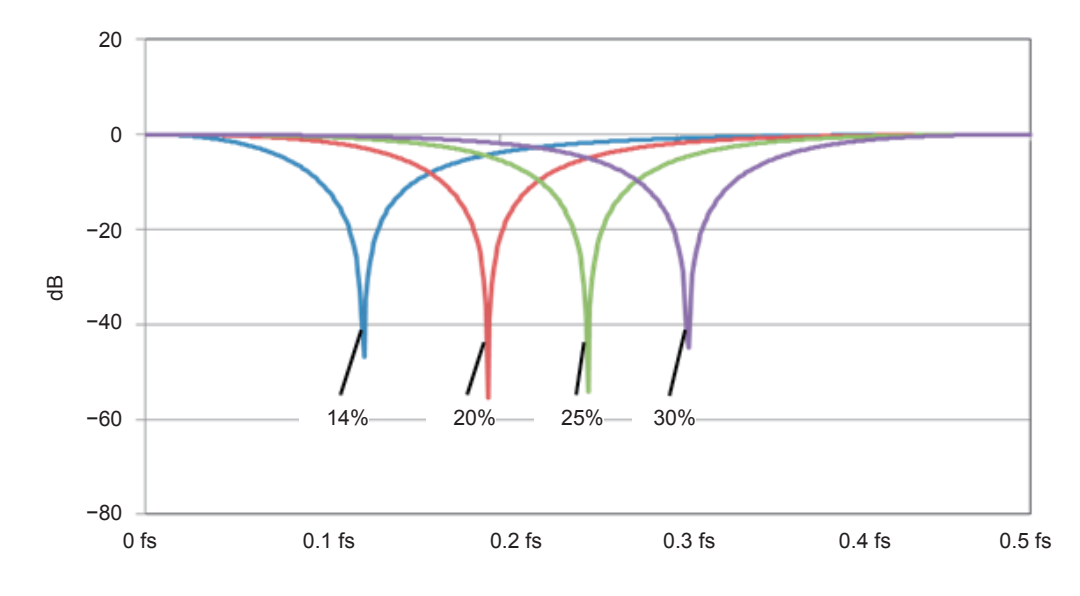

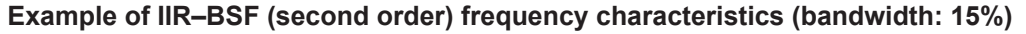

**Example of IIR–BSF (second order) group delay characteristics (bandwidth: 15%)**

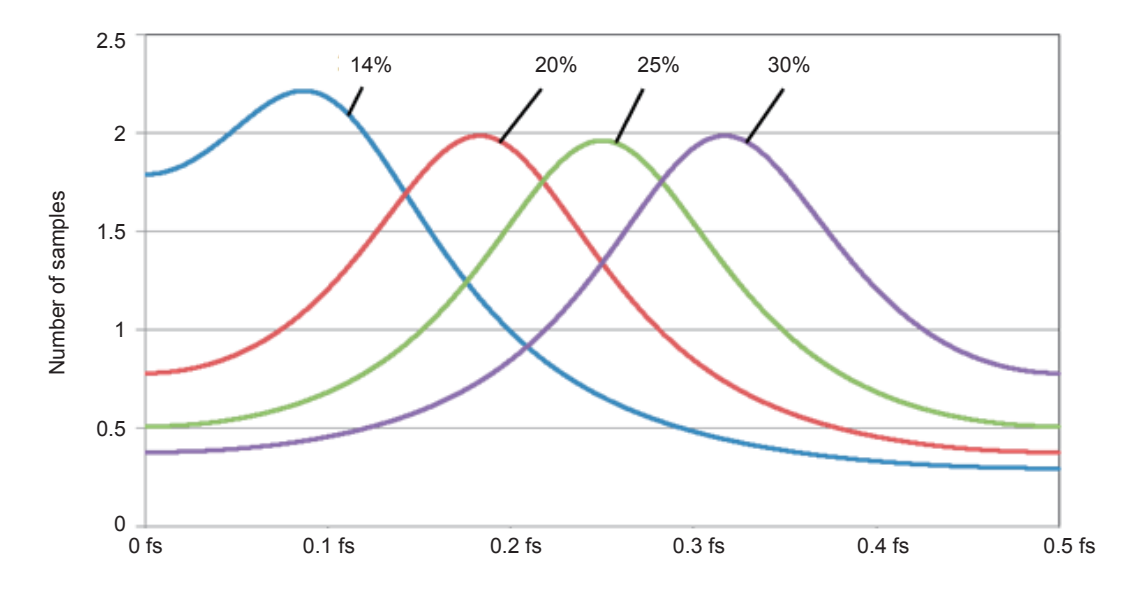

(fs: Calculation update rate [S/s])

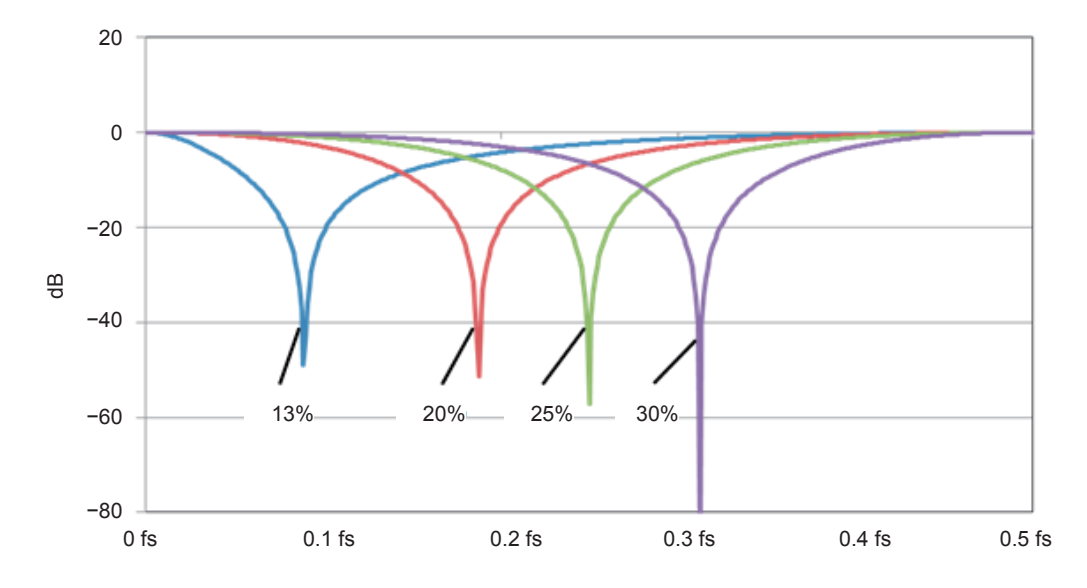

**Example of IIR–BSF (second order) frequency characteristics (bandwidth: 20%)**

**Example of IIR–BSF (second order) group delay characteristics (bandwidth: 20%)**

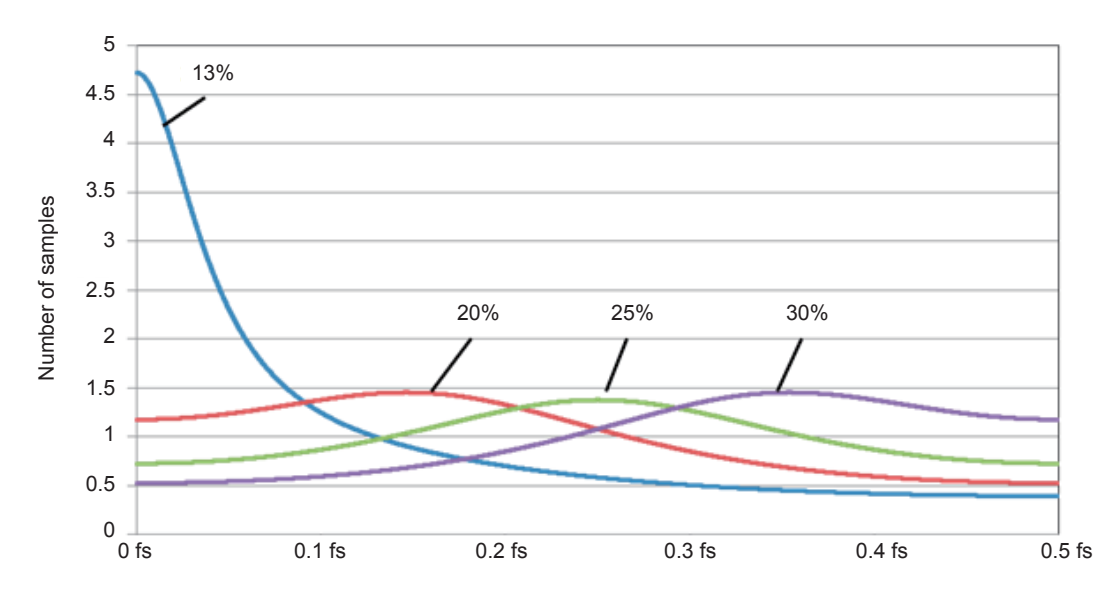

(fs: Calculation update rate [S/s])

# **3.6 Moving Average Filter Characteristics**

The moving average filter is one of the low-pass filters.

### **Group delay time**

Group delay time = (Number of taps− 1) T / 2 Where the T is the calculation update interval.

## **Example of frequency characteristics diagram**

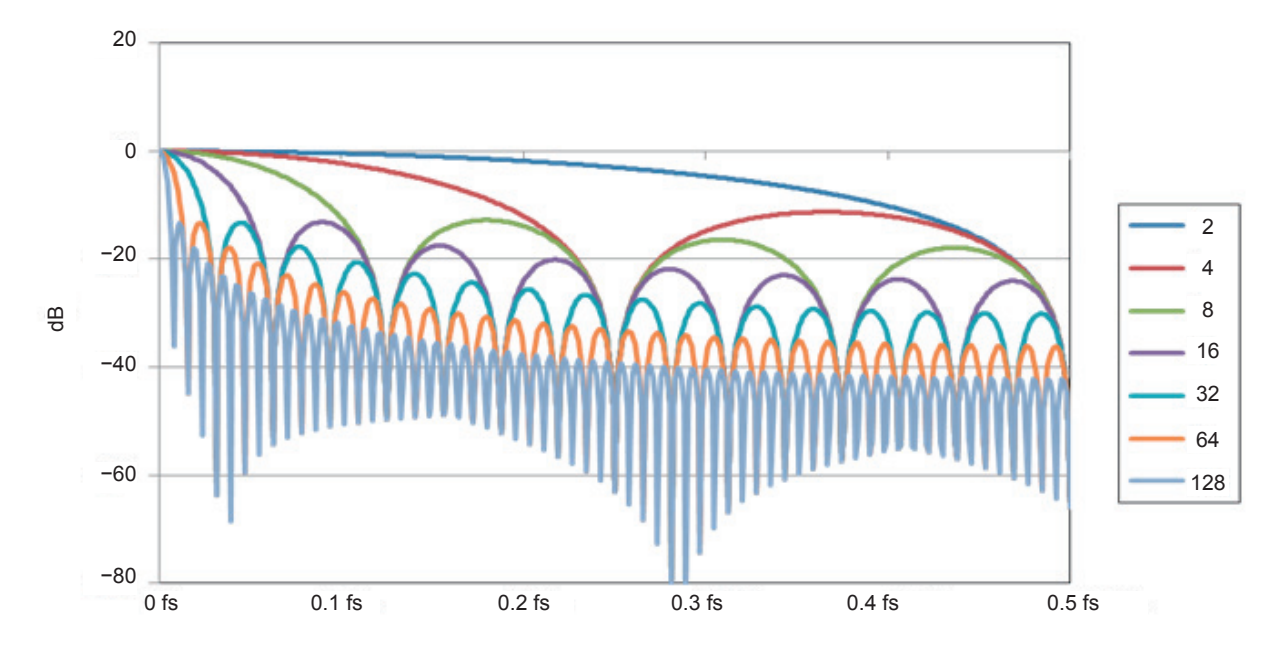

**Example of moving average frequency characteristics**

(fs: Calculation update rate [S/s])

## **3.7 Differential Calculation Characteristics**

Fifth order Lagrange interpolation formula is used for differential calculations of the real-time waveform calculation.

Refer to "Calculation type" (p. 24).

#### **Response time**

Response time =  $2^* \times$  Calculation update interval  $\times$  Differential interval

\*: Delay based on the fifth-order Lagrange interpolation formula

## **Example of frequency characteristics diagram**

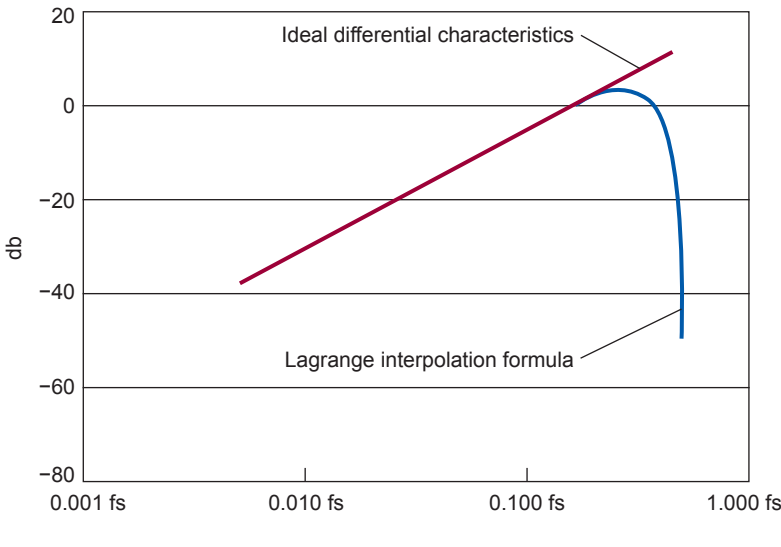

#### **Frequency characteristics diagram for differentiation**

(fs: Calculation update rate [S/s])

When an input frequency is within 20% of the calculation period, the differential characteristics is nearly equal to ideal differential characteristics. Frequency components higher than the above are suppressed due to the high range characteristics of Lagrange interpolation formula.

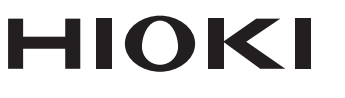

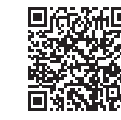

Our regional contact<br>information

http://www.hioki.com

**HEADQUARTERS** 81 Koizumi Ueda, Nagano 386-1192 Japan

**HIOKI EUROPE GmbH** Rudolf-Diesel-Strasse 5 65760 Eschborn, Germany hioki@hioki.eu

1808EN Printed in Japan

Edited and published by HIOKI E.E. CORPORATION

• CE declarations of conformity can be downloaded from our website.

• CE declarations of comorning can be downloaded:<br>• Contents subject to change without notice.<br>• This document contains copyrighted content.

. It is prohibited to copy, reproduce, or modify the content of this document without permission. •Company names, product names, etc. mentioned in this document are trademarks or

registered trademarks of their respective companies.